# **ГАОУ ВО «ДАГЕСТАНСКИЙ ГОСУДАРСТВЕННЫЙ УНИВЕРСИТЕТ НАРОДНОГО ХОЗЯЙСТВА»**

*Утверждены решением Ученого совета, протокол № 10 от 30 мая 2017 г.* **0**

# **КАФЕДРА «ИНФОРМАЦИОННЫЕ ТЕХНОЛОГИИ И ИНФОРМАЦИОННАЯ БЕЗОПАСНОСТЬ»**

# **ОЦЕНОЧНЫЕ МАТЕРИАЛЫ**

# **ПО ДИСЦИПЛИНЕ «ИНФОРМАТИКА И ПРОГРАММИРОВАНИЕ»**

# **НАПРАВЛЕНИЕ ПОДГОТОВКИ – 09.03.03 ПРИКЛАДНАЯ ИНФОРМАТИКА, ПРОФИЛЬ «ПРИКЛАДНАЯ ИНФОРМАТИКА В ЭКОНОМИКЕ»**

Уровень высшего образования - бакалавриат

**Махачкала – 2017**

### **УДК 681.3.06 ББК 32.973.2-018 П784**

**Составитель –** Ахмедова Залина Абдулаевна, старший преподаватель кафедры «Информационные технологии и информационная безопасность» ДГУНХ.

**Внутренний рецензент –** Савина Елена Владимировна, кандидат физикоматематических наук, доцент кафедры «Информационные технологии и информационная безопасность» ДГУНХ.

**Внешний рецензент –** Абдурагимов Гусейн Эльдарханович, кандидат физико-математических наук, доцент кафедры "Математические методы в экономике" Дагестанского государственного университета.

**Представитель работодателя** - Сайидахмедов Сайидахмед Сергеевич, генеральный директор компании «Текама».

*Оценочные материалы по дисциплине «*Информатика и программирование*» разработаны в соответствии с требованиями федерального государственного образовательного стандарта высшего образования по направлению подготовки 09.03.03 «Прикладная информатика», утвержденного приказом Министерства образования и науки Российской Федерации от 12 марта 2015 г., № 207, в соответствии с приказом от 5 апреля 2017г., № 301 Министерства образования и науки РФ.*

Оценочные материалы по дисциплине «Информатика и программирование» размещены на официальном сайте [www.dgunh.ru](http://www.dgunh.ru/)

Ахмедова З.А. Оценочные материалы по дисциплине «Информатика и программирование» для направления подготовки 09.03.03 Прикладная информатика, профиль «Прикладная информатика в экономике». – Махачкала: ДГУНХ, 2017 г., - 69 с.

Рекомендованы к утверждению Учебно-методическим советом ДГУНХ 26 мая 2017 г.

Рекомендованы к утверждению руководителем основной профессиональной образовательной программы высшего образования – программы бакалавриата по направлению подготовки 09.03.03 «Прикладная информатика», профиль «Прикладная информатика в экономике», к.э.н., доцент Раджабов К.Я.

Одобрены на заседании кафедры «Информационные технологии и информационная безопасность» 25 мая 2017 г., протокол № 10.

# **СОДЕРЖАНИЕ**

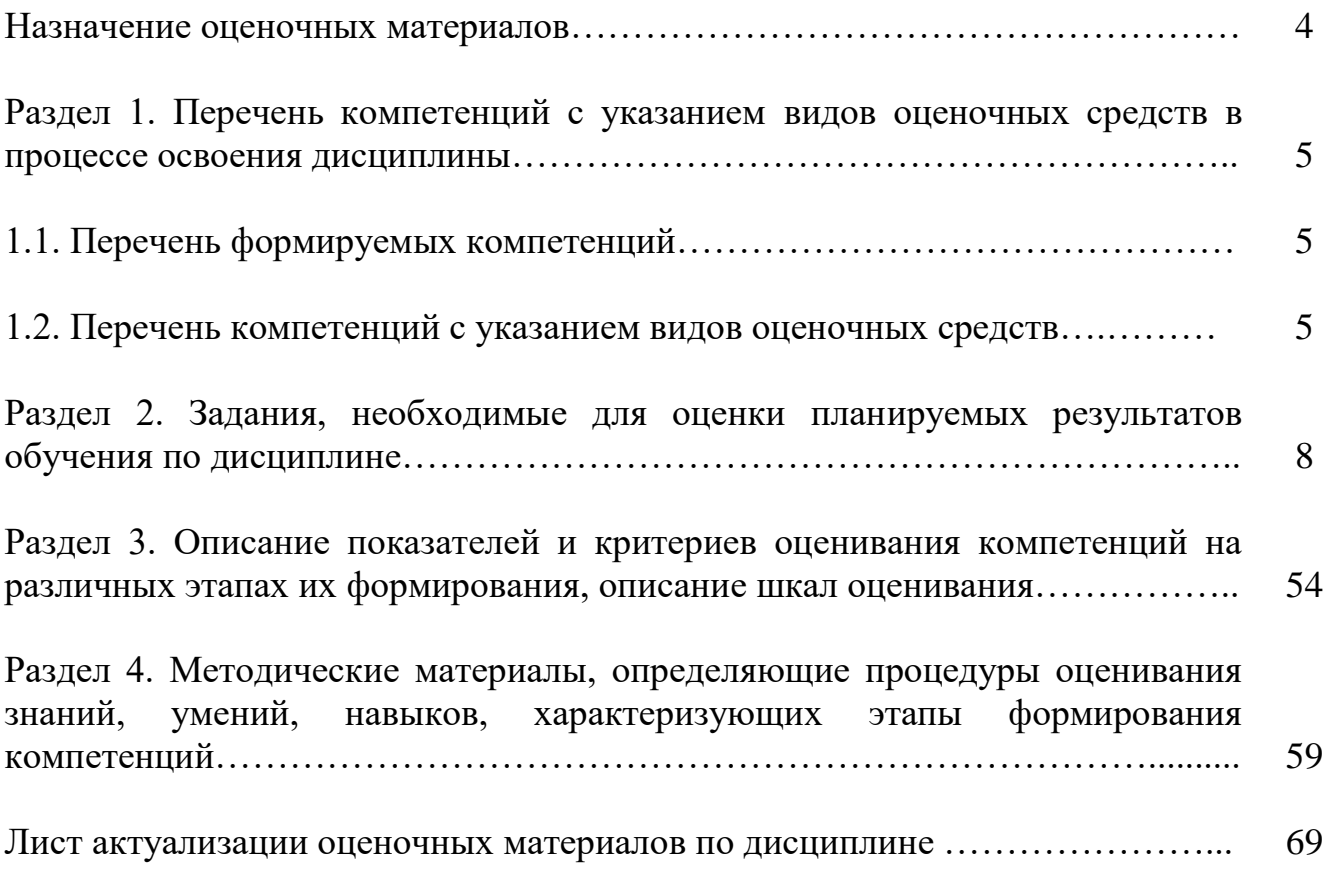

#### **Назначение оценочных материалов**

Оценочные материалы для текущего контроля успеваемости (оценивания хода освоения дисциплин), для проведения промежуточной аттестации (оценивания промежуточных и окончательных результатов обучения по дисциплине) обучающихся по дисциплине «Информатика и программирование» на соответствие их учебных достижений поэтапным требованиям образовательной программы высшего образования 09.03.03 Прикладная информатика, профиль «Прикладная информатика в экономике».

Оценочные материалы по дисциплине «Информатика и программирование» включают в себя: перечень компетенций с указанием этапов их формирования в процессе освоения ОП ВО; описание показателей и критериев оценивания компетенций на различных этапах их формирования, описание шкал оценивания; типовые контрольные задания или иные материалы, необходимые для оценки знаний, умений, навыков и (или) опыта деятельности, характеризующих этапы формирования компетенций в процессе освоения ОПОП; методические материалы, определяющие процедуры оценивания знаний, умений, навыков и (или) опыта деятельности, характеризующих этапы формирования компетенций.

Оценочные материалы сформированы на основе ключевых принципов оценивания:

- валидности: объекты оценки должны соответствовать поставленным целям обучения;

- надежности: использование единообразных стандартов и критериев для оценивания достижений;

- объективности: разные обучающиеся должны иметь равные возможности для достижения успеха.

Основными параметрами и свойствами оценочных материалов являются:

- предметная направленность (соответствие предмету изучения конкретной дисциплины);

- содержание (состав и взаимосвязь структурных единиц, образующих содержание теоретической и практической составляющих дисциплины);

- объем (количественный состав оценочных материалов);

-

- качество оценочных материалов в целом, обеспечивающее получение объективных и достоверных результатов при проведении контроля с различными целями.

# **РАЗДЕЛ 1.ПЕРЕЧЕНЬ КОМПЕТЕНЦИЙ С УКАЗАНИЕМ ЭТАПОВ ИХ ФОРМИРОВАНИЯ**

# **1.1Перечень формируемых компетенций**

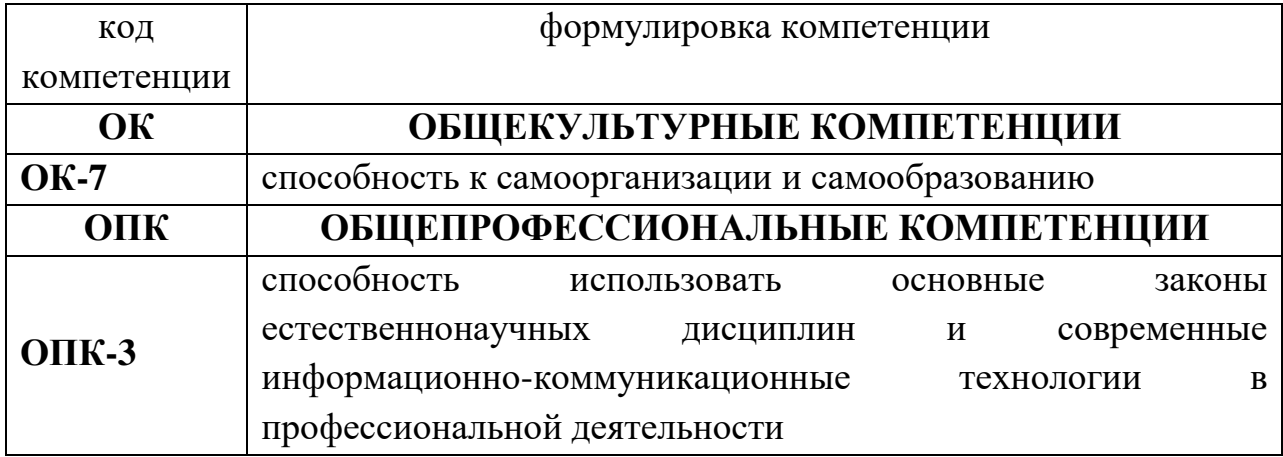

# **1.2. Перечень компетенций с указанием видов оценочных средств**

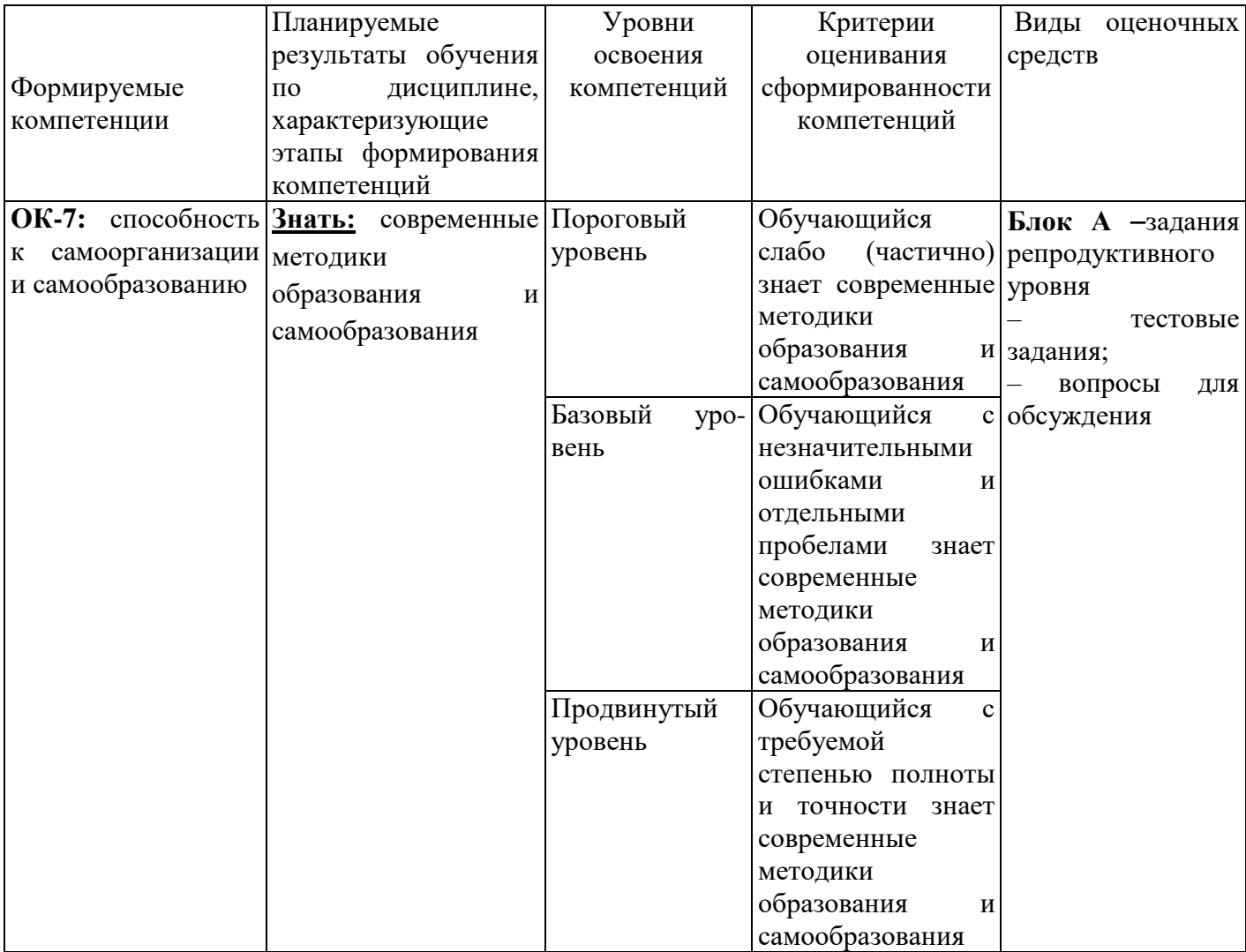

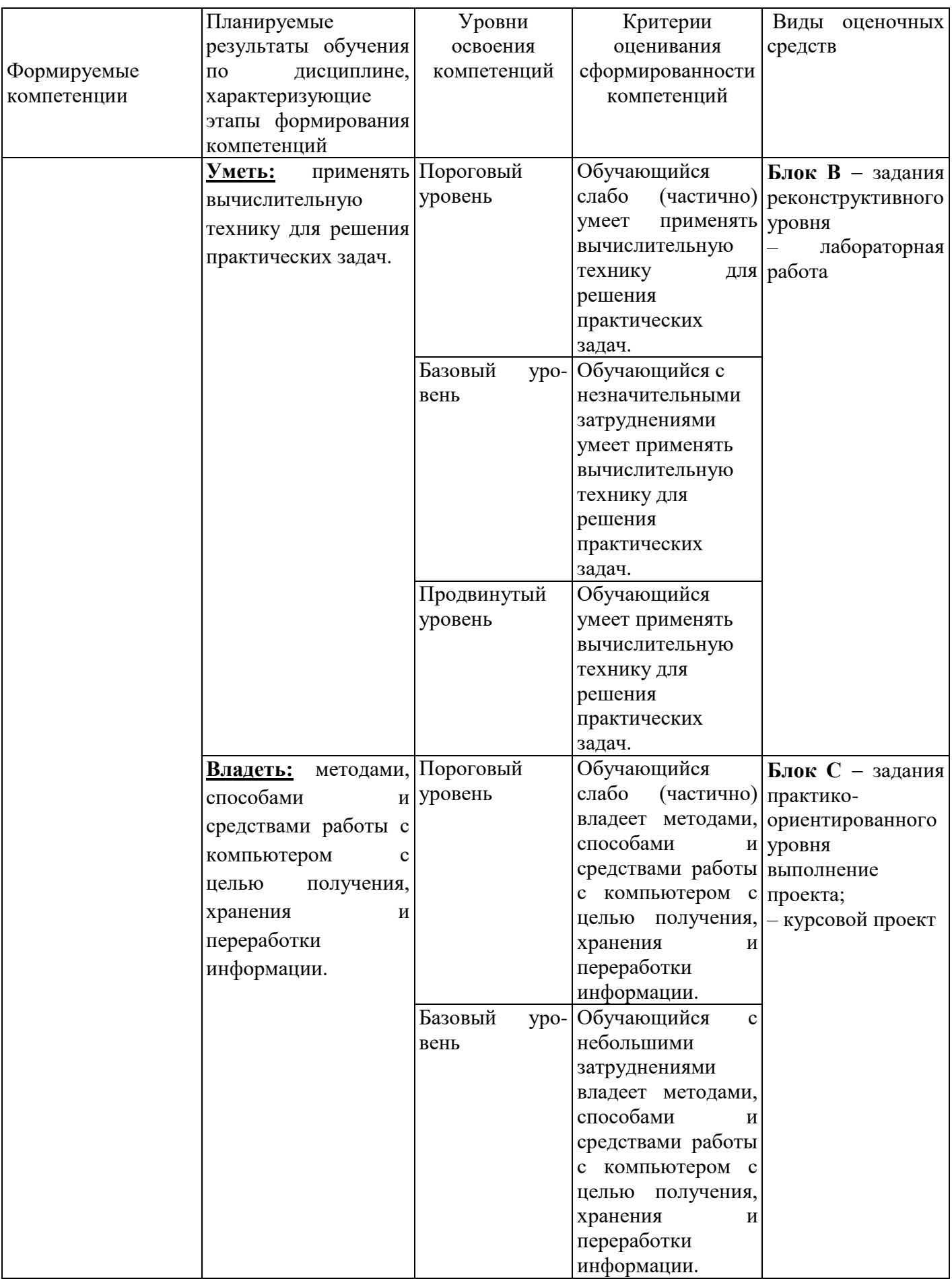

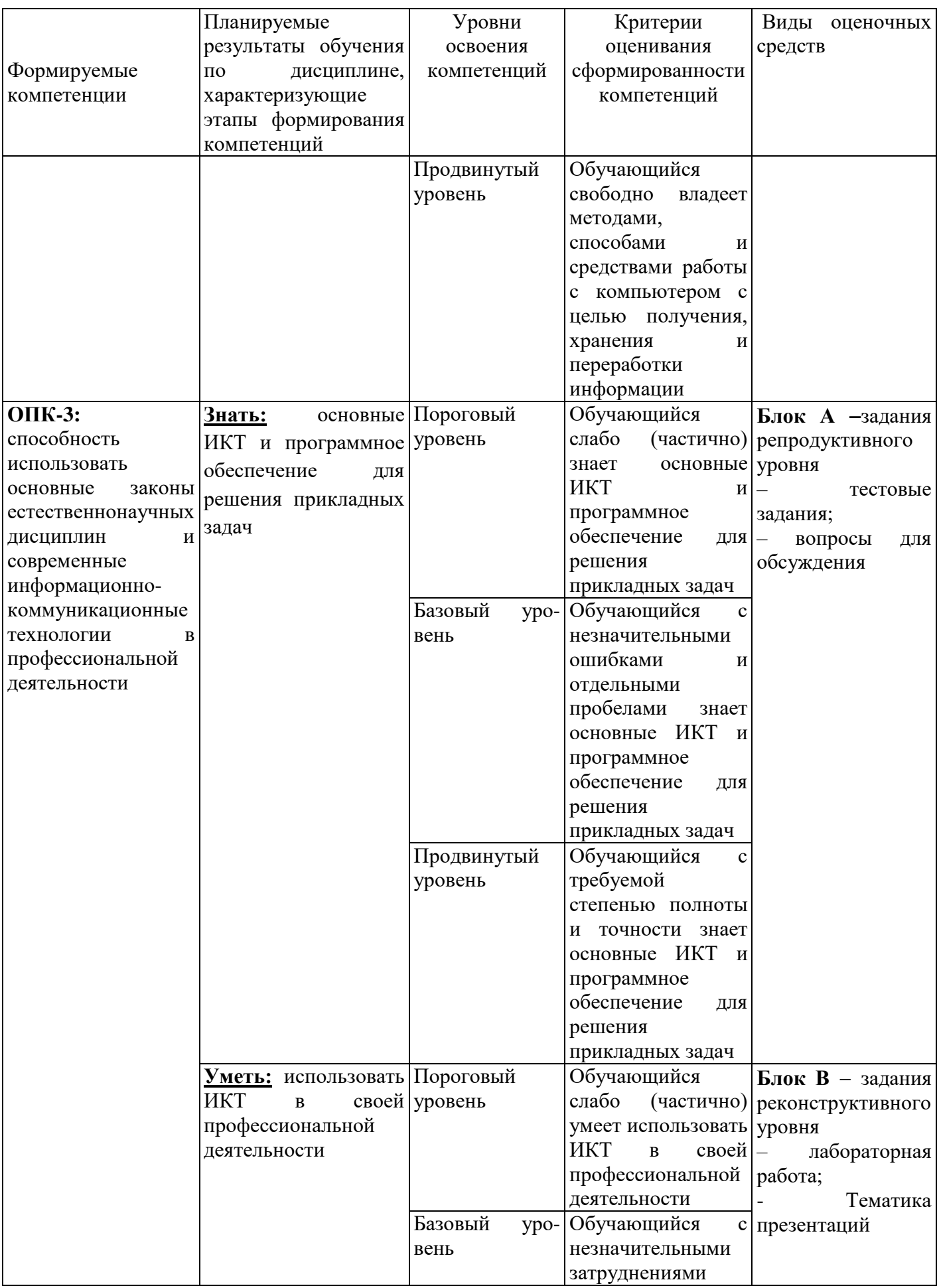

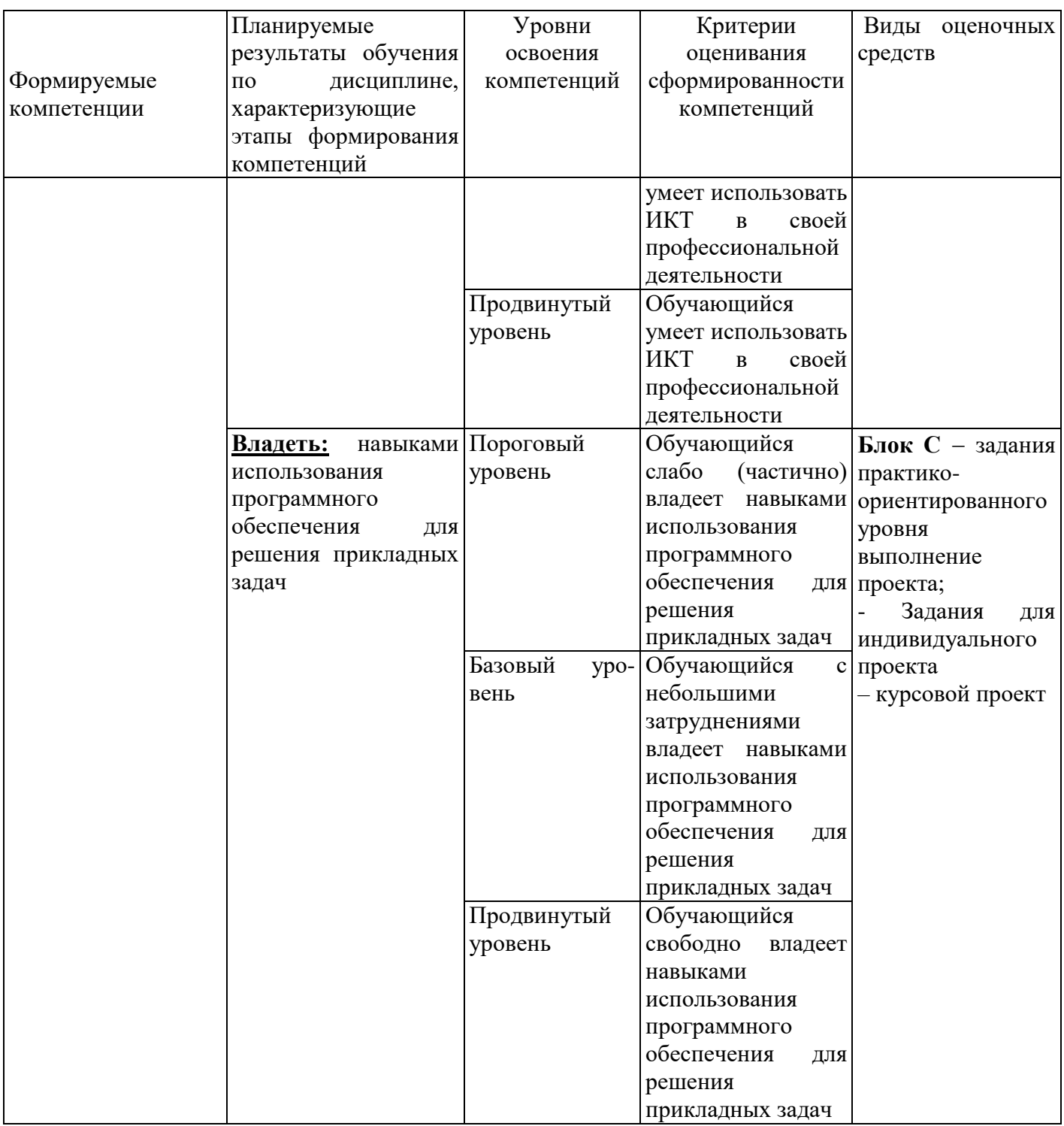

# РАЗДЕЛ 2. Задания, необходимые для оценки планируемых результатов обучения по дисциплине

# Для проверки сформированности компетенции ОК-7: способность к самоорганизации и самообразованию

Блок А. Задания репродуктивного уровня («знать»)

А.1 Фонд тестовых заданий по дисциплине

Тесты типа А.

- 1. Какая процедура позволяет изменить цвет выводимого текста в текстовом режиме работы экрана:
- a) SetColor;
- b) GetColor;
- c) TextColor;
- d) Color.
- 2. В текстовом режиме экран состоит из:
	- a) 20 строк по 80 символов;
	- b) 20 строк по 60 символов;
	- c) 25 строк по 80 символов;
	- d) 40 строк по 80 символов.
- 3. Сколько цветов доступно в текстовом режиме работы экрана:
	- a) 15;
	- b) 32;
	- c) 16;
	- d) 10.
- 4. Процедура перевода экрана в графический режим работы называется:
	- a) Инсталляция графического режима;
	- b) Инициализация графического режима;
	- c) Идентификация графического режима.
- 5. Перевод экрана из текстового режима в графический осуществляется процедурой:
	- a) Install;
	- b) InitGraph;
	- c) GraphMode;
	- d) SetGraph.
- 6. В графическом режиме экран рассматривается как дискретный набор точек, снабженный системой координат. Начало системы координат располагается:
	- a) В центре экрана;
	- b) В верхнем левом углу экрана;
	- c) В нижнем левом углу экрана;
	- d) В верхнем правом углу экрана.
- 7. Очистка экрана в графическом режиме осуществляется процедурой:
	- a) Clear;
	- b) ClrScr;
	- c) ClearDevice;
	- d) ClearViewPort.
- 8. Какая из перечисленных процедур прорисовывает в графическом режиме окружность с заданным радиусом и координатами центра:
	- a) Rectangle;
	- b) Ellipse;
- c) Circle;
- d) Arc.
- 9. Какая из перечисленных процедур прорисовывает в графическом режиме прямоугольник:
	- a) Rectangle;
	- b) Ellipse;
	- c) Circle;
	- d) Arc.
- 10. Какая из перечисленных процедур прорисовывает в графическом режиме дугу из начального угла к конечному:
	- a) Rectangle;
	- b) Ellipse;
	- c) Circle;
	- d) Arc.
- 11. Какой из данных стандартных модулей относится к графическому:
	- a) CRT;
	- b) Graph;
	- c) SYSTEM;
	- d) DOS.
- 12. Какая процедура рисует точку в (X,Y):
	- a) Arc;
	- b) Bar;
	- c) Line;
	- d) PutPixel.

13. Рисует окружность, используя (X,Y) как центр, процедура…:

- a) Ellipse;
- b) Circle;
- c) Arc;
- d) Bar.
- 14. Найди правильную запись:
	- a) Line(10,20,10);
	- b) Line(10,20,10,20);
	- c) Line(10,20,20;30);
	- d) Line (10,20,20,30).
- 15. Рисует прямоугольник, используя текущие цвет и тип линии процедура…:
	- a) Ellipse;
	- b) Rectangle;
	- c) Arc;
	- d) Bar.
	- 16. Алгоритм это:
		- а) правила выполнения определенных действий;

б) ориентированный граф, указывающий порядок исполнения некоторого набора команд;

в) понятное и точное предписание исполнителю совершить

последовательность действий, направленных на достижение поставленных целей;

- г) набор команд для компьютера;
- д) протокол вычислительной сети.

17.Укажите наиболее полный перечень способов записи алгоритмов:

- а) словесный, графический, псевдокод, программный;
- б) словесный;
- в) графический, программный;
- г) словесный, программный;
- д) псевдокод.
- 18.Суть такого свойства алгоритма как результативность заключается в том, что:

а) алгоритм должен иметь дискретную структуру (должен быть разбит на последовательность отдельных шагов);

б) записывая алгоритм для конкретного исполнителя, можно использовать лишь те команды, что входят в систему его команд;

в) алгоритм должен обеспечивать решение не одной конкретной задачи, а некоторого класса задач данного типа;

г) при точном исполнении всех команд алгоритма процесс должен

прекратиться за конечное число шагов, приведя к определенному результату;

д) исполнитель алгоритма не должен принимать решения, не

предусмотренные составителем алгоритма.

19.Суть такого свойства алгоритма как массовость заключается в том, что: а) алгоритм должен иметь дискретную структуру (должен быть разбит на последовательность отдельных шагов);

б) записывая алгоритм для конкретного исполнителя, можно использовать лишь те команды, что входят в систему его команд;

в) алгоритм должен обеспечивать решение не одной конкретной задачи, а некоторого класса задач данного типа;

г) при точном исполнении всех команд алгоритма процесс должен прекратиться за конечное число шагов, приведя к определенному результату;

д) исполнитель алгоритма не должен принимать решения, не предусмотренные составителем алгоритма.

20.Суть такого свойства алгоритма как дискретность заключается в том, что: а) алгоритм должен иметь дискретную структуру (должен быть разбит на последовательность отдельных шагов);

б) записывая алгоритм для конкретного исполнителя, можно использовать лишь те команды, что входят в систему его команд;

в) алгоритм должен обеспечивать решение не одной конкретной задачи, а некоторого класса задач данного типа;

г) при точном исполнении всех команд алгоритма процесс должен прекратиться за конечное число шагов, приведя к определенному результату;

д) исполнитель алгоритма не должен принимать решения, не

предусмотренные составителем алгоритма.

21.Суть такого свойства алгоритма как понятность заключается в том, что: а) алгоритм должен иметь дискретную структуру (должен быть разбит на последовательность отдельных шагов);

б) записывая алгоритм для конкретного исполнителя, можно использовать лишь те команды, что входят в систему его команд;

в) алгоритм должен обеспечивать решение не одной конкретной задачи, а некоторого класса задач данного типа;

г) при точном исполнении всех команд алгоритма процесс должен прекратиться за конечное число шагов, приведя к определенному результату;

д) исполнитель алгоритма не должен принимать решения, не предусмотренные составителем алгоритма.

22.Суть такого свойства алгоритма как детерминируемость заключается в том, что:

а) алгоритм должен иметь дискретную структуру (должен быть разбит на последовательность отдельных шагов);

б) записывая алгоритм для конкретного исполнителя можно использовать лишь те команды, что входят в систему его команд;

в) алгоритм должен обеспечивать решение не одной конкретной задачи, а некоторого класса задач данного типа;

г) при точном исполнении всех команд алгоритма процесс должен прекратиться за конечное число шагов, приведя к определенному результату;

д) исполнитель алгоритма не должен принимать решения, не

предусмотренные составителем алгоритма.

23.Алгоритм называется линейным:

а) если он составлен так, что его выполнение предполагает многократное повторение одних и тех же действий;

- б) если ход его выполнения зависит от истинности тех или иных условий;
- в) если его команды выполняются в порядке их естественного следования друг за другом независимо от каких-либо условий;
- г) если он представим в табличной форме;
- д) если он включает в себя вспомогательный алгоритм.

24.Алгоритм называется циклическим:

а) если он составлен так, что его выполнение предполагает многократное повторение одних и тех же действий;

б) если ход его выполнения зависит от истинности тех или иных условий;

в) если его команды выполняются в порядке их естественного следования друг за другом независимо от каких-либо условий;

- г) если он представим в табличной форме;
- д) если он включает в себя вспомогательный алгоритм.
- 25.Алгоритм включает в себя ветвление, если:

а) если он составлен так, что его выполнение предполагает многократное повторение одних и тех же действий;

- б) если ход его выполнения зависит от истинности тех или иных условий;
- в) если его команды выполняются в порядке их естественного следования
- друг за другом независимо от каких-либо условий;
- г) если он представим в табличной форме;
- д) если он включает в себя вспомогательный алгоритм.
- 26.Алгоритм решения некоторой подзадачи, выполняющийся обычно неоднократно, называется:
	- а) линейным;
	- б) ветвящимся;
	- в) циклическим;
	- г) вспомогательным;
	- д) вложенным.

27. Вместо многоточия вставьте подходящий ответ для следующего

утверждения: «От любого исполнителя не требуется...»:

А. соблюдать последовательность действий;

- Б. умение точно выполнять команды;
- В. выполнять вспомогательные алгоритмы;
- Г. понимать смысл алгоритма.

28. Свойство алгоритма, заключающиеся в том, что каждое действие и алгоритм в целом должны иметь возможность завершения, называется

- А. результативность;
- Б. массовость;
- В. дискретность;

Г. конечность.

29. Свойство алгоритма, заключающиеся в отсутствие ошибок, алгоритм должен приводить к правильному результату для всех допустимых входных значениях, называется

А. дискретность;

Б. результативность;

В. массовость;

Г. конечность.

30. Алгоритм включает в себя ветвление, если:

А. он составлен так, что его выполнение предполагает многократное

повторение одних и тех же действий;

Б. ход его выполнения зависит от истинности тех или иных условий;

В. его команды выполняются в порядке их естественного следования друг

за другом независимо от каких-либо условий;

Г. он представим в табличной форме.

## А2. Вопросы для обсуждения

- 1. Основные понятия информатики
- 2. Информация и данные
- 3. Виды информации
- 4. Свойства информации
- 5. Информационные процессы
- 6. Роль информации в развитии общества
- 7. Информационные потенциал общества Виды систем счисления
- 8. Основание позиционной системы счисления
- 9. Перевод из одной системы счисления в другую
- 10. Арифметические действия в СС
- 11. Алгебра высказываний
- 12. Составление логических формул
- 13. Основные законы алгебры логики
- 14. Составление таблицы истинности для логической формулы
- 15. Построение коммутационных схем на основе алгебры логики
- 16. История развития вычислительной техники.
- 17. Архитектура компьютеров: Гарвардская и Принстонская.
- 18. Устройство и основные характеристик системной платы.
- 19.Центральный процессор, организация и основные характеристики памяти компьютера.
- 20.Устройства образующие внешнюю память. Устройства ввода и вывода.
- 21.Классификация компьютеров и вычислительных систем.
- 22.Этапы решения задач с помощью компьютера
- 23.Свойства алгоритмов
- 24.Формы записи алгоритмов
- 25.Базовые алгоритмические структуры
- 26.Понятие алгоритмических машин Поста и Тьюринга
- 27.Алгоритмы сортировки и поиска
- 28.Основные понятия и классификация языков программирования.
- 29. История развития языков программирования.
- 30. Концепция объектно-ориентированного программирования.
- 31. Инструментальные средства и среды разработки ПО.
- 32. Жизненный цикл ПО.
- 33. Раздел описания меток.
- 34. Раздел описания констант.
- 35. Раздел описания типов данных.
- 36.Раздел описания переменных.
- 37.Раздел описания процедур и функций.
- 38.Раздел операторов (блок).
- 39.Комментарии.
- 40.Идентификаторы.

# **Блок В. Задания реконструктивного уровня («уметь»)**

# **В1.Лабораторные работы.**

## **Алфавитный подход к измерению информации**

1. Световое табло состоит из лампочек, каждая из которых может находиться в двух состояниях («включена» или «выключена»). Какое наименьшее количество лампочек должно находиться на табло чтобы с его помощью можно было передать 200 различных сигналов?

2. В велокроссе участвуют 119 спортсменов. Специальное устройство регистрирует прохождение каждым из участников промежуточного финиша записывая его номер с использованием минимально возможного количества бит одинакового для каждого спортсмена. Каков информационный объем в битах сообщения, записанного устройством после того как промежуточный финиш прошли 70 велосипедистов?

3. Репетиционный экзамен в школе сдают 125 человек. Каждому из них выделяют специальный номер. При регистрации участника для записи его номера используют минимально возможное количество бит одинаковое для каждого участника. Каков объем информации в битах, записанный устройством, после регистрации 60 участников?

4. Для передачи секретного сообщения используют код состоящий из десятичных цифр. При этом все цифры кодируются одним и тем же (минимально возможным) количеством бит. Определите информационный объем в битах такого сообщения длиной в 150 символов.

5. После экзамена по информатике объявляются оценки («2». «3». «4» или «5»). Какое количество информации несет сообщение об оценке учащегося А. который выучил лишь половину билетов и сообщение об оценке учащегося Б выучившего все билеты 5

### **Единицы измерения количества информации**

1. Сколько мегабайт информации содержит сообщение объемом 2<sup>28</sup> бит?

2. Сколько мегабайт информации содержит сообщение объемом 2<sup>33</sup> бит?

3. Сколько мегабайт информации содержит сообщение объемом 2<sup>25</sup> бит?

4. Сколько мегабайт информации содержит сообщение объемом 2<sup>26</sup> бит?

- 5. Сколько килобайт информации содержит сообщение объемом 2<sup>17</sup> бит?
- 6. Сколько битов информации содержит сообщение объемом в 8 мегабайт?
- 7. Сколько битов информации содержит сообщение объемом в 11 мегабайт?

8. Сколько байтов информации содержит сообщение объемом в 32 мегабайта?

9. Сколько байтов информации содержит сообщение объемом в 4 гигабайта?

10. Сколько битов информации содержит сообщение объемом в 8 гигабайт?

### **Система счисления**

1. Перевести число 0,2004<sub>10</sub> в восьмеричную систему счисления с точностью до пяти знаков.

2. Перевести число 0,7982<sup>10</sup> в двоичную систему счисления с точностью до шести знаков.

3. Перевести число  $0.141_{10}$  в пятеричную систему счисления с точностью до пяти знаков.

4. Перевести числа в троичную и пятеричную системы счисления, оставив четыре знака после запятой:

 $-30,5$ 

 $-74,222$ 

5. Переведите свой возраст в двоичную, восьмеричную и шестнадцатеричную системы счисления.

- 1. Построить логическую схему функции  $F = A \cup B \cap A$ .
- 2. Построить логическую схему функции  $F = A \cup B \cup C$ .
- 3. Составить логическую функцию по логической схеме:

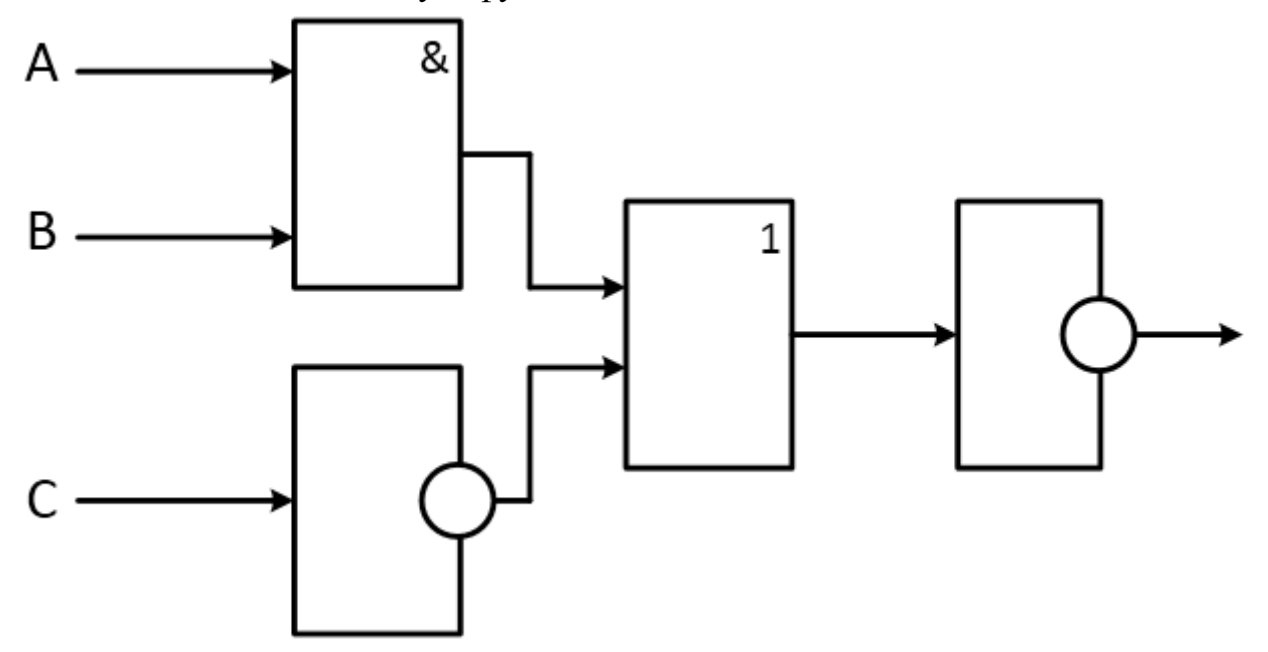

4. Составить логическую функцию по логической схеме:

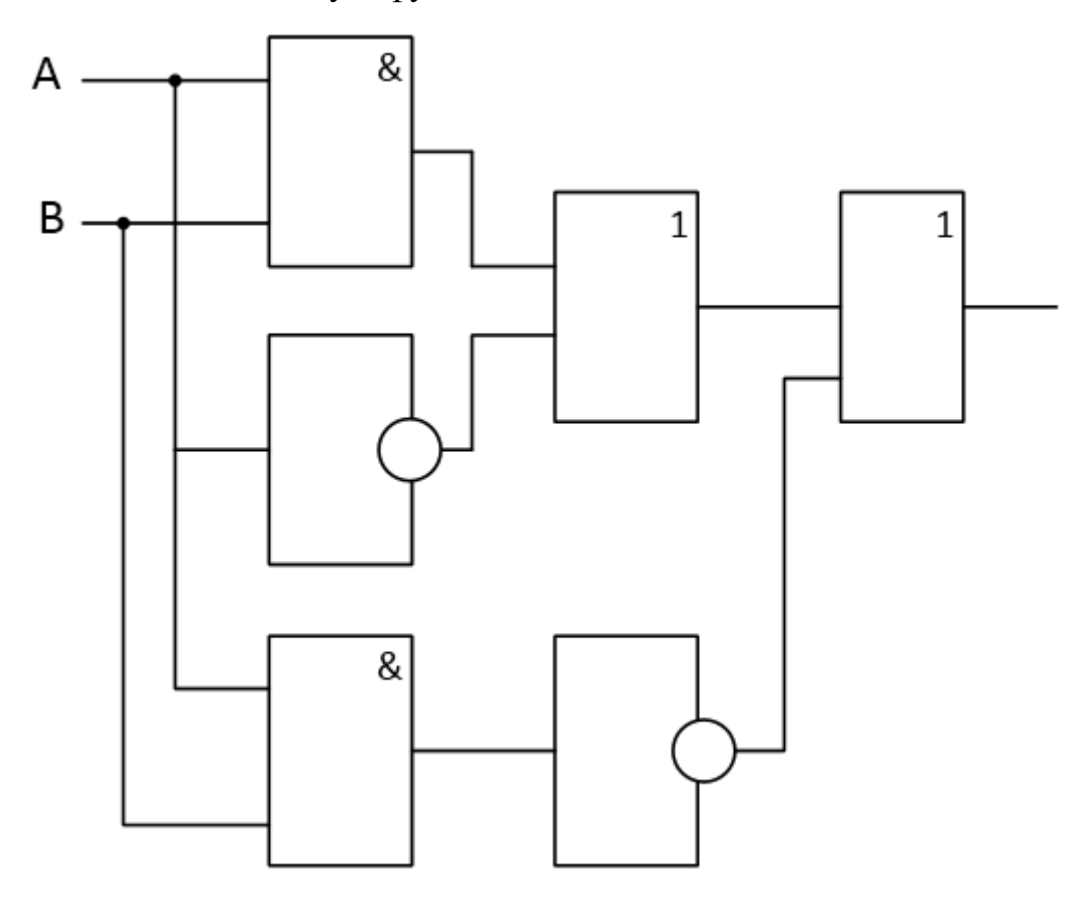

5. Составить логическую функцию по логической схеме:

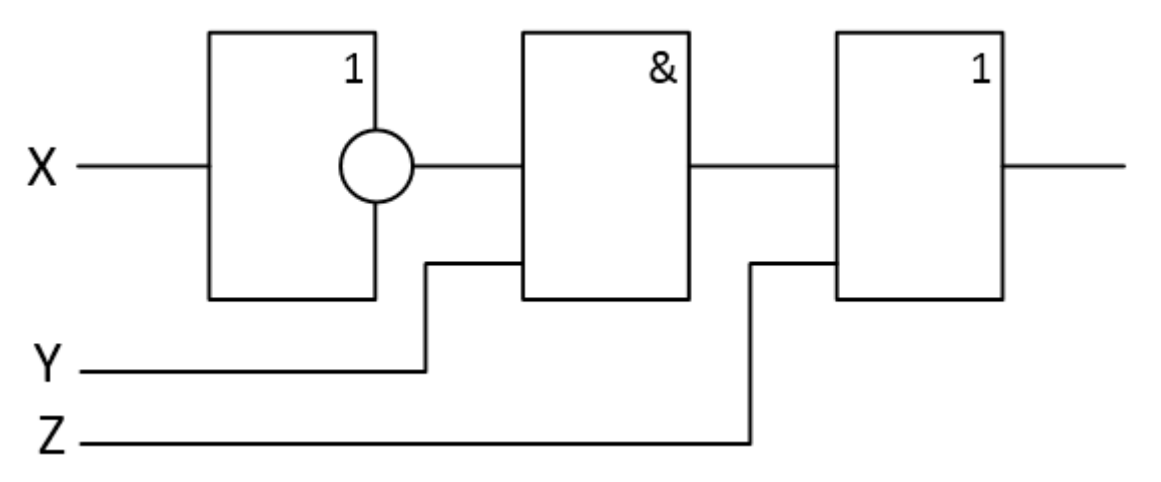

## Кодирование текстовой информации

1. Считая, что каждый символ кодируется одним байтом, оцените информационный объем в битах следующего предложения: Один дюйм равен 2,54 сантиметра.

2. Считая, что каждый символ кодируется двумя байтами, оцените информационный объем в битах следующего предложения: Коренное население Америки - индейцы.

### «Структура и элементы языка программирования Pascal»

1. По данным сторонам прямоугольника вычислить его периметр, площадь и длину диагонали.

2. Даны два числа. Найти среднее арифметическое их квадратов и среднее арифметическое их модулей.

3. Дана длина ребра куба. Найти площадь грани, площадь полной поверхности и объем этого куба.

4. Найти длину окружности и площадь круга заданного радиуса R.

5. Даны координаты трех вершин треугольника  $(x_1, y_1)$ ,  $(x_2, y_2)$ ,  $(x_3, y_3)$ . Найти его периметр и плошаль.

6. Дано целое четырехзначное число. Используя операции div и mod, найти сумму его цифр.

7. Дано целое четырехзначное число. Используя операции div и mod, найти произведение его цифр.

## Блок С. Задания практико-ориентированного уровня для диагностирования сформированности компетенций («владеть»)

## С1. Тематика для курсовых проектов

- Использование сводных таблиц на предприятии  $1_{-}$
- $\overline{2}$ . Визуализация расчетов в программе MS Excel
- 3. Создание мультимедийных презентаций в среде MS Office
- 4. Использование технологий OLE в документах MS Office
- 5. Работа с изображениями в MS Word
- 6. Использование VBA в офисных приложениях
- 7. Создание собственной функции средствами VBA в MS Excel
- 8. Построение графика функции средствами программирования
- 9. Программирование игр средствами языка Pascal ABC
- 10. Работа с файлами и строками в языке Pascal
- 11. Работа с матрицами в Pascal ABC
- 12. Сортировка массивов средствами языка Pascal
- 13. Особенности использования подпрограмм
- 14. Реализация алгоритма Дейкстры средствами программирования
- 15. Графические возможности Pascal ABC
- 16. Создание анимированных изображений в Pascal ABC
- 17. Автоматизация расчета стоимости материалов для ремонта квартиры
- 18. Программа- тренажер для перевода чисел в двоичную систему счисления
- 19. Автоматизация расчета стоимости покупки с заданным процентом скидки
- 20. Разработка программы для шифрования информации

# **Блок Д. Задания для использования в рамках промежуточной аттестации**

# **Д1.Перечень экзаменационных вопросов**

1. Основные понятия информатики. Информация и данные. Виды информации. Свойства информации

2. Информационные процессы. Роль информации в развитии общества. Информационные потенциал общества.

3. Виды систем счисления. Основание позиционной системы счисления. Перевод из одной системы счисления в другую. Арифметические действия в СС.

4. Основные понятия алгебры высказываний, операции над логическими высказываниями и составление логических формул

- 5. Основные законы алгебры логики
- 6. Составление таблицы истинности для логической формулы
- 7. Построение коммутационных схем на основе алгебры логики
- 8. История развития вычислительной техники.
- 9. Архитектура компьютеров: Гарвардская и Принстонская.
- 10. Устройство и основные характеристик системной платы.

11. Центральный процессор, организация и основные характеристики памяти компьютера.

12. Устройства образующие внешнюю память. Устройства ввода и вывода.

13. Классификация компьютеров и вычислительных систем.

14. Представление чисел в компьютере.

15. Кодирование знаков (символов).

16. Кодирование графической информации.

17. Определение цветовой модели. Цветовая модель RGB, CMYK, LAB, HSB.

18. Кодирования звуковой информации.

19. Классификация программного обеспечения по степени взаимодействия с аппаратной частью ПК.

20. Свойства алгоритмов. Формы записи алгоритмов.

21. Базовые алгоритмические структуры.

22. Понятие алгоритмических машин Поста и Тьюринга.

23. Алгоритмы сортировки и поиска.

24. Графический режим экрана. Инициализация графического режима и возврат в текстовый.

25. Работа с окнами в графическом режиме

26. Рисование линий и точек в графическом режиме, примеры.

27. Рисование простейших фигур в графическом режиме. Заливка замкнутых областей.

# **Для проверки сформированности компетенции ОПК-3:** Способность использовать основные законы естественнонаучных дисциплин и современные информационно-коммуникационные технологии в

## профессиональной деятельности

# **Блок А. Задания репродуктивного уровня («знать»)**

# **А.1 Фонд тестовых заданий по дисциплине**

# 27.**Алгоритм — это:**

а) правила выполнения определенных действий;

б) ориентированный граф, указывающий порядок исполнения некоторого набора команд;

в) понятное и точное предписание исполнителю совершить последовательность

действий, направленных на достижение поставленных целей;

г) набор команд для компьютера;

д) протокол вычислительной сети.

## 28.**Укажите наиболее полный перечень способов записи алгоритмов:**

а) словесный, графический, псевдокод, программный;

б) словесный;

в) графический, программный;

г) словесный, программный;

д) псевдокод.

# 29.**Суть такого свойства алгоритма как результативность заключается в том, что:**

а) алгоритм должен иметь дискретную структуру (должен быть разбит на последовательность отдельных шагов);

б) записывая алгоритм для конкретного исполнителя, можно использовать лишь те команды, что входят в систему его команд;

в) алгоритм должен обеспечивать решение не одной конкретной задачи, а некоторого класса задач данного типа;

г) при точном исполнении всех команд алгоритма процесс должен прекратиться за конечное число шагов, приведя к определенному результату;

д) исполнитель алгоритма не должен принимать решения, не предусмотренные составителем алгоритма.

## 30.**Суть такого свойства алгоритма как массовость заключается в том, что:**

а) алгоритм должен иметь дискретную структуру (должен быть разбит на последовательность отдельных шагов);

б) записывая алгоритм для конкретного исполнителя, можно использовать лишь те команды, что входят в систему его команд;

в) алгоритм должен обеспечивать решение не одной конкретной задачи, а некоторого класса задач данного типа;

г) при точном исполнении всех команд алгоритма процесс должен прекратиться за конечное число шагов, приведя к определенному результату;

д) исполнитель алгоритма не должен принимать решения, не предусмотренные составителем алгоритма.

# 31.**Суть такого свойства алгоритма как дискретность заключается в том, что:**

а) алгоритм должен иметь дискретную структуру (должен быть разбит на последовательность отдельных шагов);

б) записывая алгоритм для конкретного исполнителя, можно использовать лишь те команды, что входят в систему его команд;

в) алгоритм должен обеспечивать решение не одной конкретной задачи, а некоторого класса задач данного типа;

г) при точном исполнении всех команд алгоритма процесс должен прекратиться за конечное число шагов, приведя к определенному результату;

д) исполнитель алгоритма не должен принимать решения, не предусмотренные составителем алгоритма.

#### 32.**Суть такого свойства алгоритма как понятность заключается в том, что:**

а) алгоритм должен иметь дискретную структуру (должен быть разбит на последовательность отдельных шагов);

б) записывая алгоритм для конкретного исполнителя, можно использовать лишь те команды, что входят в систему его команд;

в) алгоритм должен обеспечивать решение не одной конкретной задачи, а некоторого класса задач данного типа;

г) при точном исполнении всех команд алгоритма процесс должен прекратиться за конечное число шагов, приведя к определенному результату;

д) исполнитель алгоритма не должен принимать решения, не предусмотренные составителем алгоритма.

#### 33.**Суть такого свойства алгоритма как детерминированность заключается**

#### **в том, что:**

а) алгоритм должен иметь дискретную структуру (должен быть разбит на последовательность отдельных шагов);

б) записывая алгоритм для конкретного исполнителя можно использовать лишь те команды, что входят в систему его команд;

в) алгоритм должен обеспечивать решение не одной конкретной задачи, а некоторого класса задач данного типа;

г) при точном исполнении всех команд алгоритма процесс должен прекратиться за конечное число шагов, приведя к определенному результату;

д) исполнитель алгоритма не должен принимать решения, не предусмотренные составителем алгоритма.

## 34.**Алгоритм называется линейным:**

а) если он составлен так, что его выполнение предполагает многократное повторение одних и тех же действий;

б) если ход его выполнения зависит от истинности тех или иных условий;

в) если его команды выполняются в порядке их естественного следования друг за

другом независимо от каких-либо условий;

г) если он представим в табличной форме;

д) если он включает в себя вспомогательный алгоритм.

## 35.**Алгоритм называется циклическим:**

а) если он составлен так, что его выполнение предполагает многократное

повторение одних и тех же действий;

б) если ход его выполнения зависит от истинности тех или иных условий;

в) если его команды выполняются в порядке их естественного следования друг за

другом независимо от каких-либо условий;

г) если он представим в табличной форме;

д) если он включает в себя вспомогательный алгоритм.

## 36.**Алгоритм включает в себя ветвление, если:**

а) если он составлен так, что его выполнение предполагает многократное повторение одних и тех же действий;

б) если ход его выполнения зависит от истинности тех или иных условий;

в) если его команды выполняются в порядке их естественного следования друг за

другом независимо от каких-либо условий;

г) если он представим в табличной форме;

## д) если он включает в себя вспомогательный алгоритм.

37.Массив – это:

**a)** Ограниченная упорядоченная совокупность однотипных величин;

- **b)** Ограниченная совокупность различных элементов;
- с) Совокупность ограниченного числа логически связанных компонент, принадлежащих к разным типам.
- 38. К структурированным типам относятся ...
	- 1) вешественный:
	- $2)$  файл;
	- 3) множество:
	- 4) символьный;
	- 5) диапазон;
	- 6) целый.
- 39. Установите соответствие между типами данных и обозначающими их зарезервированными словами:

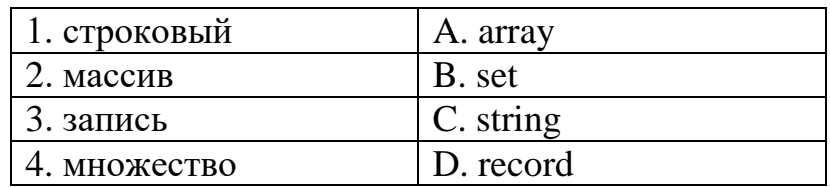

- a) 1C, 2B, 3A, 4D;
- b)  $1C$ ,  $2A$ ,  $3D$ ,  $4B$ ;
- c)  $1C$ ,  $2D$ ,  $3A$ ,  $4B$ ;
- d) 1D, 2A, 3B, 4C.

 $40.$ Массив – это...

- а) большой объем информации;
- b) совокупность строк и столбнов:
- с) упорядоченная по номерам совокупность значений объединенных общим именем и типом:
- d) числовые величины, объединенные общим именем, начинающимся с латинской буквы;
- е) разнотипные величины, имеющие общее имя.
- 41. Как правильно заполнить массив К случайными числами от 0 до 40:
- a) randomize; for i:=1 to N do K[i]:=random(20);
- b) for i:=1 to N do K[i]:=random(40);
- c) randomize; for i:=1 to N do K[i]:=random(40);
- d) randomize; for i:=1 to N do K[i]:=random(20)+40;
- e) for i:=1 to N do K[i]:=random(20)-40.
- 42. Размерностью массива называется
- а) количество элементов в массиве;
- b) идентификатор массива;
- с) значения элементов в массиве:
- d) количество байтов в массиве;
- е) обозначение массива в таблице символов.

### 43. Индекс  $-$  это...

а) признак числового массива;

- b) размерность массива;
- с) порядковый номер элемента в массиве;
- d) номер максимального элемента;
- е) максимальный элемент массива.

#### 44. Укажите правильное описание одномерного массива

- a) var a:  $\arctan \left[ 1..10 \right]$  of integer;
- b) var  $a = \arctan(1.10)$  of integer;
- c) var a: array  $[1, 10]$  of integer;
- d) var a: array  $[1...10]$  of integer;
- e) var a:  $\arctan \left[ 1..10 \right]$  as integer.
- 45. Ввод массива Dс клавиатуры:
- a) for i:=1 to N do write  $D[i]:4$ ;
- b) for i:=1 to N do readln( $D[N]$ );
- c) for i:=1 to N do writeln( $D[i]$ );
- d) for i:=1 to N do read ( $D[1,2,3,...N]$ );
- e) for i:=1 to N do readln ( $D[i]$ ).

46. Вывод массива Е в строку:

- a) for i:=1 to N do write  $E[i]:4$ ;
- b) for i:=1 to N do readln( $E[1..N]$ );
- c) for i:=1 to N do writeln( $E[i]$ );
- d) for i:=1 to N do read  $(E[1,2,3,...N])$ ;
- e) for i:=1 to N do readln ( $E[i]$ ).

47. Рисует окружность, используя (Х, Ү) как центр, процедура...:

- a) Ellipse;
- b) Circle;
- c) Arc:
- d) Bar.

48. Функция GetColor...:

- а) Возвращает текущий фоновый цвет;
- b) Возвращает текущий цвет;
- с) Возвращает максимальный цвет;
- d) Возвращает цвет точки.

49. Найди правильную запись:

- a) Line $(10.20.10)$ :
- b) Line $(10, 20, 10, 20)$ ;
- c) Line $(10, 20, 20, 30)$ ;
- d) Line  $(10,20,20,30)$ .
- 50. Процедура Out Text XY(x,y,st) -...
- а) устанавливает шрифт f, его направление d и размер s;
- b) выводит на экран прямую st с позиции (x,y);
- c) выводит на экран строку st с позиции (x,y);
- d) выводит на экран рисунок st с позиции (x,y).
- 51. Инициализирует графическую систему и устанавливает устройство в графический режим - процедура...
- a) InitGraph;
- b) CloseGraph;
- c) SetColor;
- d) OutText.

52. Какая процедура рисует линию от  $(X1,Y1)$  к  $(X2,Y2)$ :

- a) Arc;
- b) Bar;
- c) Line;
- d) PutPixel.

53.Рисует прямоугольник, используя текущие цвет и тип линии – процедура…:

- a) Ellipse;
- b) Rectangle;
- c) Arc;
- d) Bar.

54.ПроцедураSetTextStyle(f,d,s):

- a) устанавливает шрифт f, его направление d и размер s ;
- b) выводит на экран строку st с позиции (x,y);
- c) выводит на экран график st с позиции (x,y);
- d) устанавливает фигуру f, его направление d и размер s.

# **Блок B. Разобрать следующий код программы и ответить на вопросы 29 – 34.**

55.Фигуру, изображенную на рисунке, описывает фрагмент программы:

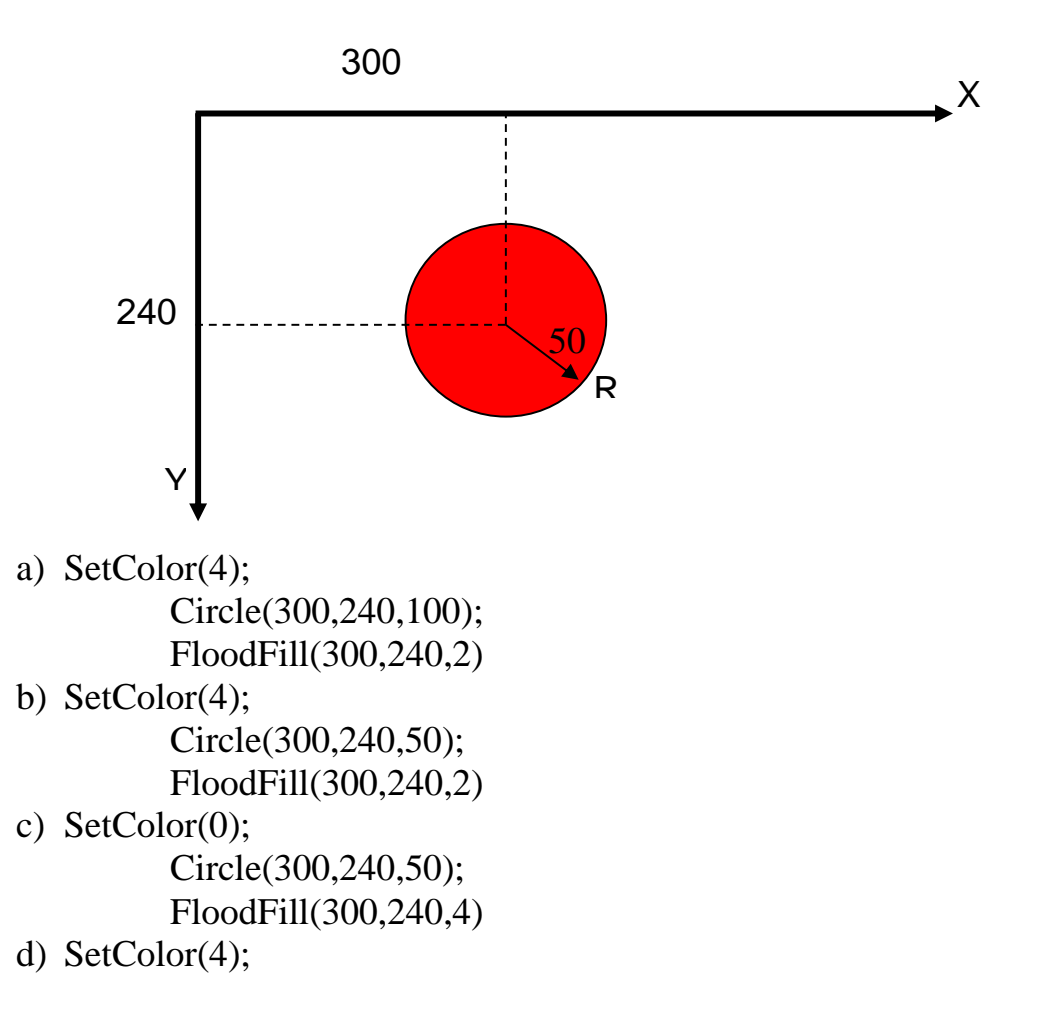

Circle(300,240,50); FloodFill(100,240,8)

56. Фигуру, изображенную на рисунке, описывает фрагмент программы:

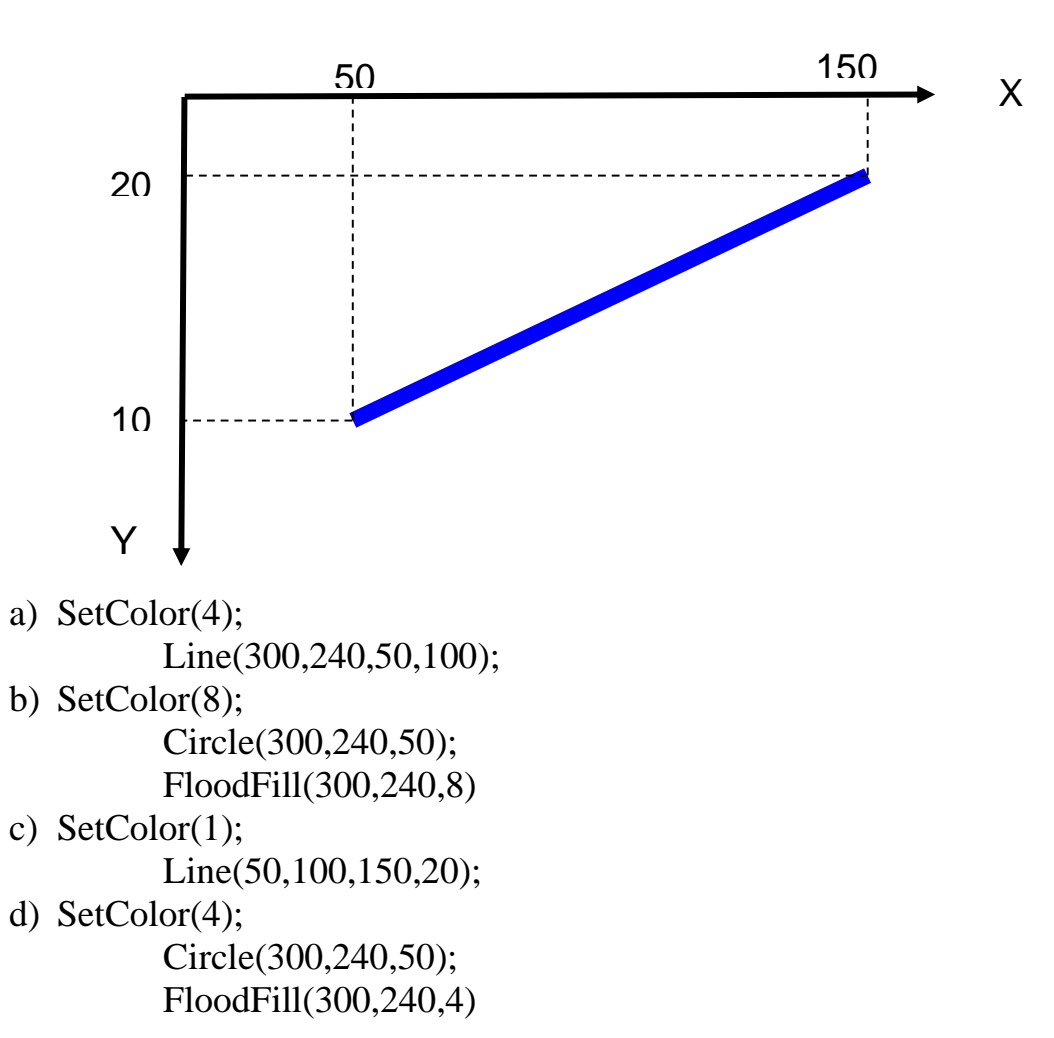

## **А2. Вопросы для обсуждения**

- 41.Классификация программного обеспечения по способу взаимодействия с пользователем
- 42.Состав системного программного обеспечения
- 43.Представление о структуре операционной системы
- 44.Классификация операционных систем
- 45.Основные понятия и классификация языков программирования.
- 46. История развития языков программирования.
- 47.Концепция объектно-ориентированного программирования.
- 48.Инструментальные средства и среды разработки ПО.
- 49.Жизненный цикл ПО.
- 50. Перечень типов данных в Pascal ABC.NET.
- 51.Простые типы данных.
- 52.Строковый тип (string).
- 53.Типизированные константы простых типов и типа String.
- **54.** Ввод-вывод данных.
- 55.оператор присваивания (:=)
- 56. оператор безусловного перехода (**goto**)
- 57. оператор вызова процедуры
- 58. пустой оператор
- 59. операторы **+=** и **-=**
- 60.составной оператор (**begin…end**)
- 61.Условный оператор (**if**)
- 62.Оператор выбора (**case**)
- 63.Счетный цикл (оператор **for**)
- 64. Цикл с предусловием (**while**)
- 65.Цикл с постусловием (**repeat**)
- 66.Управление циклическими операторами (**break**, **continue**)
- 67.Операции над массивами.
- 68.Операции над элементами массива.
- 69.Сортировка массивов.
- 70.Описание типа «множество».
- 71.Операции над множествами.
- 72.Константы-множества.
- 73.Описание типа «запись».
- 74.Описание процедур и функций.
- 75.Механизм передачи параметров.
- 76. Параметры-массивы и параметры-строки.
- 77.Текстовые файлы
- 78. Типизированные файлы
- 79. Нетипизированные файлы
- 80.Графический режим экрана. Инициализация графического режима и возврат

в текстовый.

# **Блок В. Задания реконструктивного уровня («уметь»)**

# **В1.Лабораторные работы.**

# **Задание 1.**

1. Запустите текстовый процессор MS Word.

2. Установите нужный вид экрана – *Разметка страницы* (Вид/Разметка страницы).

3. Установите параметры страницы (размер бумаги – А4; ориентация – книжная; поля: левое – 3 см, правое – 1,5 см, верхнее и нижнее – 2 см.), используя вкладку *Разметка страницы*.

4. Установите межстрочный интервал  $-1,5$  см.

5. Наберите текст по образцу.

### Об информатике

Прошло совсем немного времени, как в школах и вузах страны начали изучать информатику. Сейчас она претендует на звание базовой дисциплины в системе высшего образования и в комплексе с другими классическими дисциплинами (математикой, физикой, химией, естествознанием, биологией, историей) призвана создавать фундамент профессионального образования в вузе.

Претендент на престижную работу должен обладать не только профессиональными знаниями и владеть иностранным языком, но и свободно разбираться в информационной технологии работы на персональном компьютере.

Теоретически человек сам может переработать без компьютера любую информацию, но сделает это эффективнее, если овладеет знаниями и умениями, которыми располагает информатика.

6. Для вышеизложенного текста примените следующее форматирование:

 *Заголовок – полужирный курсив с подчеркиванием, цвет красный, шрифт «Courier New», размер шрифта – 24.*

 *Первый абзац: курсив с подчеркиванием, цвет синий, шрифт «Impact», размер шрифта – 20.*

 *Второй абзац: полужирный курсив, цвет зеленый, шрифт «Batang», размер шрифта – 18.*

 *Для текста третьего абзаца примените те же форматирования, что и для текста первого абзаца, используя виртуальную кнопку Формат по образцу* • Формат по образцу

*на вкладке Главная. (Виртуальная кнопка позволяет переносить параметры одного абзаца на другой, для этого устанавливают текстовый курсор в абзац-образец, щелкают по виртуальной кнопке, а потом выделяют абзац, который требует оформления.* 

*Установите в тексте второго абзаца двойной межстрочный интервал.*

7. Перейдите на новую страницу, для выполнения следующего задания (Если в процессе набора текста в уже существующем документе нужно закончить текущую **страницу** и начать новую, то можно воспользоваться элементарным способом - вставлять пустые строки (нажимая клавишу Enter) пока не закончится место на текущей странице и не начнется новая. Это «морально устаревший» и не продуктивный метод - слишком много действий для такой простой операции. Лучше воспользоваться функцией вставки «разрыва страницы». Соответствующий пункт находится в меню на вкладке «Вставка», в самой первой

его секции («Страницы»). Горячие клавиши, соответствующие этой операции:  $CTRL + Enter.$ 

### **Задание 2.**

1. На новой странице наберите текст по образцу.

Корзина - специальный объект Windows, выполняющий функции контейнера. Она служит для временного хранения удаляемых объектов.

2. Скопируйте текст, а затем вставьте 5 раз.

3. Для каждого фрагмента выполните свое задание (**А…Е**):

*А) Текст: шрифт «Times New Roman», черный, размер шрифта – 18; граница: рамка, черный цвет, толщина линии – 1; заливка: серый.*

*Б) Текст: шрифт «Comic Sans MS», красный, размер шрифта – 14; граница: тень, синий цвет, толщина линии – 1; заливка: желтый.*

*В) Текст: шрифт «Arial Black», зеленый, размер шрифта – 20; граница: другая, черный цвет, толщина линии – 4,5; заливка: по вашему усмотрению.*

*Г) Текст: шрифт «Courier New» жирный, курсивный, красный, размер шрифта – 16; граница: объемная, линия тройная, красный цвет; заливка: голубой.*

*Д) Текст: шрифт «Tahoma» розовый, размер шрифта –16; граница: толщина – 2,25, цвет - темно-зеленый; заливка: светло - зеленый.*

*Е) Текст: шрифт «Mangal», темно - синий, размер шрифта - 16; граница: объемная, толщина – 6, цвет – красный; заливка: сиреневый.*

4. Перейдите на новую страницу, для выполнения следующего задания.

### **Задание №3**.

1. На новой странице наберите текст по образцу.

## Провайдеры Internet.

Несколько лет назад об Internet знали лишь специалисты, а уже сегодня каждый пользователь персонального компьютера может подключиться к этому вместилищу всевозможной информации за вполне приемлемые деньги. Для этого нужно лишь обратиться к поставщику услуг Internet, иначе называемому провайдером.

Обычно к Сети подключаются с помощью модема. В комплекс услуг провайдеров, кроме самого доступа, входит, как правило, и электронная почта. Но есть и другие способы подключения к Internet, например постоянное соединение.

Многие провайдеры выделяют пользователю для организации собственной Web-страницы определенное дисковое пространство.

2. Для каждого абзаца вставьте буквицу (*Вставка/Буквица/Параметры буквицы*).

- Для первого абзаца: *Положение – В тексте, Шрифт по умолчанию, высота в строках: 2, расстояние до текста: 0,5.*

- Для второго абзаца: *Положение – В тексте, Шрифт по умолчанию, высота в строках: 3, расстояние до текста: 0,5.*

- Для третьего абзаца: *Положение – На поле, Шрифт по умолчанию, высота в строках: 2, расстояние до текста: 0,5.*

3. Перейдите на новую страницу, для выполнения следующего задания.

#### **Задание №4.**

1. На новой странице наберите текст по образцу, без маркеров сноски.

## Налоговая реформа

Налоговая реформа в Российской Федерации была осуществлена в соответствии с Законом «Об основах налоговой системы в Российской Федерации»<sup>1</sup>, который определил принципы построения налоговой системы, ее структуру и состав, а также права, обязанности и ответственность плательщиков и налоговых органов. Существуют федеральные, региональные и местные налоги.

Одной из разновидностей федеральных налогов является таможенная пошлина<sup>2</sup>. В связи с интернационализацией хозяйственной жизни, развитием международного разделения труда роль таможенных пошлин как доходного источника после Второй мировой войны в экономически развитых западных странах постоянно снижалась. Это связано с общим сокращением таможенных тарифов на промышленные товары в рамках Генерального соглашения о тарифах и торговле (ГАТТ)<sup>3</sup>, подписанного 23 странами в 1947 г., а также созданием зон беспошлинной торговли в Европейском Союзе, Европейской ассоциации свободной торговли и др.<sup>4</sup>

<sup>3</sup> ГАТТ – General Agreement on Tariffs and Trade (GATT). С 1 января 1995 г. – Всемирная торговая организация (ВТО).

<sup>4</sup> Л.А.Дробозина «Финансы. Денежное обращение. Кредит». Москва, «Финансы», 1997 г.

2. Установить курсор в позиции вставки маркера сноски.

3. Вызовите дополнительные параметры форматирования сносок (вкладка ССЫЛКИ).

4. В открывшемся диалоговом окне задать позицию сноски (для расположения в конце страницы выберите *сноски: внизу страницы*, для расположения в конце документа выберите *концевые сноски: в конце документа*, нам необходимо в конце страницы) и способ нумерации.

5. Перейдите на новую страницу, для выполнения следующего задания.

### **Задание №5.**

1. Скопируйте текст (задание №1) и вставьте в данное задание.

2. Выделите текст. Выберите пункт **Другие колонки** нажав на кнопку **Колонки** вкладки **Разметка страницы.** 

3. В окне **Колонны** задайте регулятором **столбцы** число 2.

4. В группе **Промежуток** задайте 0,5 см.

<sup>&</sup>lt;sup>1</sup> Закон РФ №2118-1, принят 27 декабря 1991 г.

 $^2$  См.: Таможенный кодекс РФ и Закон РФ «Об импортном таможенном тарифе».

5. Отметьте пункт **Разделитель** и **столбцы одинаковой ширины**.

6. Подтвердите выбранные параметры кнопкой **ОК**.

7. Во вторую колонку вставьте текст с задания №3.

8. Для текстов в колонках примените следующее форматирование:

- *Шрифт «Raavi», размер шрифта – 14, цвет на ваше усмотрение, межстрочный интервал – 1,15.*

## **Задание 6.**

1. Вставьте номера страниц внизу по центру (*Вставка / Номер страницы / Внизу страницы*).

2. Измените нумерацию и формат номеров страниц (*Вставка / Номер страницы / Формат номеров страниц…* ): начать с: 3, формат номера: -1-, -2-, -3-.

3. Измените верхний колонтитул (*Вставка / Верхний колонтитул / Изменить верхний колонтитул*).

4. В верхнем колонтитуле по центру, в две строки, наберите следующий текст: «Лабораторно-практическая работа №8 «Создание, редактирование и форматирование документов в текстовом процессоре MS Word»».

# **Задание №7**.

1. Создайте таблицу, внесите в нее данные по образцу.

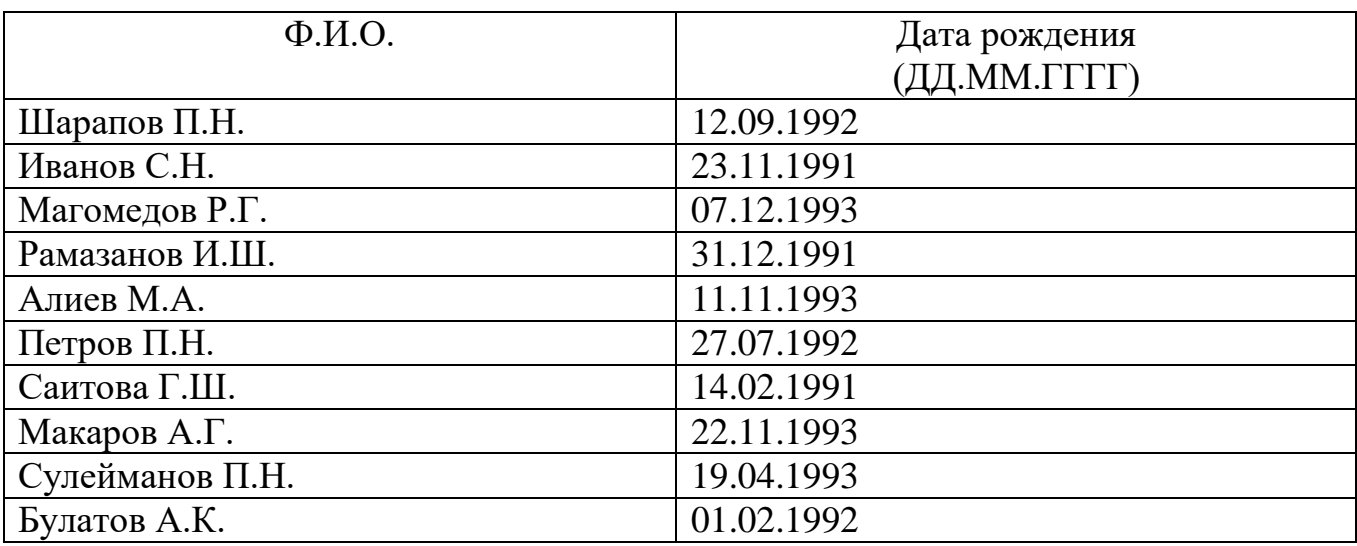

2. Добавить столбец справа. Назвать столбец «Место рождения» и заполнить.

3. В конец таблицы добавьте строку. Внесите свои данные.

4. Выделите таблицу и примените стили (по вашему уморению) с помощью команды **Стили таблиц …** из вкладки **Конструктор**.

5. Сохраните документ.

6. Произведите предварительный просмотр.

## **Задание №8.**

1. Создайте таблицу по образцу. Произведите вычисления и заполните данные показателей, применяя функцию **Сумма.**

# **Объем продаж фирмы**

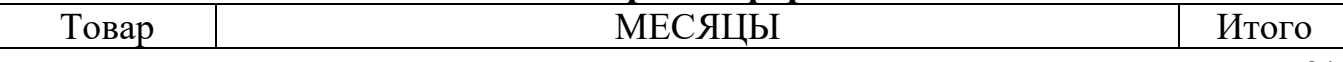

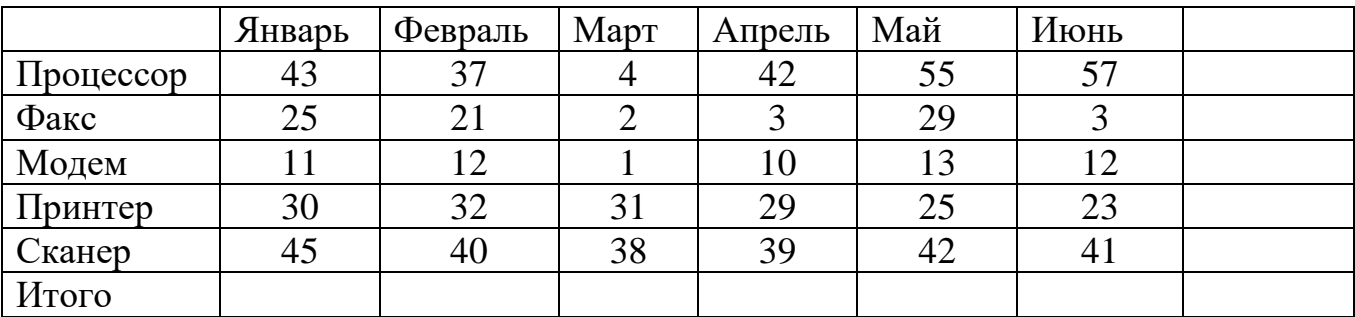

2. С помощью команды **«Формула»** пункта меню **«Таблица»** подсчитайте итоги по столбцам и строкам, для этого:

 установите текстовый курсор в последнюю ячейку столбца **Январь** в строку **Итого**;

выберите команду **Формула** из вкладки **Макет**.

**Задание №9.** Создайте таблицу. Произведите вычисления и заполните данные показателей, применяя **Статистические функции** (AVARAGE, MIN, MAX)**.**

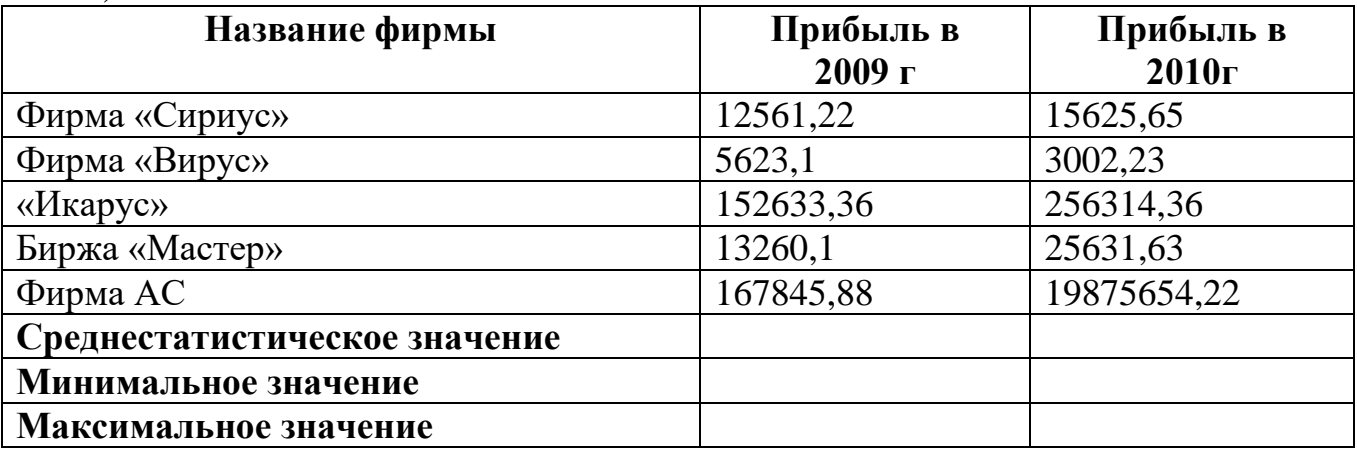

**Задание №10**. Оформить документ, содержащий таблицу, по образцу. Произвести расчет штатной численности по каждой группе оплаты труда. Верхнюю часть документа оформите с использованием таблицы (тип линий – нет границ). Произведите расчет суммы по столбцам. Дату вставьте командой **Вставка/Дата и время.**

ОАО «Прогресс» 13.08.2015 № 45 Махачкала

Утверждаю Генеральный директор М.Г. Магомедов 13.08.2015 19:34

## Структура и штатная численность ОАО «Прогресс» на 2015 г.

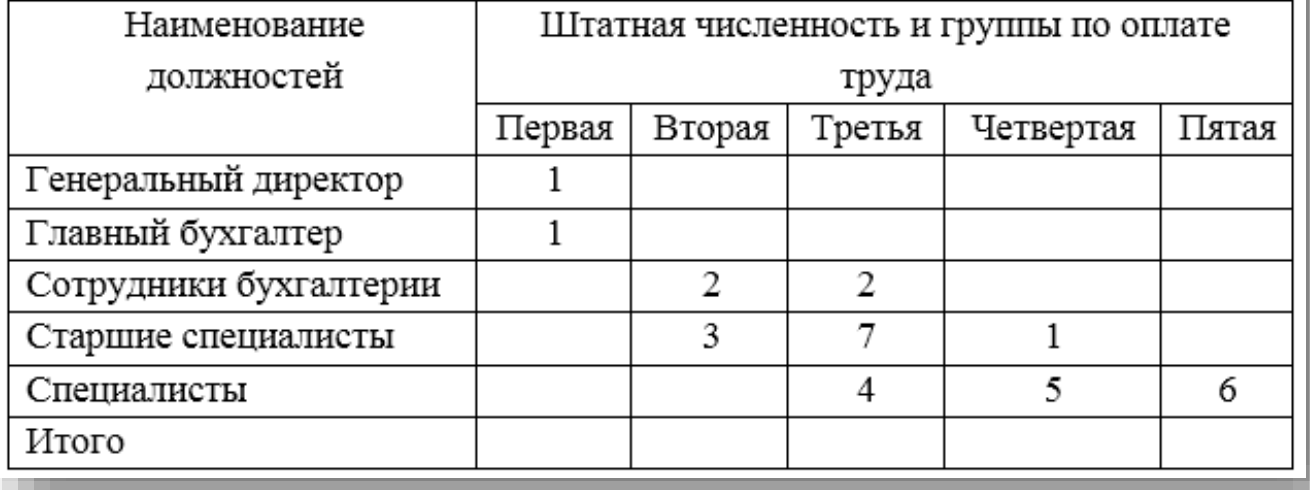

**Задание №11**. Оформить таблицу анализа объема выпуска продукции по изделиям в соответствии с образцом. Произвести расчеты в таблице. Для изменения направления текста выделите группу ячеек и воспользуйтесь командой **Макет/Направление текста.**

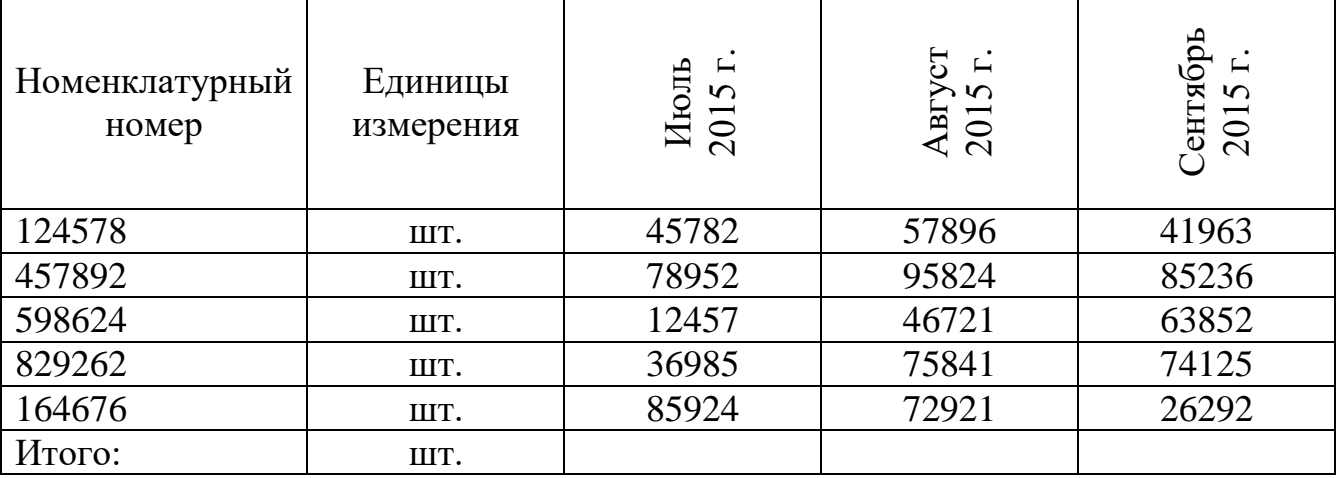

### **Задание №12.** Создание формул.

1. Создайте формулы по образцу, представленные ниже.

a) 
$$
h_b = \frac{2\sqrt{p(p-b)(p-c)(p-a)}}{b}
$$

b) 
$$
S_n = \frac{(a_1 + a_n)n}{2} = \frac{(2a_1 + d(n-1))n}{2}
$$

c) 
$$
tg 3x = \frac{3 \,tg\,x - tg^3 x}{1 - 3 \,tg^2 x}
$$

d) 
$$
\sin x - \cos y = 2\sin\left(\frac{x+y}{2} - \frac{\pi}{4}\right) \cdot \cos\left(\frac{x-y}{2} + \frac{\pi}{4}\right)
$$

$$
e) \qquad (\log_c x)' = \frac{1}{x \cdot \ln c}
$$

2. Сохраните файл в своей папке**.** 

#### **Задание №13**. Создание фирменного бланка

На фирменном бланке печатаются практически все документы компаний и это придает им уникальный фирменный стиль. *В* верхней части листа, выше первой строки, находится отдельная область — верхний колонтитул. На фирменном бланке здесь обычно размещают логотип компании или ее название. *В* нижнем колонтитуле, который находится после нижней строки текста, чаще всего указывают контактную информацию — телефон, адрес и веб-сайт компании. Иногда при создании фирменных бланков также используются подложки — фоновые изображения. Бланк используется часто, поэтому его лучше сохранить как шаблон. Создадим фирменный бланк компании «Ваше\_имя&С°» (например, «Magomed&C°»).

- 1.Создайте новый документ MS Word.
- 2. Сохраните его как шаблон: Файл *- Сохранить как* Обзор (в окне *Сохранение документа* выберите свою папку, в поле *Имя файла* введите название *Бланк,* в поле *Тип файла* должно стоять *Шаблоны Word) - Сохранить.*
- 3. Оформите верхний колонтитул. *Разместите в* правом углу бланка название компании: *ООО «*Magomed&C <sup>o</sup>*».* Нажмите клавишу *Enter* и вставьте дату (кнопка *Дата и Время),* выберите формат **дц/мм/гггг**. Нажмите *клавишу Enter* и *вставьте* время (кнопка *Дата и Время* группы *Текст),* выберите *формат* **чч.мм.** *В* левый угол колонтитула поместите логотип: вкладка *Вставка -* группа *Иллюстрации -* кнопка *Рисунок* и поместите ее в колонтитул. Задайте для рисунка обтекание тестом: вкладка *Работа с рисунками – Формат -* группа *Упорядочить -* кнопка *Обтекание текстом -* выберите *Вокруг рамки.* Переместите логотип в верхний левый угол (поместите курсор в любую часть изображения и перетащите его в нужное место).
- 4.Оформите нижний колонтитул: кнопка *Перейти на нижний колонтитул.* В левом углу внесите номер телефона — 0-000-000-00-00. В

правом углу — адрес электронной почты (Magomed&Co@mail.ru) и адрес сайта (www.Magomed&Co.ru).

- 5.Поместите на бланк подложку: вкладка *Дизайн -* группа *Фон страницы*  кнопка *Подложка -* выберите *Настраиваемая подложка*. Выберите кнопку *Текст,* в поле *Текст подложки* введите название компании (MAGOMED&Co). Нажмите кнопку *ОК.*
- 6.Выполните сохранение изменений: нажмите на кнопку *Сохранить* на панели быстрого доступа.

**«Организация расчетов в табличном процессоре Microsoft Excel» Задание 14.** Составить таблицу финансовой сводки за неделю по следующему образцу:

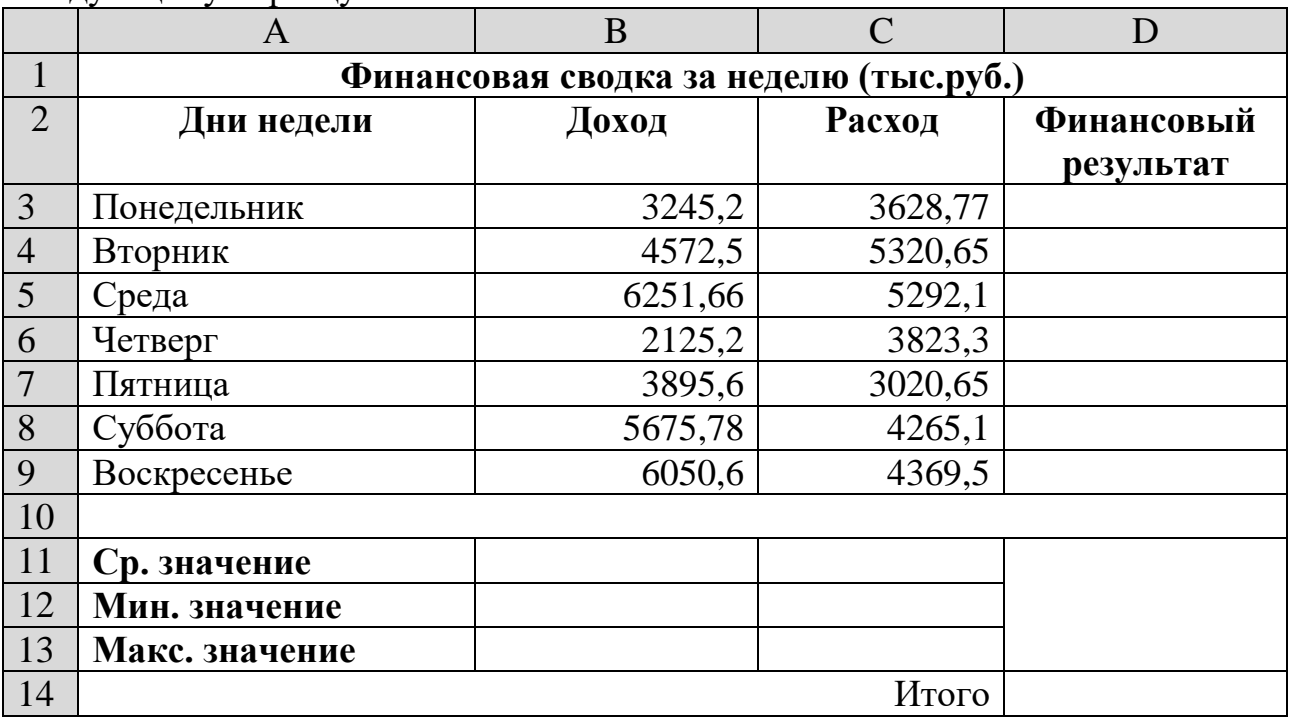

Введите заголовок таблицы «Финансовая сводка за неделю (тыс. руб.)», начиная с ячейки А1. Проведите форматирование заголовка таблицы. Для этого выделите интервал ячеек от А1 до D1, объедините их кнопкой панели инструментов *Объединить и поместить в центре* или командой группы *Параметры выравнивания/вкладка Выравнивание/отображение — Объединение ячеек).* Задайте начертание шрифта — полужирное; цвет — по вашему усмотрению.

Для оформления шапки таблицы выделите ячейки на третьей строке A3:D3 и создайте стиль для оформления. Для этого в группе *Стили* вкладки *Главная* выберите *Создать стиль ячейки* и в открывшемся окне *Стиль* наберите имя стиля «Шапка таблиц» и нажмите кнопку *Формат.* В открывшемся окне на вкладке *Выравнивание* задайте *Переносить по словам* и выберите горизонтальное и

вертикальное выравнивание — по центру, на вкладке *Число* укажите формат — *Текстовый.* После этого нажмите кнопку *ОК.*

На третьей строке введите названия колонок таблицы — «Дни недели», «Доход», «Расход», «Финансовый результат», далее заполните таблицу исходными данными согласно Заданию 1.

*Краткая справка.* Для ввода дней недели наберите «Понедельник» и произведите автокопирование до «Воскресенья» (левой кнопкой мыши за маркер автозаполнения в правом нижнем углу ячейки).

Произведите расчеты в графе «Финансовый результат» по следующей формуле: Финансовый результат = Доход - Расход, для этого в ячейке D4 наберите знак = выделите ячейку В4, знак -, выделите ячейку С4 и нажмите клавишу Enter.

*Краткая справка.* Введите расчетную формулу только для расчета по строке «Понедельник», далее произведите автокопирование формулы (так как в графе «Расход» нет незаполненных данными ячеек, можно производить автокопирование двойным щелчком мыши по маркеру автозаполнения в правом нижнем углу ячейки).

Для ячеек с результатом расчетов задайте формат — «Денежный» с выделением отрицательных чисел красным цветом *(Главная/Число/*вкладка Число/формат — *Денежный/* отрицательные числа — *красные.* Число десятичных знаков задайте равное 2).

Обратите внимание, как изменился цвет отрицательных значений финансового результата на красный.

Рассчитайте среднее значения Дохода и Расхода, пользуясь мастером функций (кнопка *f <sup>x</sup> ).* Функция «Среднее значение» (СРЗНАЧ) находится в разделе «Статистические». Для расчета функции СРЗНАЧ дохода установите курсор в соответствующей ячейке для расчета среднего значения (В11), запустите мастер функций*.* В качестве первого числа выделите группу ячеек с данными для расчета среднего значения — В3:В9.

Аналогично рассчитайте «Среднее значение» расхода.

Рассчитайте минимальные значения Дохода и Расхода, пользуясь мастером функций (кнопка *f <sup>x</sup> ).* Функция «Минимальное значение» (МИН) находится в разделе «Статистические». Для расчета функции МИН дохода установите курсор в соответствующей ячейке для расчета среднего значения (В12), запустите мастер функций*.* В качестве первого числа выделите группу ячеек с данными для расчета среднего значения — В3:В9.

Аналогично рассчитайте «Минимальное значение» расхода.

Рассчитайте максимальные значение Дохода и Расхода, пользуясь мастером функций (кнопка *f <sup>x</sup> ).* Функция «Максимальное значение» (МАКС) находится в разделе «Статистические». Для расчета функции МАКС дохода установите курсор в соответствующей ячейке для расчета среднего значения (В13), запустите мастер функций*.* В качестве первого числа выделите группу ячеек с данными для расчета среднего значения — В3:В9.

Аналогично рассчитайте «Максимальное значение» расхода.

В ячейке D14 выполните расчет общего финансового результата (сумма по столбцу «Финансовый результат»). Для выполнения автосуммы удобно пользоваться кнопкой *Автосуммирования* (**Σ**) на панели инструментов или функцией СУММ (). В качестве первого числа выделите группу ячеек с данными для расчета суммы — D4:D10.

**Задание 15.** Подготовить таблицу по образцу. Обратить внимание на денежный формат в столбце *Цена за 1 шт.*

|                | $\mathbf{A}$   | B           | $\mathbf C$ | D               | E                    | F                   | G                    | H                        |
|----------------|----------------|-------------|-------------|-----------------|----------------------|---------------------|----------------------|--------------------------|
| $\mathbf{1}$   | $N_2$          | Товар       | Цена за     | Кол             | Продан               | Продан              | Остато               | <b>Остато</b>            |
|                |                |             | 1 шт.       | -B <sub>0</sub> | $\mathbf{0}$ (IIIT.) | $o$ (py $\delta$ .) | $\kappa$ ( $\mu$ T.) | $\kappa$ (py $\delta$ .) |
| $\overline{2}$ | $\mathbf{1}$   | Телевизор   | 29800       | 20              | 3                    |                     |                      |                          |
| 3              | $\overline{2}$ | <b>DVD</b>  | 5600        | 10              | 6                    |                     |                      |                          |
| $\overline{4}$ | 3              | Холодильни  | 42000       | 12              | $\overline{4}$       |                     |                      |                          |
|                |                | ${\bf K}$   |             |                 |                      |                     |                      |                          |
| 5              | $\overline{4}$ | Видеокамера | 18600       | 5               | $\mathbf{1}$         |                     |                      |                          |
| 6              | 5              | Микроскоп   | 79600       | 22              | 12                   |                     |                      |                          |
| $\overline{7}$ | 6              | Ноутбук     | 23500       | 17              | 8                    |                     |                      |                          |
| 8              | 7              | Планшет     | 19850       | 19              | 12                   |                     |                      |                          |
| 9              | 8              | Смартфон    | 21350       | 28              | 21                   |                     |                      |                          |
| $\mathbf{1}$   | 9              | Компьютер   | 32450       | 14              | $\overline{7}$       |                     |                      |                          |
| $\overline{0}$ |                |             |             |                 |                      |                     |                      |                          |
| $\mathbf{1}$   | 1              | Сканер      | 4500        | 15              | $\overline{4}$       |                     |                      |                          |
| $\mathbf{1}$   | $\overline{0}$ |             |             |                 |                      |                     |                      |                          |
| $\mathbf{1}$   |                |             |             |                 | Итого                |                     |                      |                          |
| $\overline{2}$ |                |             |             |                 |                      |                     |                      |                          |

 Для ячеек столбцов **Цена за 1 шт.**, **Продано (руб)** и **Остаток (руб)** определите денежный формат.

В ячейку **F2** внести формулу для расчета **Продано (руб.)**.

С помощью маркера заполнения распространить формулу до ячейки **F11.** 

 В ячейку **F12** для подсчета общей суммы выделите ячейки **F2:F11** и нажмите кнопку **Σ** (автосумма).

- Аналогично рассчитайте столбцы Остаток (шт.) и Остаток (руб.).
- Для таблицы примените стили, по вашему усмотрению.

Задание 16. Составить таблицу расчёта заработной платы для сотрудников организации по следующему образцу:

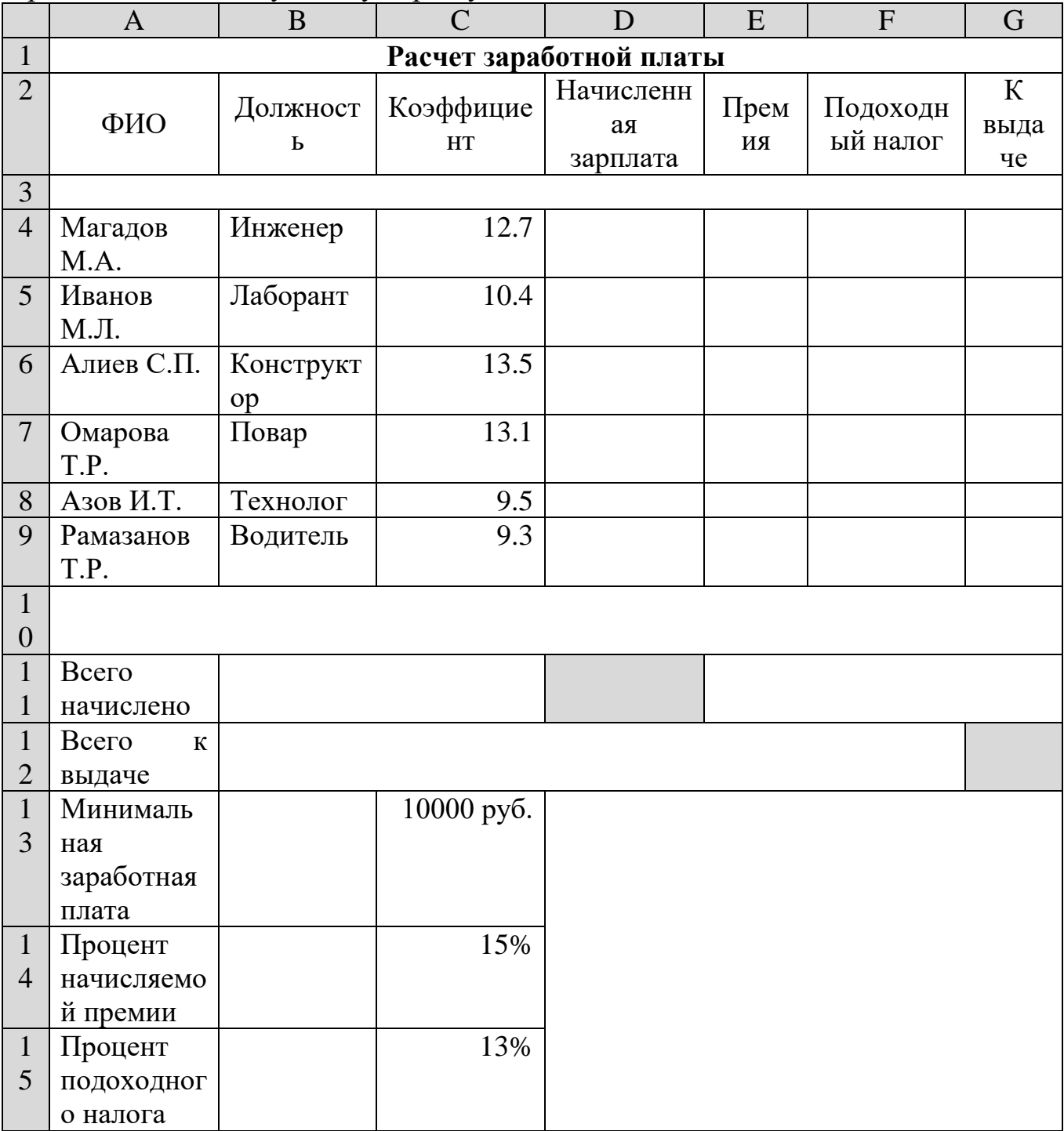

• Для вычисления зарплаты необходимо минимальную заработную плату умножить на коэффициент. Минимальная заработная плата является единой для всех сотрудников, поэтому ссылка на ячейку С13 должна быть абсолютной. В ячейку **D4** ввести формулу: **=C4\*\$С\$13** и распространить ее вниз до ячейки **D9** с помощью маркера заполнения.

Подсчитать для каждого работника премию 15% от начисляемой зарплаты.

 Подсчитать для каждого работника сумму подоходного налога, который составляет 13% от начисляемой зарплаты.

- Вычислить, сколько денег будет выдано на руки каждому сотруднику.
- Выполнить расчет *Всего начислено* в ячейке **D11.**
- Вычислить, расчет *Всего к выдаче* в ячейке **G12.**

 Для заголовка и диапазона ячеек А13:С15 примените стили, по вашему усмотрению.

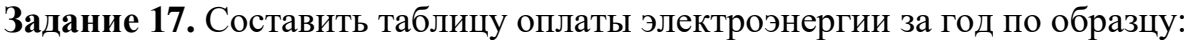

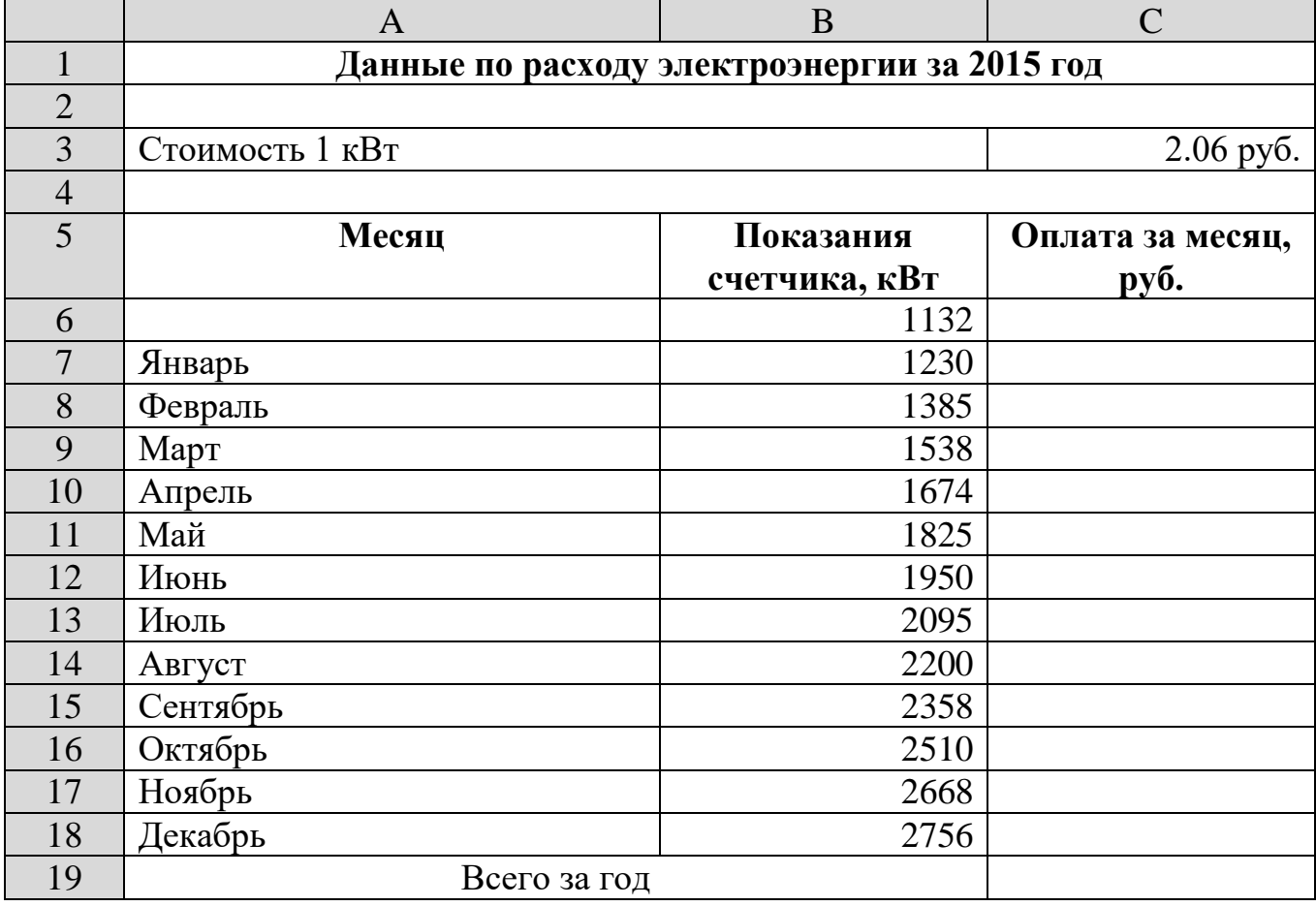

 Чтобы рассчитать стоимость электроэнергии за месяц необходимо от текущего показания отнять предыдущее и умножить на стоимость (абсолютная ссылка).

**Задание 18.** Заполнить таблицу, произвести расчеты, выделить минимальную и максимальную суммы покупки.

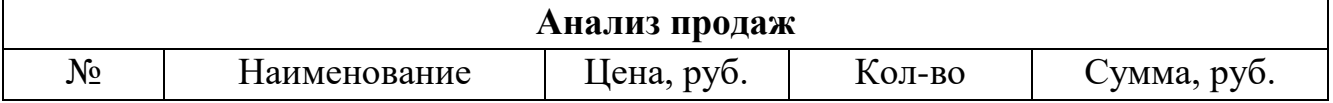

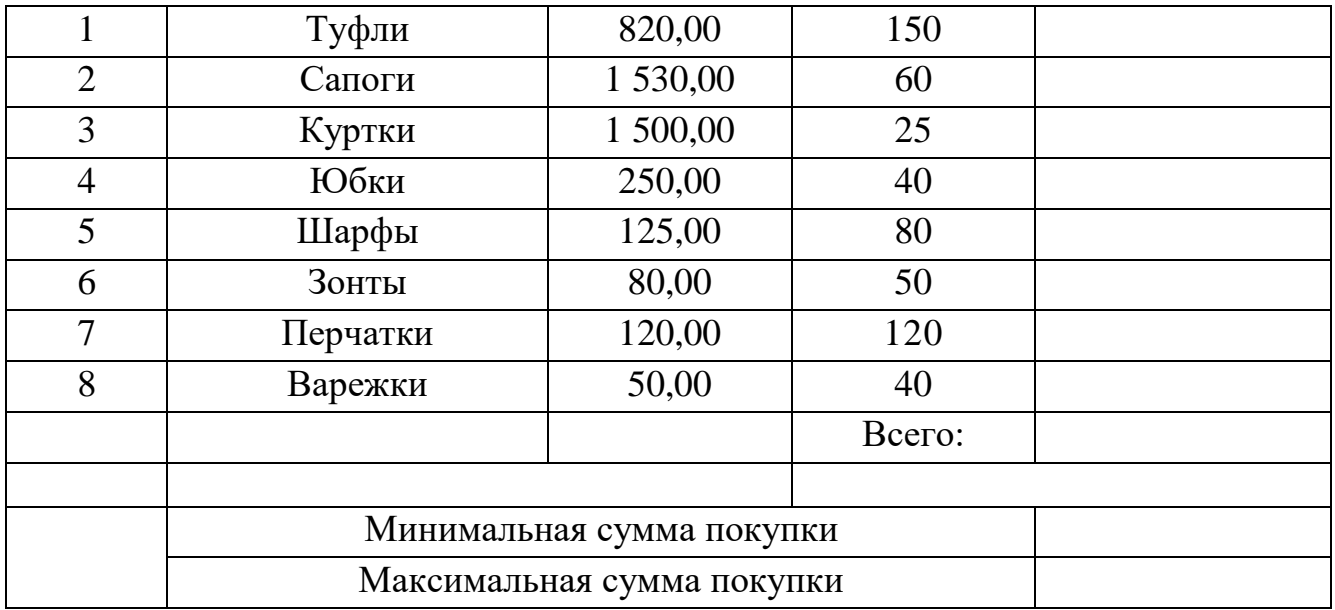

Используйте созданный стиль (Шапка таблиц).

Формулы для расчета:

- Сумма = Цена х Количество;
- Всего = сумма значений колонки «Сумма».

**Задание 19.** Заполнить ведомость учета брака, произвести расчеты, выделить минимальную, максимальную и среднюю суммы брака, а также средний процент брака.

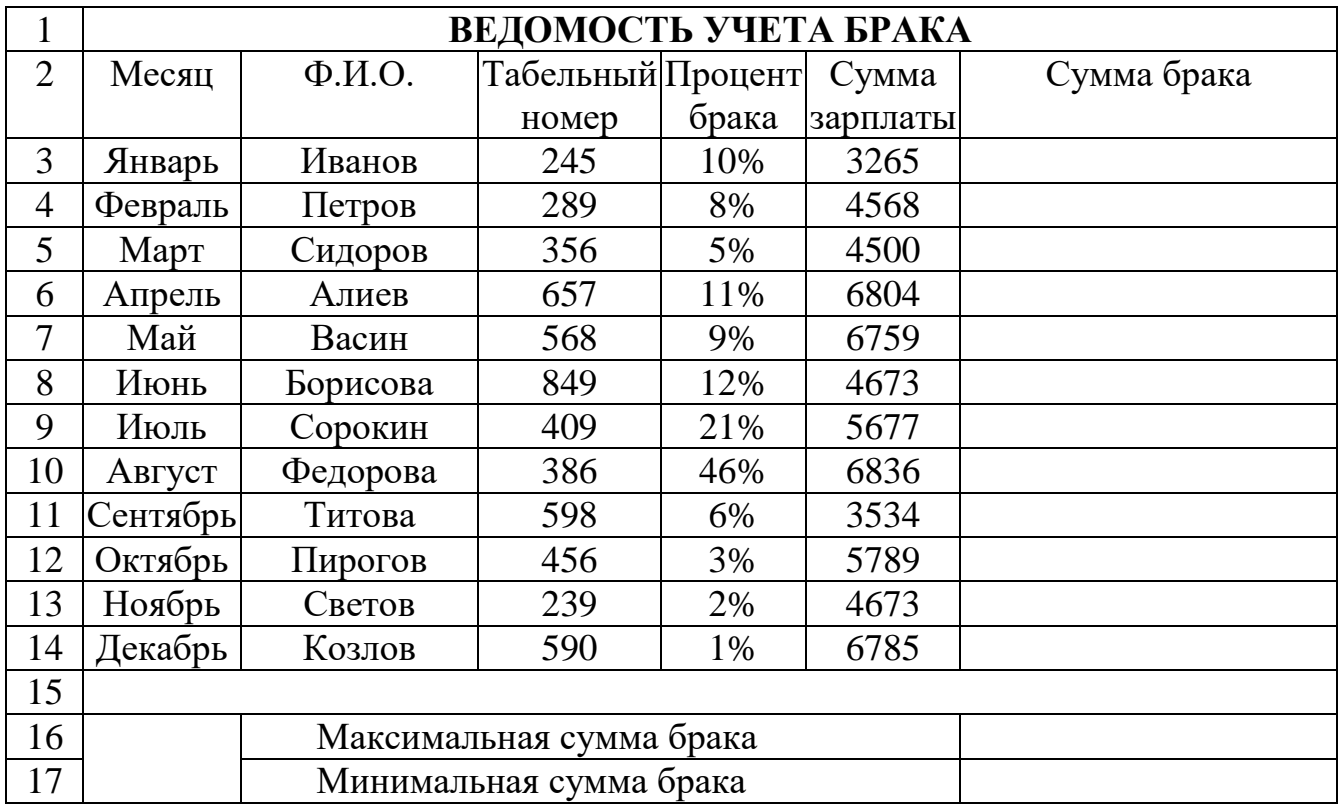

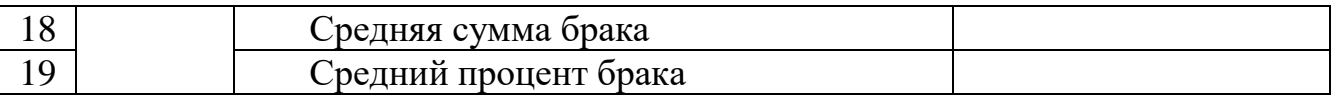

Формула для расчета:

Сумма брака = Процент брака *х* Сумма зарплаты.

*Краткая справка.* В колонке «Процент брака» установите процентный формат чисел*.*

#### «Построение диаграмм в Microsoft Excel»

**Задание 20.** На *Листе 1* выполните ввод исходных данных по образцу. Вычислите остальные ячейки. Постройте гистограмму с группировкой *Доходы*.

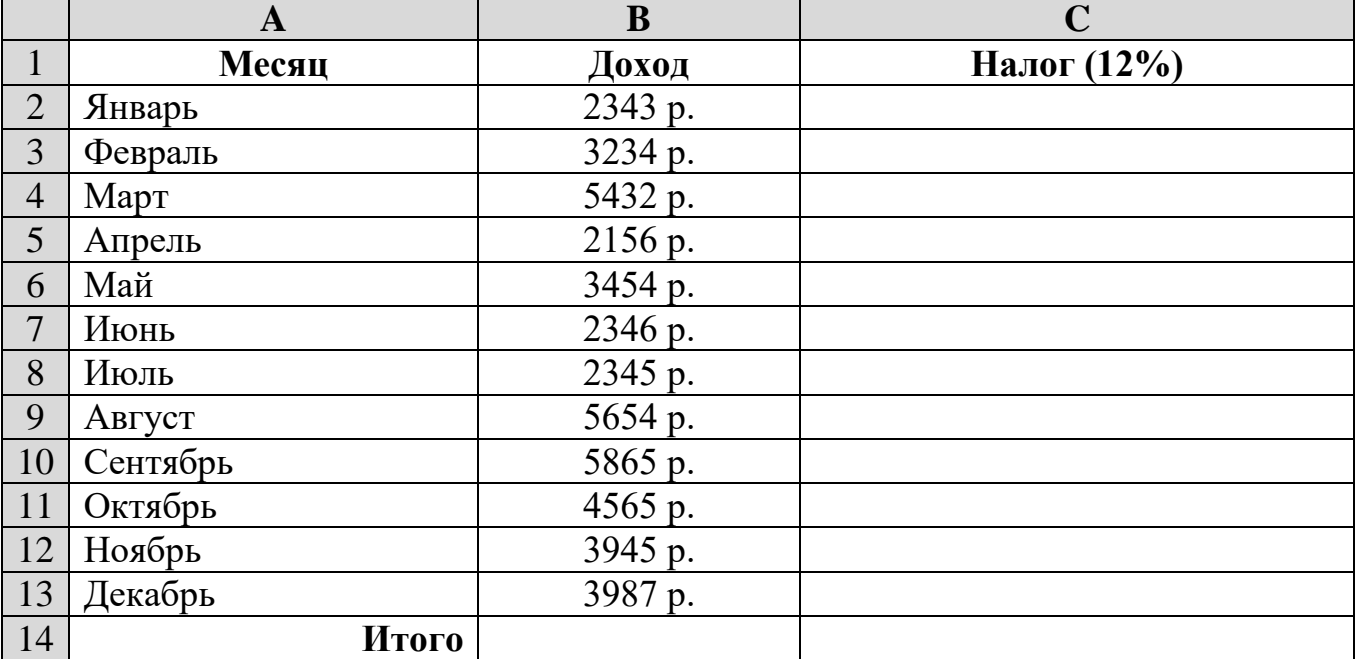

**Задание 21.** На *Листе 2* создайте таблицу по образцу. Введите исходные данные. Постройте объемную гистограмму с группировкой *Динамика изменения численности населения России*, отображающую изменение численности городского и сельского населения в разные годы.

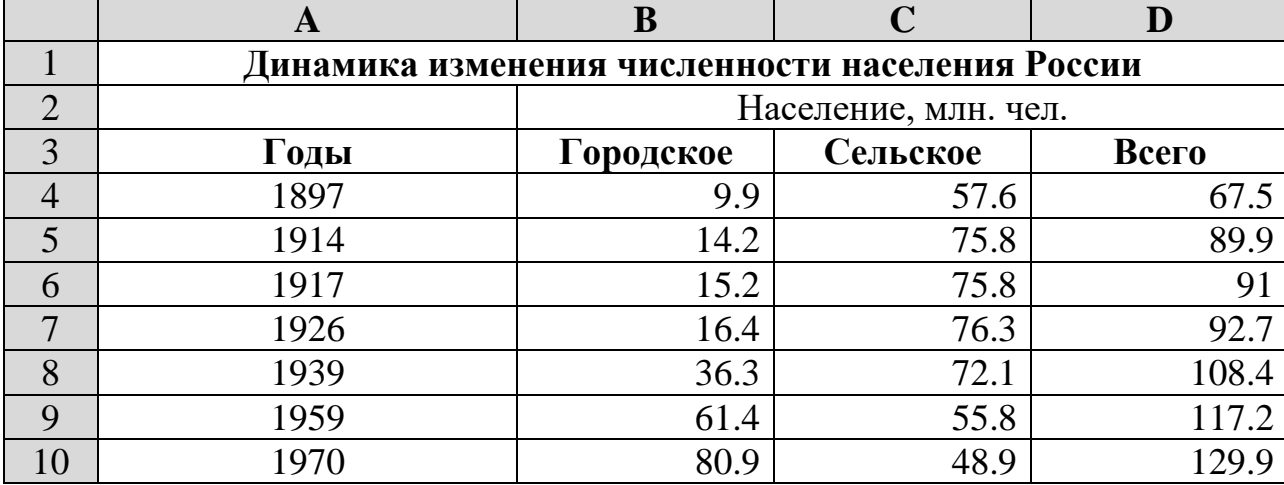

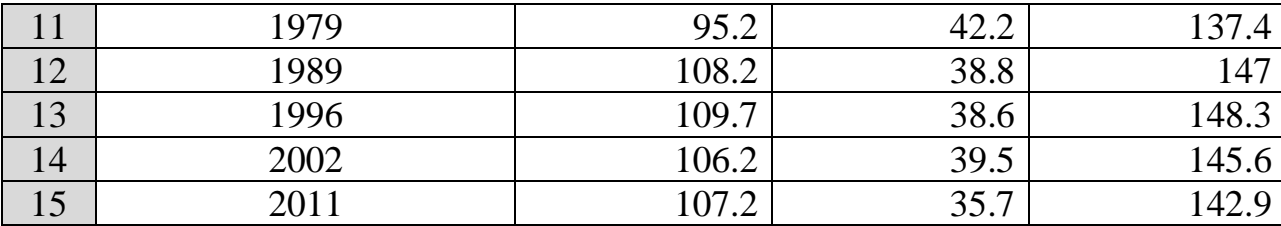

**Задание 22.** На *Листе 3* подготовить таблицу, отображающую химический состав земного шара. Постройте линейчатую с группировкой диаграмму.

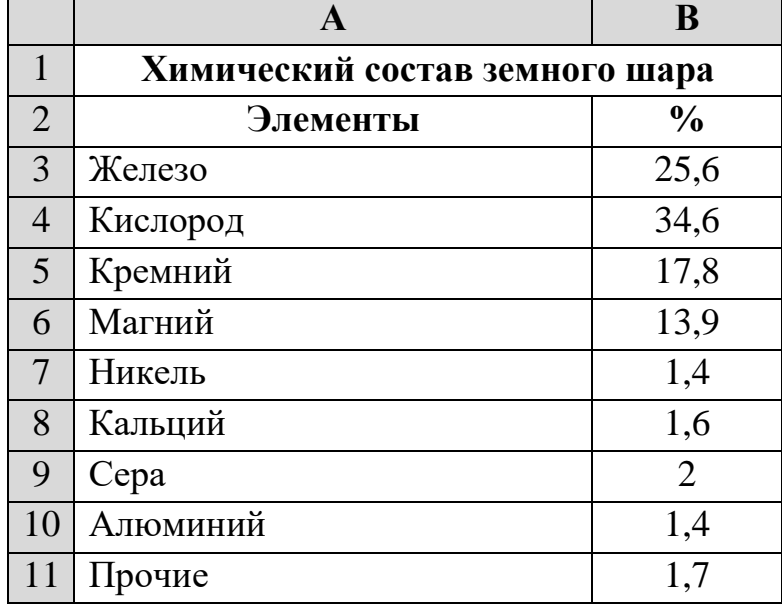

Задание 23. На *Листе 4* подготовить таблицу, отображающую структуру пассажирооборота.

Структура пассажирооборота транспорта Российской Федерации в 2010 году: железнодорожный — 33,2%; автомобильный — 33%; воздушный — 18,6%; морской – 0,7%; речной – 14,5%

Построить трехмерную круговую диаграмму.

**Задание 24.** На *Листе 5* создать таблицу, отображающую структуру грузооборота.

Структура грузооборота транспорта Российской Федерации в 2010 году: железнодорожный — 55%; автомобильный — 24%; воздушный – 15%; морской – 5,3%; речной — 0,7%.

Построить круговую диаграмму.

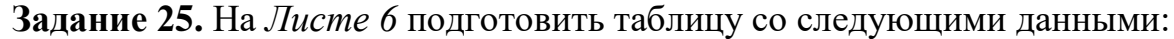

**РЕЗУЛЬТАТЫ ОЛИМПИАДЫ В СИДНЕЕ 2000 ГОДА**

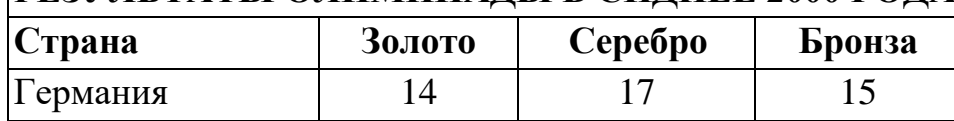

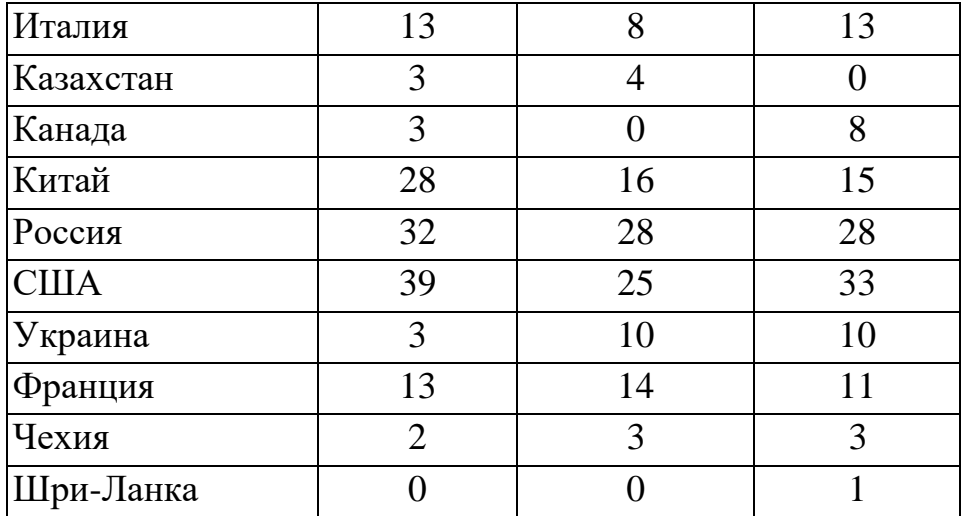

 Построить гистограмму, отображающую количество золотых, серебряных и бронзовых медалей, полученных спортсменами разных стран.

 Добавить столбец, в котором подсчитать количество очков, полученных странами. За золотую медаль начисляется 3 очка, за серебряную — 2, за бронзовую — 1.

Построить круговую диаграмму по данным столбца *Очки.*

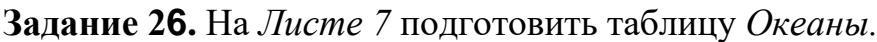

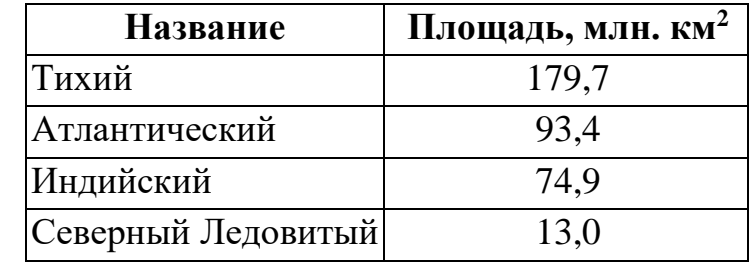

Построить *Кольцевую* диаграмму.

 Установить цвета: для Тихого океана — зеленый, Атлантического желтый; Индийского — красный; Северного Ледовитого — синий.

Поместить легенду ниже области диаграммы.

Изменить размер шрифта легенды диаграммы, установив его равным 8.

**Задание 27.** Построить график функции  $y = x^2$  на промежутке [-20; 20] с шагом  $h = 2$ .

1. Перейдите на новый лист и дайте имя *Задание 5*\_*График*.

2. В ячейки А1 и В1 введите заголовки столбцов – X и Y соответственно.

3. В столбец А, начиная с ячейки А2, введите значения независимой переменной. Для этого в ячейку А2 введите значение -20.

Поместите курсор мыши на маркер автозаполнения и, нажав правую кнопку мыши и удерживая ее, протяните курсор до ячейки А22. Отпустите кнопку и в открывшемся контекстном меню выберите команду **Прогрессия**. В открывшемся диалоговом окне *Прогрессия* (рис. ниже) задайте следующие параметры:

*Расположение* – по столбцам; *Тип* – арифметическая; *Шаг* – 2. Нажмите ОК.

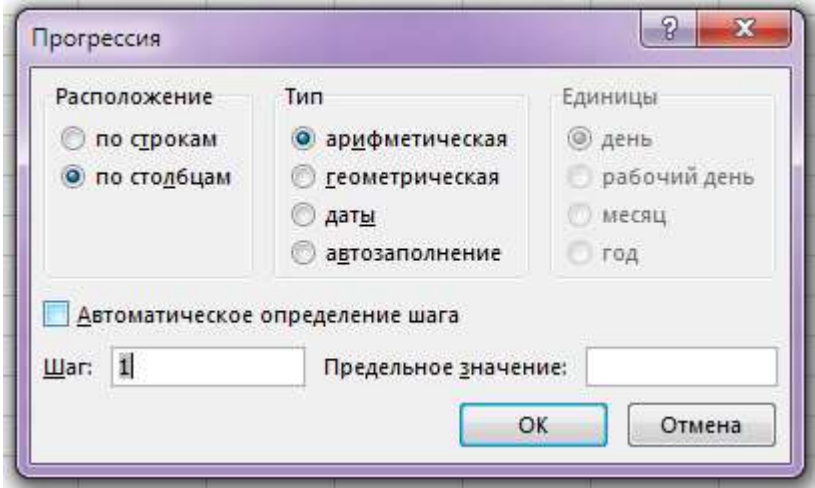

4. В ячейку В2 введите формулу =А2^2 или =А2\*А2. С помощью маркера автозаполнения распространите эту формулу на диапазон В3:В22.

5. На вкладке **Вставка** в группе *Диаграммы* нажмите кнопку *График* и выберите вид кривой. В области **Работа с диаграммами** перейдите на вкладку **Конструктор** и в группе **Данные** нажмите кнопку *Выбрать данные*. В открывшемся окне **Выбор источника данных** (рис. ниже) выполните следующие действия:

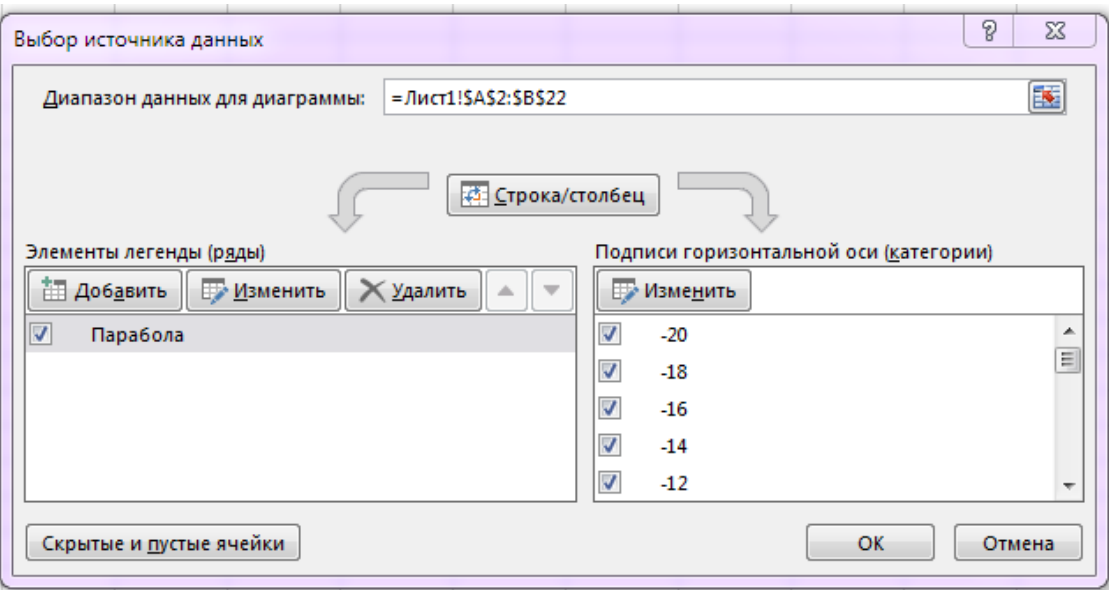

- в поле *Элементы легенды (ряды)* нажмите кнопку *Изменить* и в открывшемся окне **Изменение ряда** в поле *Имя ряда* введите слово Парабола, а в поле *Значения* – диапазон ячеек В2:В22; нажмите ОК;
- в поле *Подписи горизонтальной оси (категории)* нажмите кнопку *Изменить* и в открывшемся окне *Подписи оси* в поле *Диапазон подписей оси* введите диапазон А2:А22; нажмите ОК;

### • нажмите кнопку ОК в окне Выбор источника данных.

6. Измените формулу в ячейке В2 на = 2\*А2^2 (или = 2\*А2\*А2) и распространите ее на диапазон В3:В22. Проследите, как при этом изменился график функции.

### 28. «Структура и элементы языка программирования Pascal»

8. По данным сторонам прямоугольника вычислить его периметр, площадь и длину диагонали.

9. Даны два числа. Найти среднее арифметическое их квадратов и среднее арифметическое их модулей.

10. Дана длина ребра куба. Найти площадь грани, площадь полной поверхности и объем этого куба.

11. Найти длину окружности и площадь круга заданного радиуса R.

12. Даны координаты трех вершин треугольника  $(x_1, y_1)$ ,  $(x_2, y_2)$ ,  $(x_3, y_3)$ . Найти его периметр и площадь.

13. Дано целое четырехзначное число. Используя операции div и mod, найти сумму его цифр.

14. Дано целое четырехзначное число. Используя операции div и mod, найти произведение его цифр.

15. Создайте программу, вычисляющую периметр и площадь треугольника по введенным в диалоге длинам трех сторон, откомпилируйте ее и проверьте ее работу.

16. Создайте программу, вычисляющую значение среднего арифметического трех натуральных чисел.

- 17. Создайте программу подсчета размера платы за электроэнергию по введенным значениям расхода электроэнергии и тарифа (тариф стоимость 1 кВт/ч).
	- 18. Напишите программу, определяющую число слов в строке. Одно слово от другого отделяется одним пробелом.
	- 19. Введите 2 целых числа. Преобразуйте числа в две строки, объедините их в одну строку и выведите на экран результат.
	- 20. Сколько букв «у» в заданном слове стоит на четных местах?
	- 21. Заданы фамилия, имя и отчество учащегося, разделенные пробелами. Напечатайте его фамилию и инициалы.
	- 22. Создайте программу, которая, используя процедуру **Writeln**, изображает на экране домик:

 $\ast$  $* *$  $* *$ \*\*\*\*\*\*\*\*\*\*\*

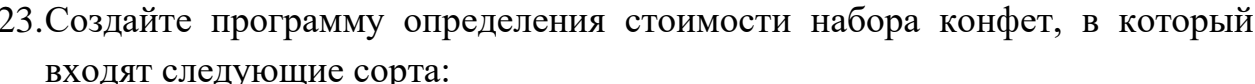

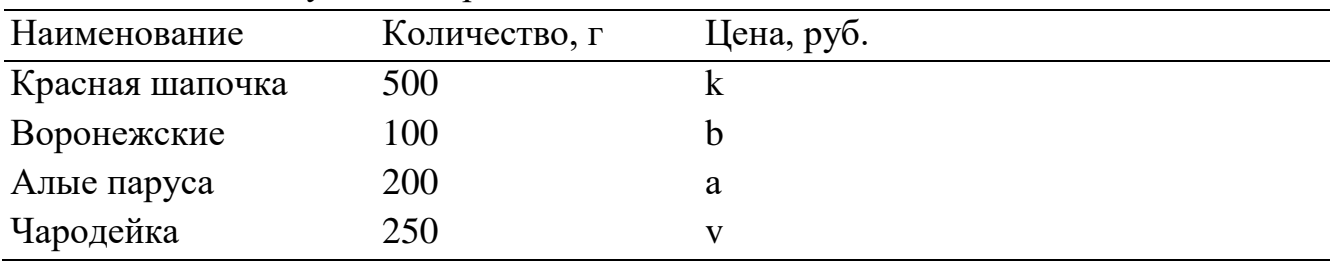

24. Даны круг и квадрат. Создайте программу, определяющую по введенным значениям длин стороны квадрата и радиуса круга, верно ли утверждение «Круг вписан в квадрат». (Используйте логическую величину REZULT, принимающую значение True, если утверждение истинно, и значение False, если утверждение ложно.)

25. Создайте программу вычисления суммы цифр введенного с клавиатуры трехзначного натурального числа. Например: сумма цифр числа 128 равна 11, сумма цифр числа 345 равна 12.

26. Создайте программу для вычисления числа дней в месяце, если даны номер месяца  $N$  — целое число от 1 до 12, целое число A, равное 1 для високосного года и 0 — в противном случае.

27. Используя цикл while, напишите программу вывода всех четных чисел от 2 до 100 включительно.

28. Создайте и произведите отладку программы, вычисляющей сумму квадратов чисел от 1 до введенного целого числа *n*.

29. Используя цикл **repeat**, напишите программу, которая требует ввод пароля, например, числа 111, и, если пароль правильный, заполняет все строки экрана сообщением «Молодец!!!». Если после пятой попытки пароль неверен, выйти из программы.

- 30. Введите с клавиатуры в массив Х пять целочисленных значений, выведите их в одну строку через запятую; получите среднее арифметическое масси- $BA.$
- 31. Введите с клавиатуры пять целочисленных элементов массива Х. Выведите на экран значения корней и квадратов для каждого из элементов массива.
- 32. Создайте массив из пяти фамилий и выведите их на экран в столбик, начиная с последней.
- 33. Создайте матрицу 5 х 5, значение каждого элемента которой равно сумме номера строки и столбца, на пересечении которых он находится, и вычислите сумму элементов каждой строки.
- 34. Создайте массив из 15 целочисленных элементов и определите среди них минимальный.
- 35. Создайте двухмерный массив вещественных чисел, имеющий 10 строк и 15 столбцов, выведите его на экран. Затем разделите каждый элемент массива на среднее арифметическое значение элементов строки, в которой они расположены, и результат выведите на экран.
- 36. Опишите множества  $M_1(1...10)$  и  $M_2(20...30)$ .
- 37. Опишите множества  $M_1(1, 2)$  и  $M_2(2, 1)$ . Сравните множества  $M_1$  и  $M_2$  на равенство.
- 38. Опишите множества М,  $(1, 2, 3)$  и М<sub>2</sub> $(1, 4, 2, 5)$ . Получите результирующее множество  $M_3 = M$ , •  $M_2$ . Определите, содержатся ли в  $M_3$  элементы 1 и 2.
- 39. Написать функцию, которая возвращает среднее арифметическое двух переданных ей аргументов (параметров).
- 40. Описать процедуру нахождения по заданной длине стороны треугольника и величинам двух прилежащих углов длин остальных сторон треугольника и величины третьего угла.
- 41. Написать функцию, генерирующую случайные числа.
- 42. Написать функцию для обмена значений двух переменных.
- 43. Напишите программу, создающую файл, состоящий из 10 значений типа integer. Прочитайте файл и вычислите сумму его элементов. Тип record не используйте.
- 44. Создайте файл, компоненты которого являются целыми числами. Напишите программу, перезаписывающую компоненты файла в обратном порядке (без создания нового файла).
- 45. Напишите программу, которая создает файл, компоненты которого имеют следующую структуру:
- табельный номер;
- фамилия, имя, отчество;
- оклад.
- 46. Написать программу, которая вычерчивает на экране домик.
- 47. Написать программу, которая выводит на экран флаг Олимпийских игр. Изображение флага приведено ниже (одной клетке соответствует пять пикселов).
- 48. Написать программу, которая вычерчивает на экране кораблик.
- 49. Написать программу, которая вычерчивает на экране ракету.
- 50. Написать программу, которая выводит на экран пятиконечную звезду.

51. Написать программу, которая рисует на экране веселую рожицу желтого нвета.  $\overline{\mathbf{X}}$ 

## В2. Тематика презентаций

- 1. История появления и развития языка Pascal.
- 2. Ссылочные типы. Работа с указателями в Pascal.
- 3. Использование динамических переменных в языке Pascal.
- 4. Работа с окнами в текстовом режиме работы экрана.
- 5. Программирование клавиатуры и звукового генератора.

### Блок С. Задания практикоориентированного уровня для диагностирования сформированности компетенций («владеть»)

# С1. Тематика для индивидуальных проектов.

**1. Графика.** На «маленьком мониторе» с растровой сеткой размером  $10*10$ черно-белое изображение буквы «К». Представить содержимое имеется видеопамяти в виде битовой матрицы, в которой строки и столбцы соответствуют строкам и столбцам растровой сетки.

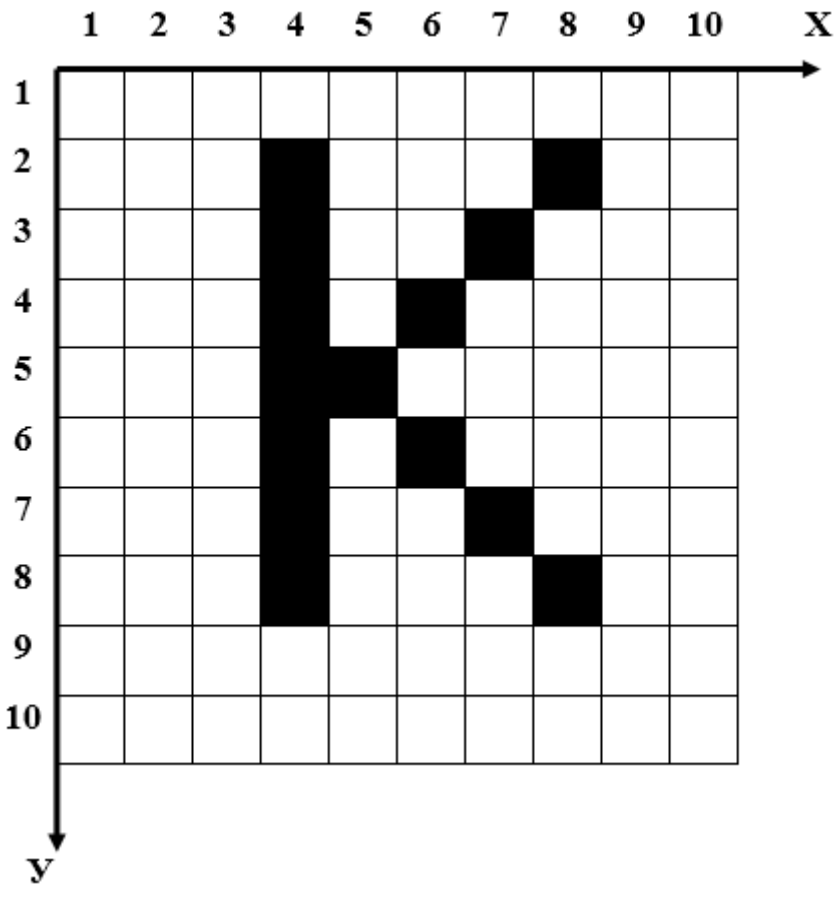

2. Табличный процессор. Создайте таблицу и на ее основе постройте диаграмму.

# Марки автомобилей

| $\Gamma$ орода | Лада | Волга | <b>Opel</b> | Мазда | Ока | <b>BMW</b> | Мерседес | <b>YA3</b> |
|----------------|------|-------|-------------|-------|-----|------------|----------|------------|
| Москва         | 502  | 536   | 120         | 266   | 96  | 92         | 86       |            |
| Махачкала      | 206  | 312   | 62          | 104   | 83  | 68         |          |            |
| Саратов        | 314  | 428   | −           | 92    |     |            |          |            |

502 206 314 536 312 428 120  $\frac{969286}{\bigcup_{1\leq x,y\leq 1}}$   $\frac{104}{62}$   $\frac{83}{\bigcup_{1\leq x,y\leq 51}}$   $\frac{68}{51}$   $\frac{61}{\bigcup_{1\leq x,y\leq 1}}$   $\frac{92}{\bigcup_{1\leq x,y\leq 1}}$ 266  $\frac{32}{13}$  22 13 96 92 86 15 **22 22 22 23 24 24 25 26 27 28 29 20 21 22 22** 61  $\Omega$ 100 200 300 400 500 600 Москва Махачкала Саратов **Среднее количество регистраций новых автомобилей за неделю** Лада Волга Opel Мазда Ока **BMW** Мерседес УАЗ

## **3. Табличный процессор** Постройте графики следующих функций:

- 1) *у* = sin*x* на промежутке [-4; 4] с шагом  $h = 0,4$ ;
- 2)  $y = 1,2^x$  на промежутке [-5; 5] с шагом  $h = 0.5$ ;
- 3)  $y = x^3 + x^2 2x$  на промежутке [-3; 3] с шагом  $h = 0.4$ .

В каждом случае отформатируйте координатные оси и сам график по своему усмотрению.

- **4. Модули в Pascal.**
- **5. Графические возможности языка Pascal.**
- **6. Подпрограммы в Pascal.**

### **Блок Д. Задания для использования в рамках промежуточной аттестации**

### **Д1.Перечень экзаменационных вопросов**

- 1. Классификация языков программирования.
- 2. Основные понятия алгоритмических языков программирования.
- 3. Свойства алгоритмов. Формы записи алгоритмов.
- 4. Базовые алгоритмические структуры.
- 5. Понятие алгоритмических машин Поста и Тьюринга.
- 6. Алгоритмы сортировки и поиска.
- 7. Алфавит языка Паскаль (используемые символы, служебные слова, комментарии).
- 8. Структура программы на языке Pascal. Объекты, указываемые в блоке описания переменных.
- 9. Типы данных в языке Pascal. Порядковые типы данных.
- 10.Типы данных в языке Pascal. Вещественные типы данных.
- 11.Ввод/вывод данных в языке Паскаль. Форматный вывод данных.
- 12.Условный и составной операторы. Общий вид, способ выполнения, примеры.
- 13.Оператор выбора CASE. Общий вид, способ выполнения, примеры.
- 14.Счетный оператор цикла FOR. Общий вид, способ выполнения, примеры.
- 15.Оператор цикла типа REPEAT. Общий вид, способ выполнения, примеры.
- 16.Оператор цикла типа WHILE. Общий вид, способ выполнения, примеры.
- 17.Понятие циклов. Вложенные циклы. Процедуры управления циклами.
- 18.Описание массивов. Ввод и вывод массивов. Обращение к элементу массива.
- 19.Методы сортировки одномерных массивов.
- 20.Двумерные массивы. Типовые алгоритмы обработки матриц.
- 21.Множества. Описание множеств, операции и процедуры, применяемые к множествам, примеры.
- 22.Записи. Описание, понятие полей записи, примеры.
- 23.Строки. Описание строк, процедуры и функции для работы со строками, примеры.
- 24.Подпрограммы. Использование подпрограмм, общая структура процедур и функций, примеры.
- 25.Параметры подпрограмм. Фактические и формальные параметры, параметры-переменные и параметры-значения, примеры.
- 26.Рекурсивные процедуры и функции. Примеры.
- 27.Понятие файлов. Доступ к файлам. Процедуры и функции для работы с файлами.
- 28.Типизированные файлы. Процедуры и функции для работы с типизированными файлами, примеры.
- 29.Нетипизированные файлы. Процедуры и функции для работы с нетипизированными файлами, примеры.
- 30.Текстовые файлы. Процедуры и функции для работы с текстовыми файлами, примеры.
- 31.Распределение памяти при выполнении программ. Система адресации памяти.
- 32.Указатели. Виды указателей, описание, операции с указателями, примеры.
- 33.Динамические переменные. Создание и удаление динамических переменных, примеры.
- 34.Пользовательские модули. Структура, компиляция.
- 35.Стандартные модули Pascal. Краткая характеристика. Пример использования стандартного модуля (CRT, GRAPH).
- 36.Текстовый режим экрана. Работа с окнами, управление курсором и цветом выводимого текста.
- 37.Графический режим экрана. Инициализация графического режима и возврат в текстовый.
- 38.Работа с окнами в графическом режиме
- 39.Рисование линий и точек в графическом режиме, примеры.
- 40.Рисование простейших фигур в графическом режиме. Заливка замкнутых областей.

# **РАЗДЕЛ 3. Описание показателей и критериев оценивания компетенций на различных этапах их формирования, описание шкал оценивания**

Балльно-рейтинговая система является базовой системой оценивания сформированности компетенций обучающихся очной формы обучения.

Итоговая оценка сформированности компетенции обучающихся в рамках балльно-рейтинговой системы осуществляется в ходе текущего контроля успеваемости, промежуточной аттестации и определяется как сумма баллов, полученных обучающимися в результате прохождения всех форм контроля.

Оценка сформированности компетенции по дисциплине складывается из двух составляющих:

 $\checkmark$  первая составляющая – оценка преподавателем сформированности компетенции в течение семестра в ходе текущего контроля успеваемости (максимум 100 баллов). Структура первой составляющей определяется технологической картой дисциплины, которая в начале семестра доводится до сведения обучающихся;

 $\checkmark$  вторая составляющая – оценка сформированности компетенции

обучающихся на экзамене (максимум – 30 баллов)

Для студентов заочной формы обучения применятся 4-балльная и бинарная шкалы оценивания результатов текущего контроля успеваемости и промежуточной аттестации обучающихся.

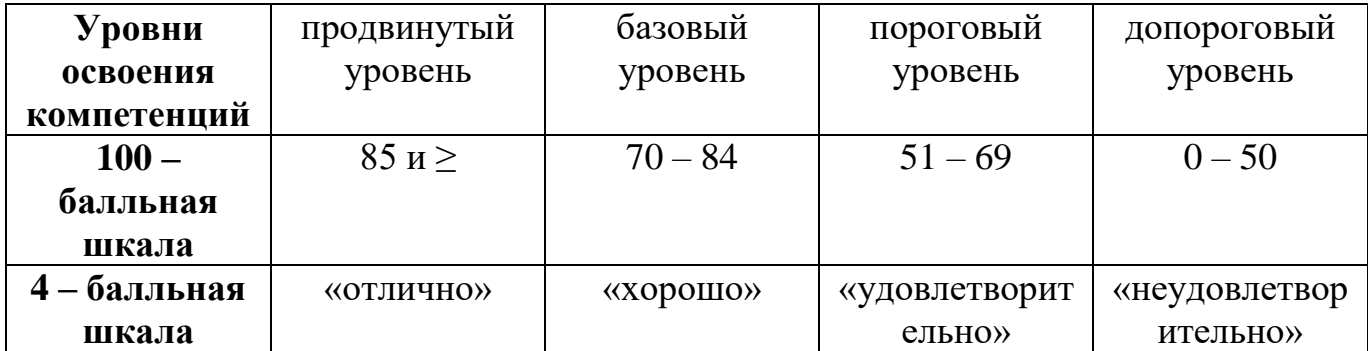

### **Шкала оценок при текущем контроле успеваемости по различным показателям**

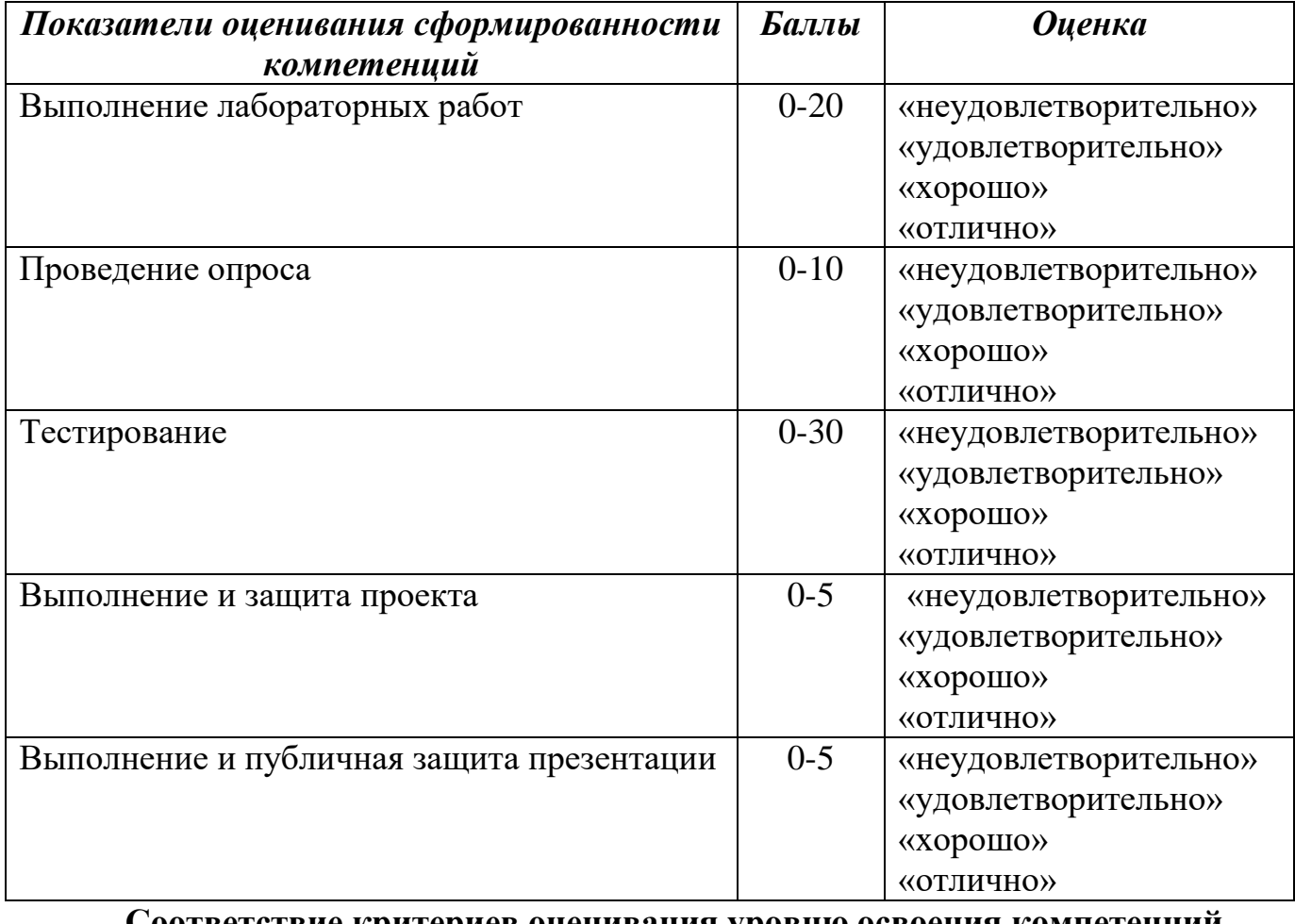

**Соответствие критериев оценивания уровню освоения компетенций по текущему контролю успеваемости**

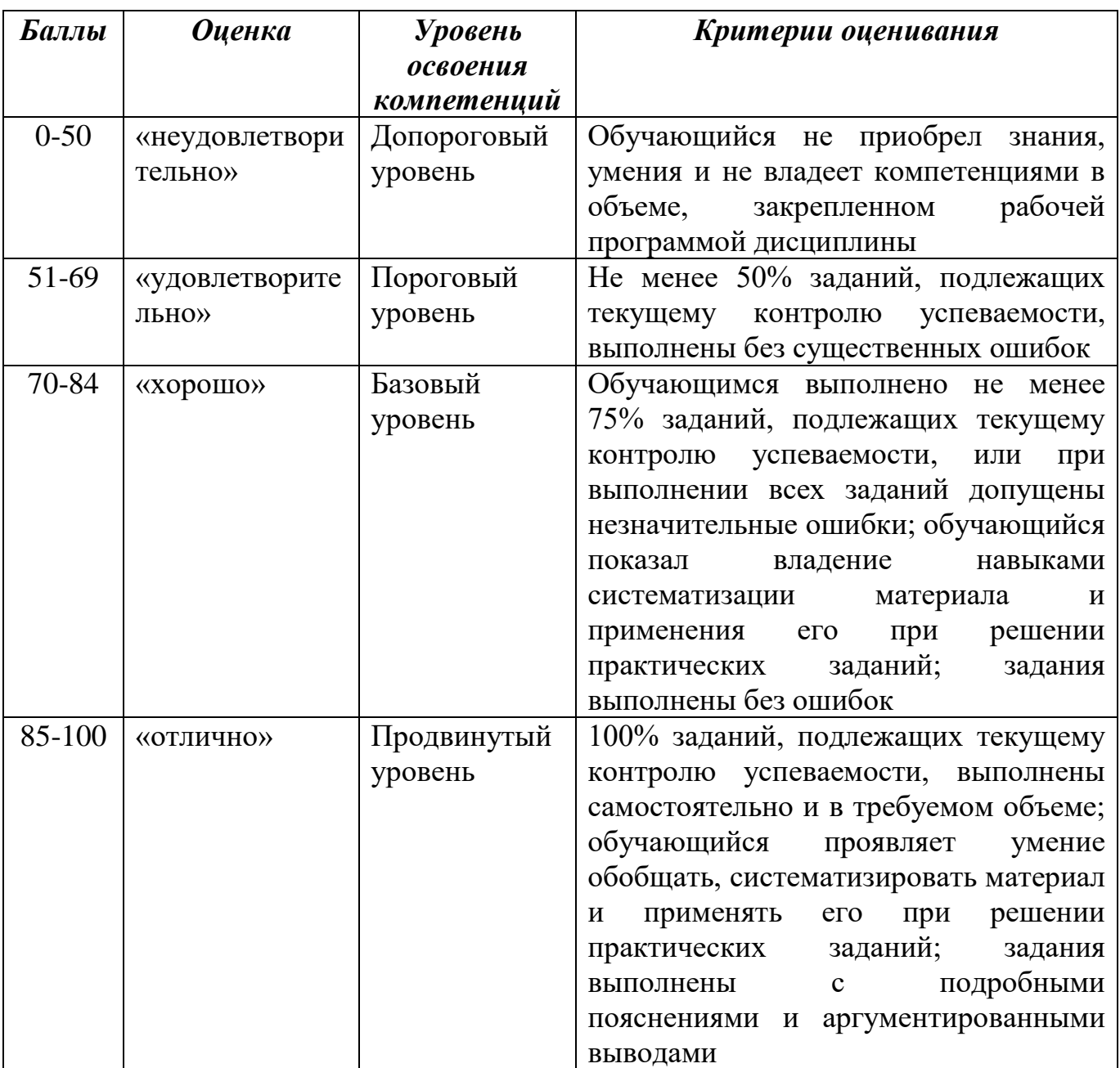

## **Соответствие критериев оценивания уровню освоения компетенций по текущему контролю успеваемости**

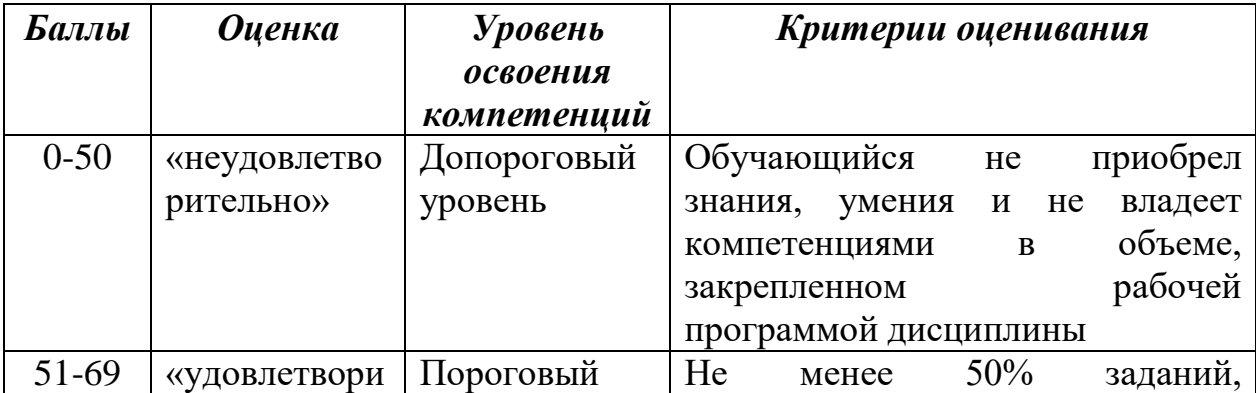

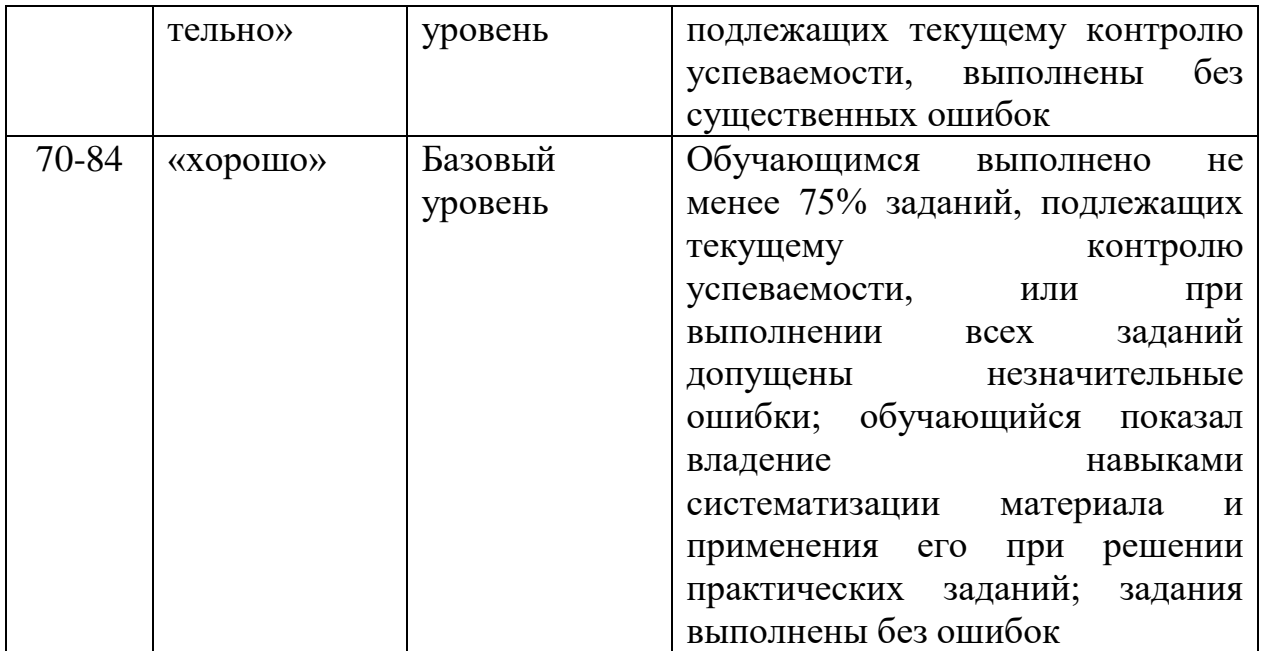

# **Шкала оценок по промежуточной аттестации**

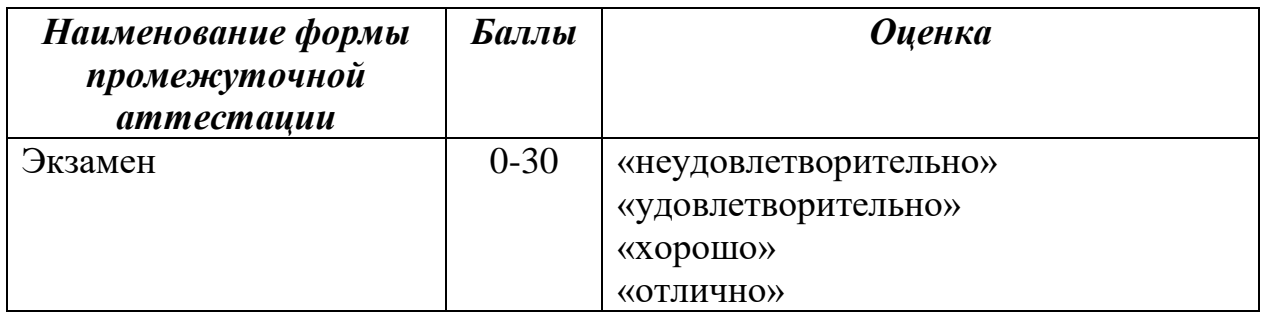

# **Соответствие критериев оценивания уровню освоения компетенций по промежуточной аттестации обучающихся**

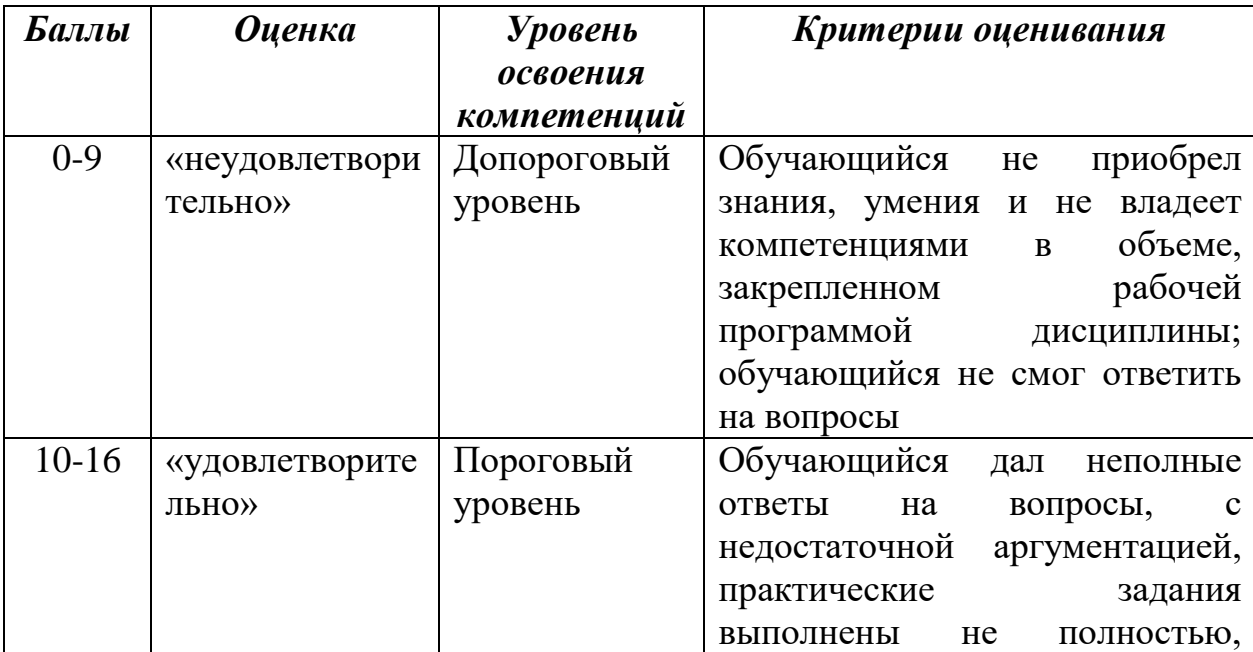

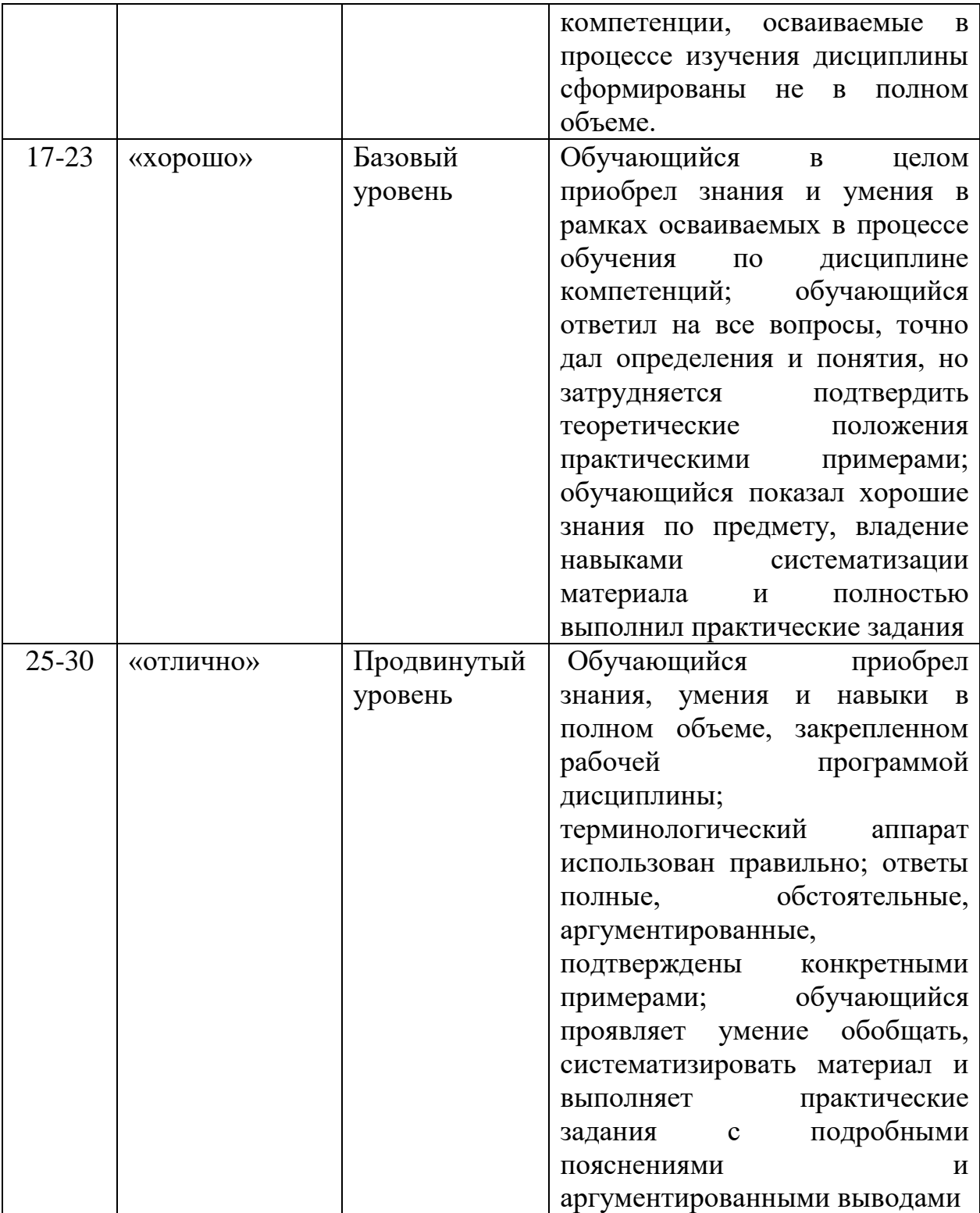

**РАЗДЕЛ 4. Методические материалы, определяющие процедуры** 

**оценивания знаний, умений, навыков, характеризующие этапы формирования компетенций**

**Тестирование** проводится на семинарских занятиях. Самостоятельное выполнение обучающимся учебной группы в течение 30 минут индивидуального тестового задания.

Цель блока - формирование инструментальной компетенции использовать знания базового аппарата дисциплины для решения конкретных задач, самостоятельного приобретения знаний данной дисциплины в условиях повышения личностной мотивации выполнения работы.

Образовательными задачами блока являются:

– глубокое изучение лекционного материала, изучение методов работы с учебной литературой, получение персональных консультаций у преподавателя;

– решение спектра прикладных задач, в том числе профессиональных;

– работа с организационно - управленческими документами

На тестирование отводится 30 минут. Тестовых заданий включает 20 вопросов. Студент может получить максимально 30 баллов. Процент правильных ответов от 90-100% - составляет 25-30 баллов, 80-89% - составляет 19-24 баллов 51-79% - составляет 6-18 баллов, менее 50% - составляет 0 баллов.

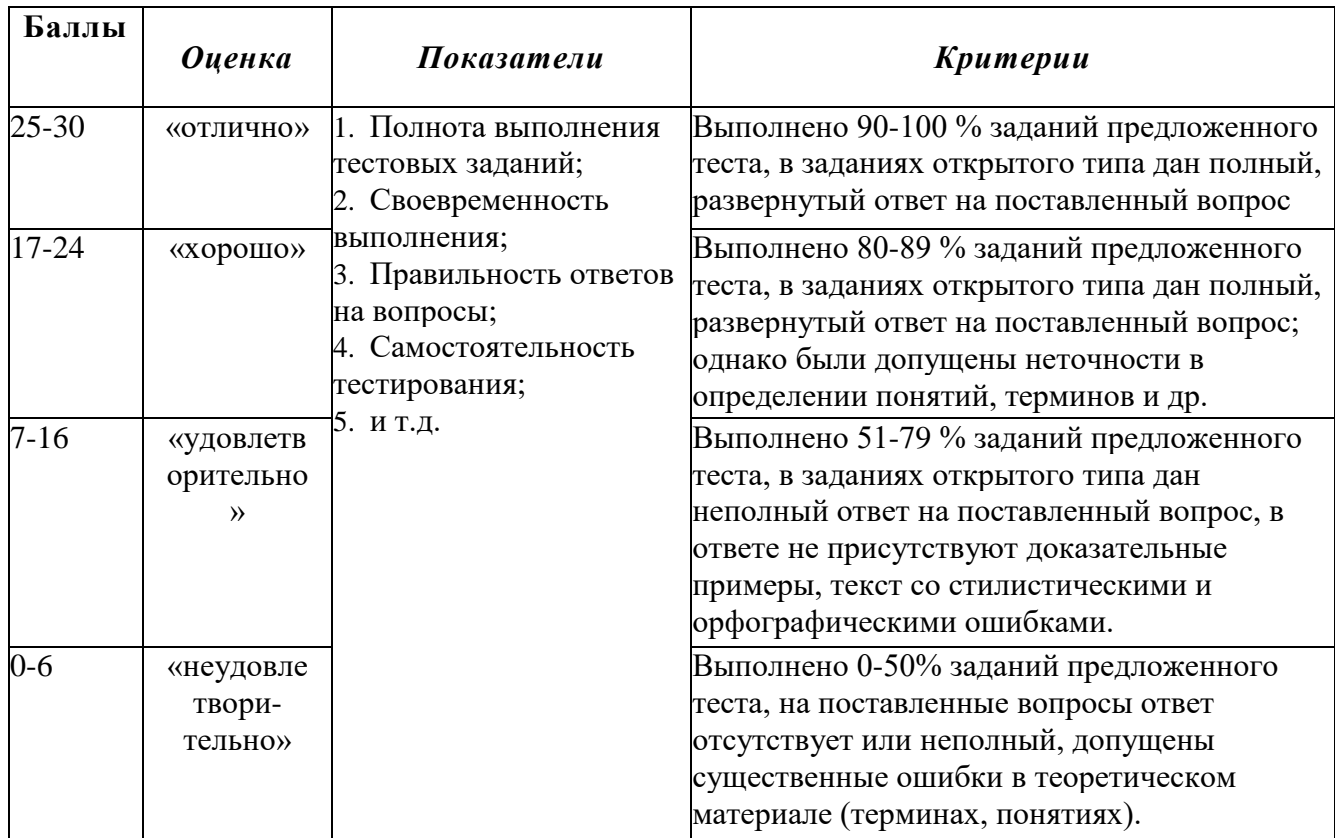

#### **Методика оценивания выполнения тестов**

Устная форма позволяет оценить знания и кругозор студента, умение логически построить ответ, владение монологической речью и иные коммуникативные навыки. Проводятся преподавателем с обучающимся на темы, связанные с изучаемой дисциплиной, рассчитана на выяснение объема знаний, обучающегося по определенному разделу, теме, проблеме и т.п.

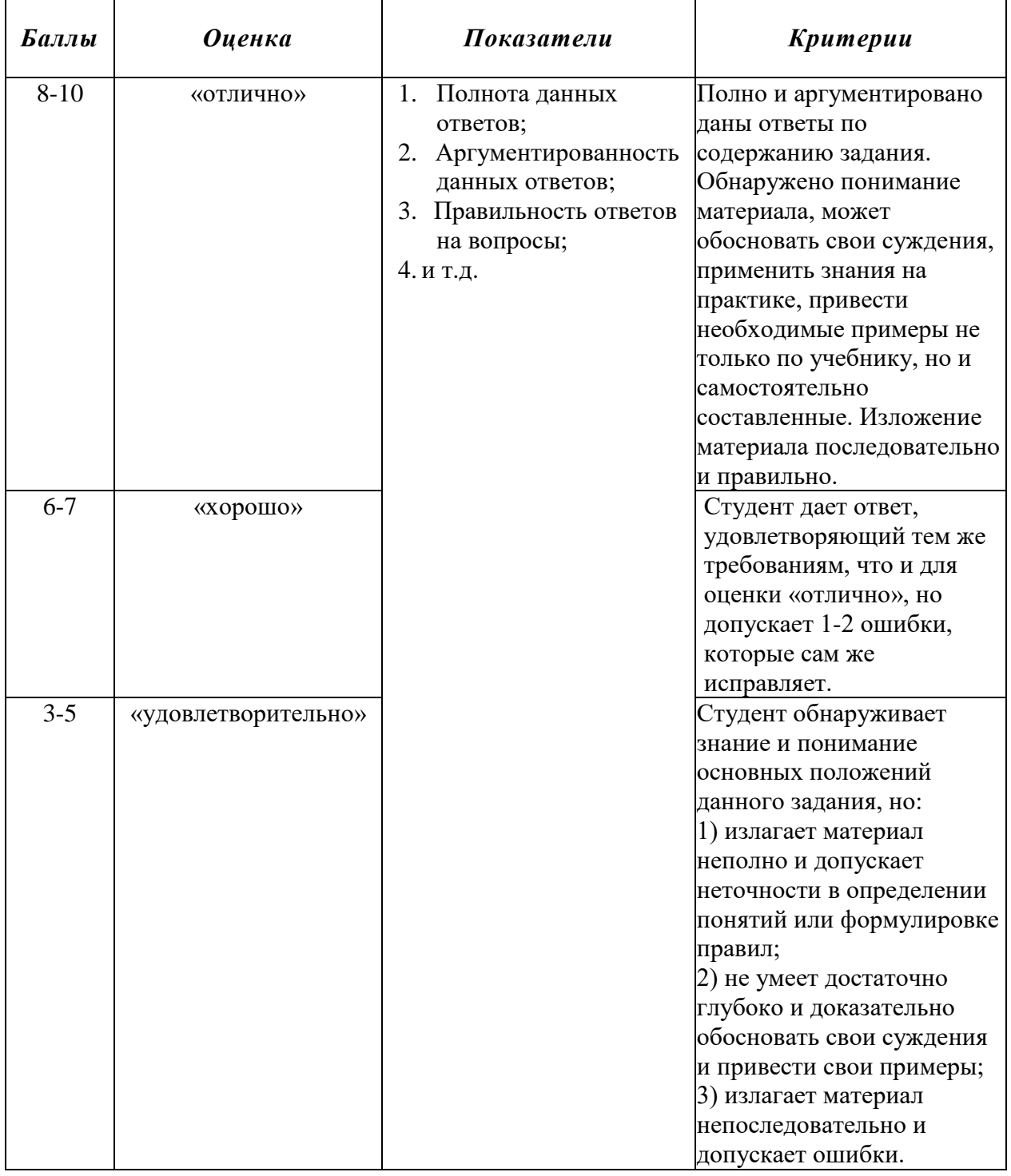

#### Методика оценивания ответов на устные вопросы

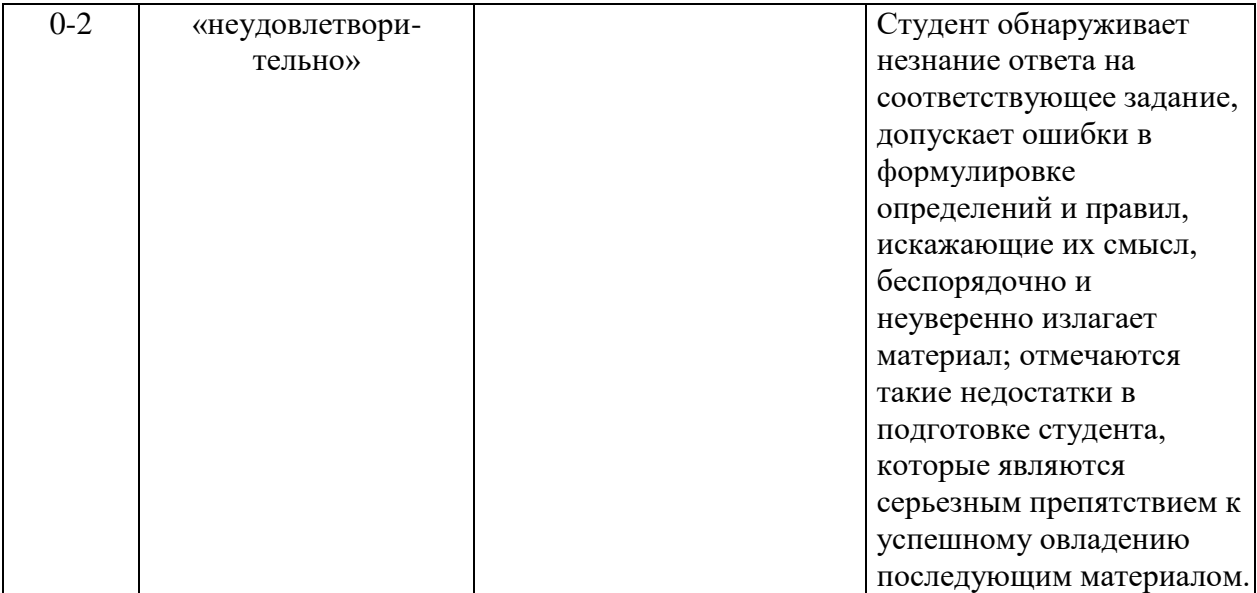

Лабораторная работа — это форма организации учебного процесса, когда обучающиеся по заданию и под руководством преподавателя самостоятельно разрабатывают приложения, осуществляют настройку подсистемы безопасности, проводят измерения, элементарные исследования на основе специально разработанных заданий. Лабораторная работа как вид учебного занятия должна проводиться  $\overline{B}$ спениально оборудованных учебных лабораториях. Продолжительность - не менее двух академических часов. Необходимыми структурными элементами лабораторной работы, помимо самостоятельной деятельности студентов, являются инструктаж, проводимый преподавателем, а также организация обсуждения итогов выполнения лабораторной работы.

Содержание лабораторного занятия определяется перечнем формируемых компетенций по конкретной учебной дисциплине, а также характеристикой профессиональной деятельности выпускников, требованиями к результатам освоения основной профессиональной образовательной программы.

Защита лабораторной работы позволяет оценить умение и владение обучающегося излагать суть поставленной задачи, применять стандартные методы решения задачи с использованием имеющейся лабораторной базы, проводить анализ результата работы.

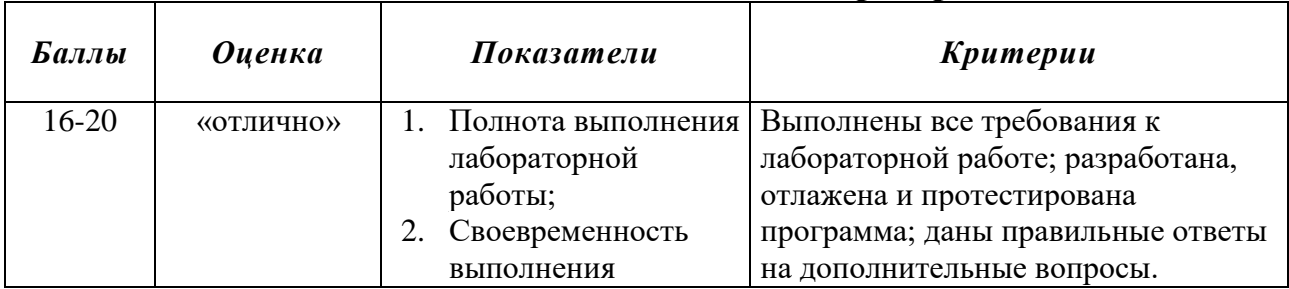

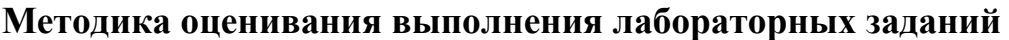

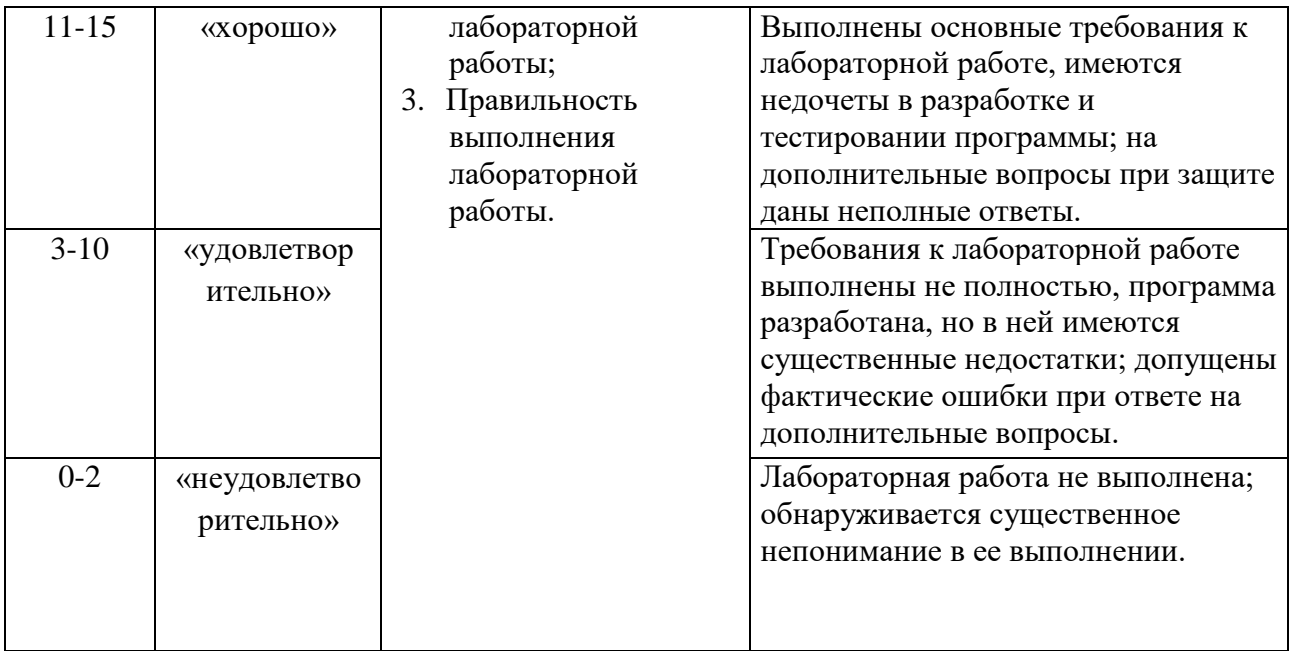

**Индивидуальный проект** представляет собой особую форму организации деятельности обучающихся (учебное исследование или учебный проект).

Индивидуальный проект выполняется обучающимся самостоятельно под руководством преподавателя по выбранной теме в рамках дисциплины.

Индивидуальный проект выполняется обучающимся в течение 1 семестра в рамках самостоятельной работы, специально отведенной учебным планом, и должен быть представлен в виде завершенного учебного исследования или разработанного проекта.

Процедура работы над проектом разбивается на 6 этапов:

- подготовительный (определение руководителей проектов, поиск проблемного поля, выбор темы и её конкретизация, формирование проектной группы)
- поисковый (уточнение тематического поля и темы проекта, её конкретизация, определение и анализ проблемы, постановка цели проекта)
- аналитический (анализ имеющейся информации, поиск информационных лакун, сбор и изучение информации, поиск оптимального способа достижения цели проекта, построение алгоритма деятельности, составление плана реализации проекта: пошаговое планирование работ, анализ ресурсов)
- практический (выполнение запланированных технологических операций, текущий контроль качества составления проекта, внесение (при необходимости) изменений в разработку проекта)
- презентационный (подготовка презентационных материалов, презентация проекта, изучение возможностей использования результатов проекта)
- контрольный (анализ результатов выполнения проекта оценка качества выполнения проекта)

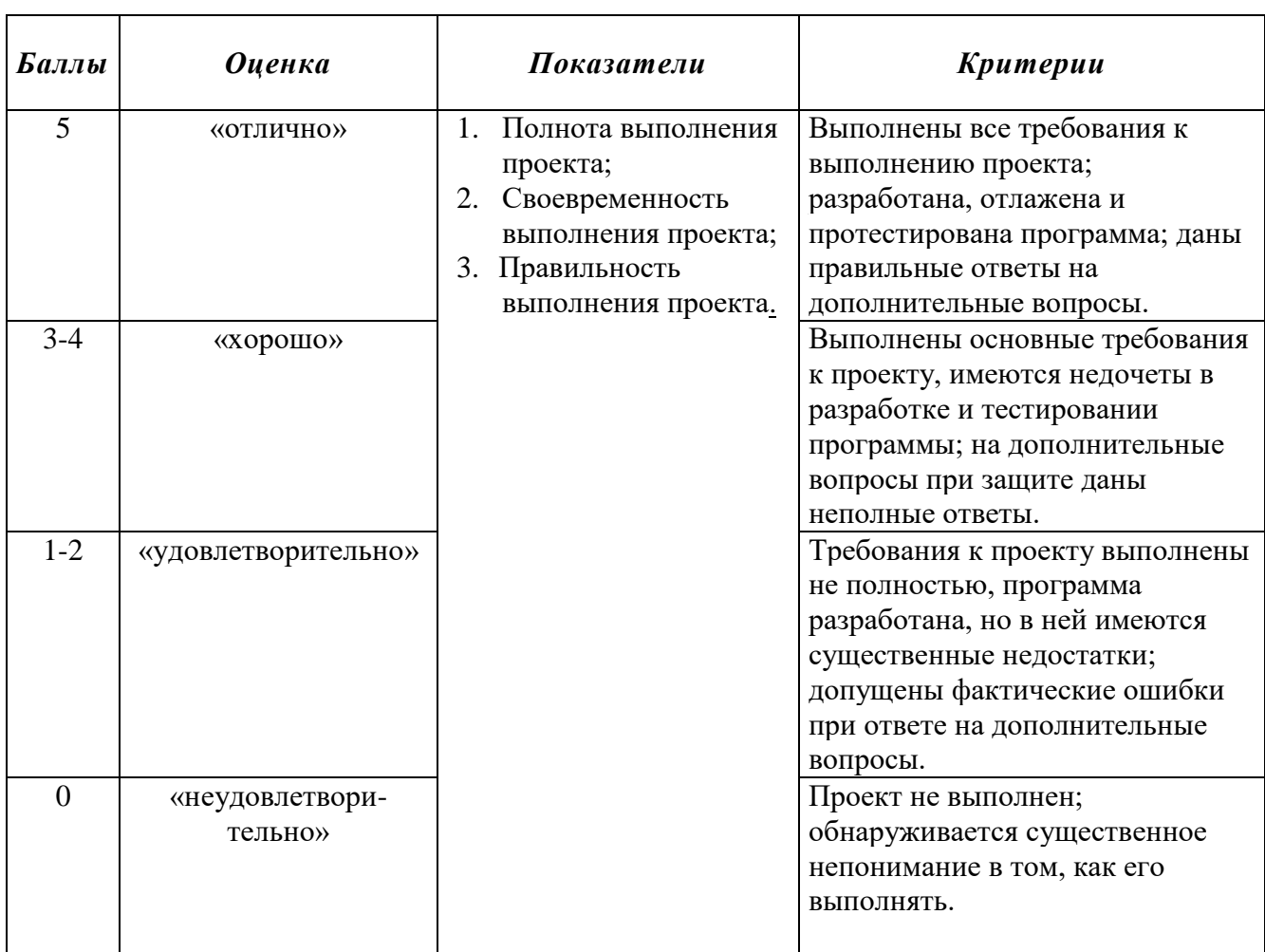

#### **Методика оценивания выполнения индивидуальных проектов**

**Электронная презентация** – выполняется с целью визуального представления изучаемой темы. Презентация не должна быть меньше 5 слайдов. Первый лист – должен содержать информацию о теме, авторе и вопросах, которые будут раскрыты в презентации; Последующие слайды должны отражать суть раскрываемого вопроса (темы); Дизайн-эргономические требования: сочетаемость цветов, ограниченное количество объектов на слайде, цвет текста; Последним слайдом должен быть список использованной литературы.

### **Методика оценивания выполнения презентаций**

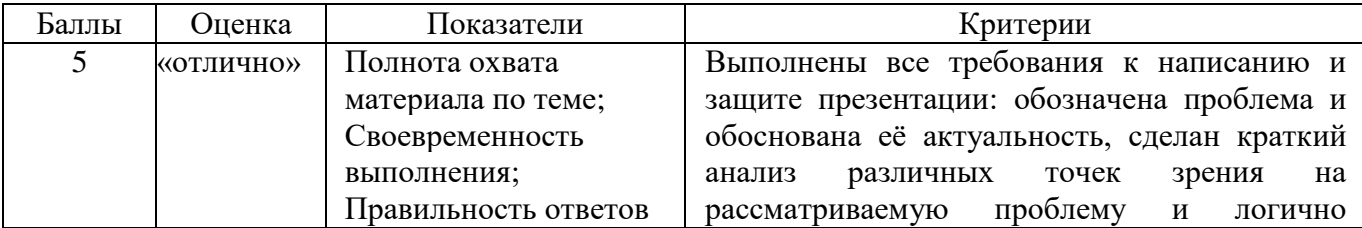

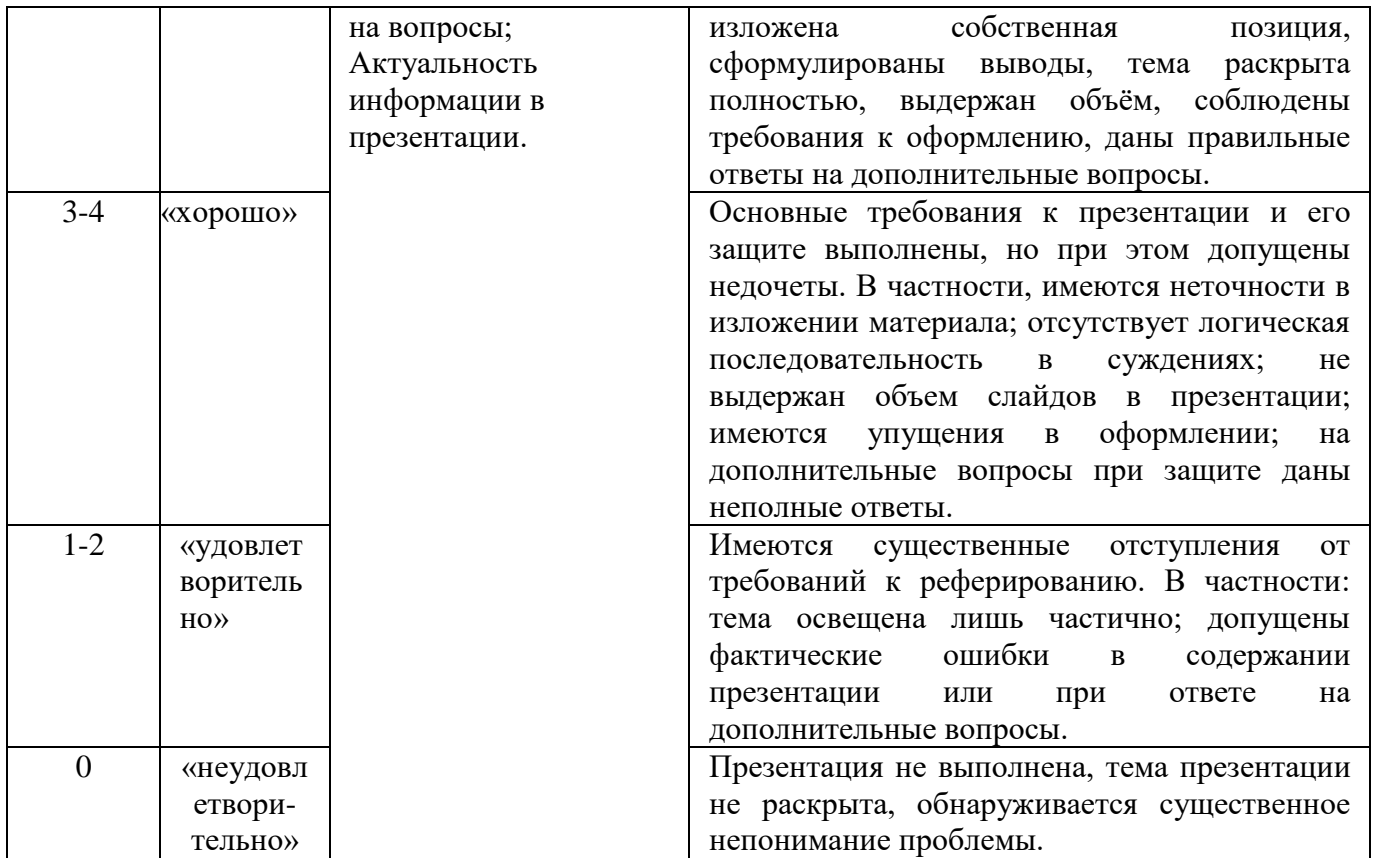

**Экзамен** нацелен на комплексную проверку освоения дисциплины. Экзамен проводится в письменной форме по билетам, в которых содержатся вопросы (задания) по всем темам курса. Обучающемуся даётся время на подготовку. Оценивается владение материалом, его системное освоение, способность применять нужные знания, навыки и умения при анализе проблемных ситуаций и решении практических заданий.

**В экзаменационный билет** включено два теоретических вопроса и практическое задание, соответствующие содержанию формируемых компетенций. Экзамен проводится в устной форме, практическое задание выполняется с использование персонального компьютера. На ответ и решение задачи студенту отводится 40 минут.

Дисциплина «Информатика и программирование» предполагает выполнение курсового проекта для систематизации, закрепления и углубления знаний, умений и навыков, обучающихся в предметной области дисциплины.

Аттестация по курсовому проекту/работе производится в виде ее защиты в рамках промежуточного контроля обучающихся по данной дисциплине во 2 семестре в период теоретического обучения.

### *Тематика курсовых проектов*

- 1. Использование сводных таблиц на предприятии
- 2. Программная реализация алгоритмов разветвляющейся структуры
- 3. Создание мультимедийных презентаций в среде MS Office
- 4. Работа с изображениями в MS Word
- 5. Создание рекламного буклета средствами MS Word
- 6. Использование VBA в офисных приложениях
- 7. Программная реализация алгоритмов циклической структуры
- 8. Создание собственной функции средствами VBA в MS Excel
- 9. Построение графика функции средствами программирования
- 10. Работа с файлами в языке Pascal ABC.NET
- 11. Обработка массивов средствами языка Pascal ABC.NET
- 12. Особенности использования подпрограмм
- 13. Графические возможности Pascal ABC.NET
- 14. Создание анимированных изображений в Pascal ABC.NET
- 15. Автоматизация расчета стоимости поездки в отпуск
- 16. Программа-тренажер для перевода чисел в двоичную систему счисления
- 17. Автоматизация Расчета стоимости покупки с заданным процентом скидки

### Критерии оценки курсового проекта

При оценке курсовых проектов/работ по дисциплине «Информатика и программирование» оценка складывается на основе следующих показателей:

- 1. Методологические характеристики;
- 2. Результат работы;
- 3. Оформление работы.

1. Оценка метолологических характеристик работы

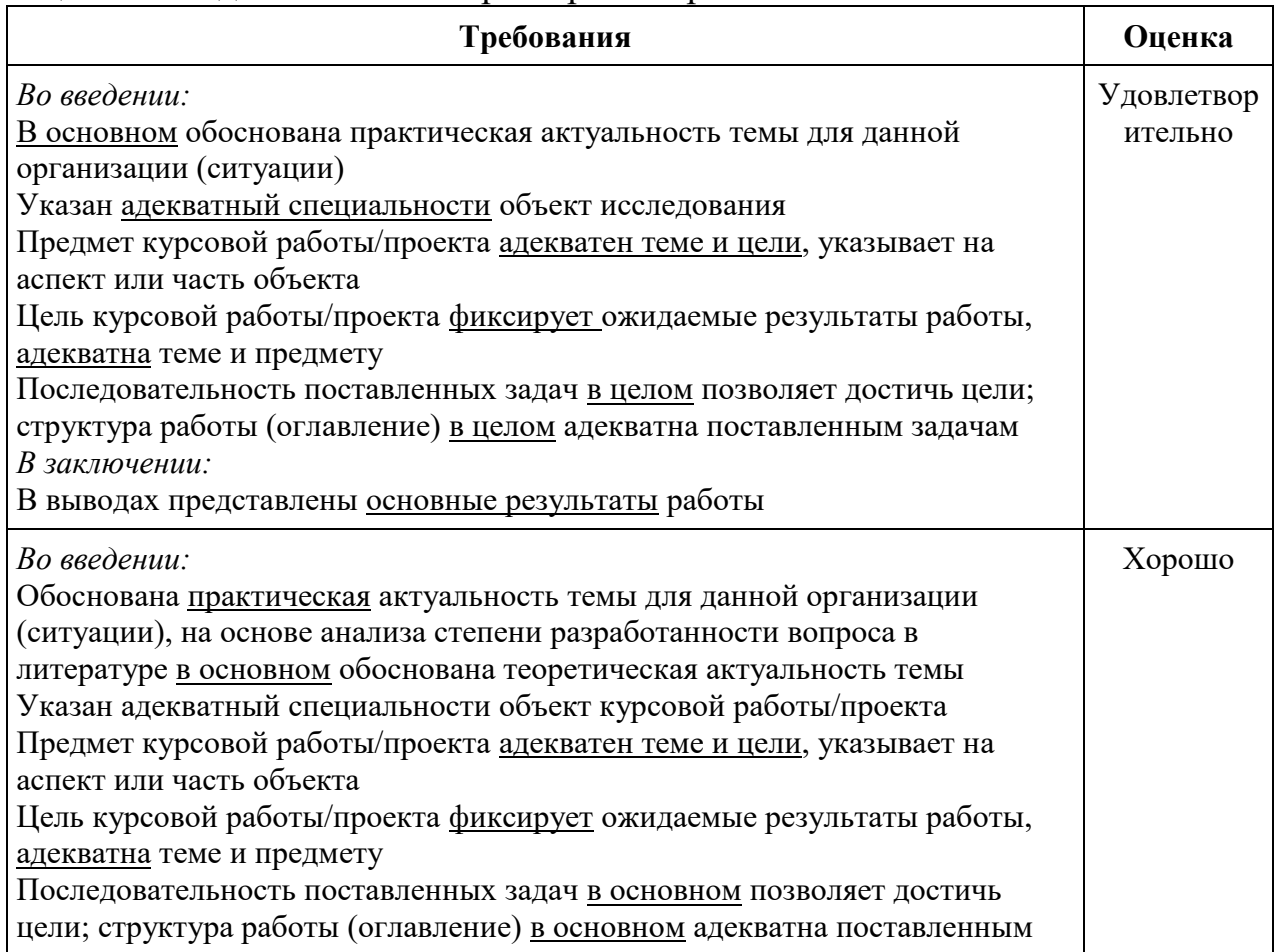

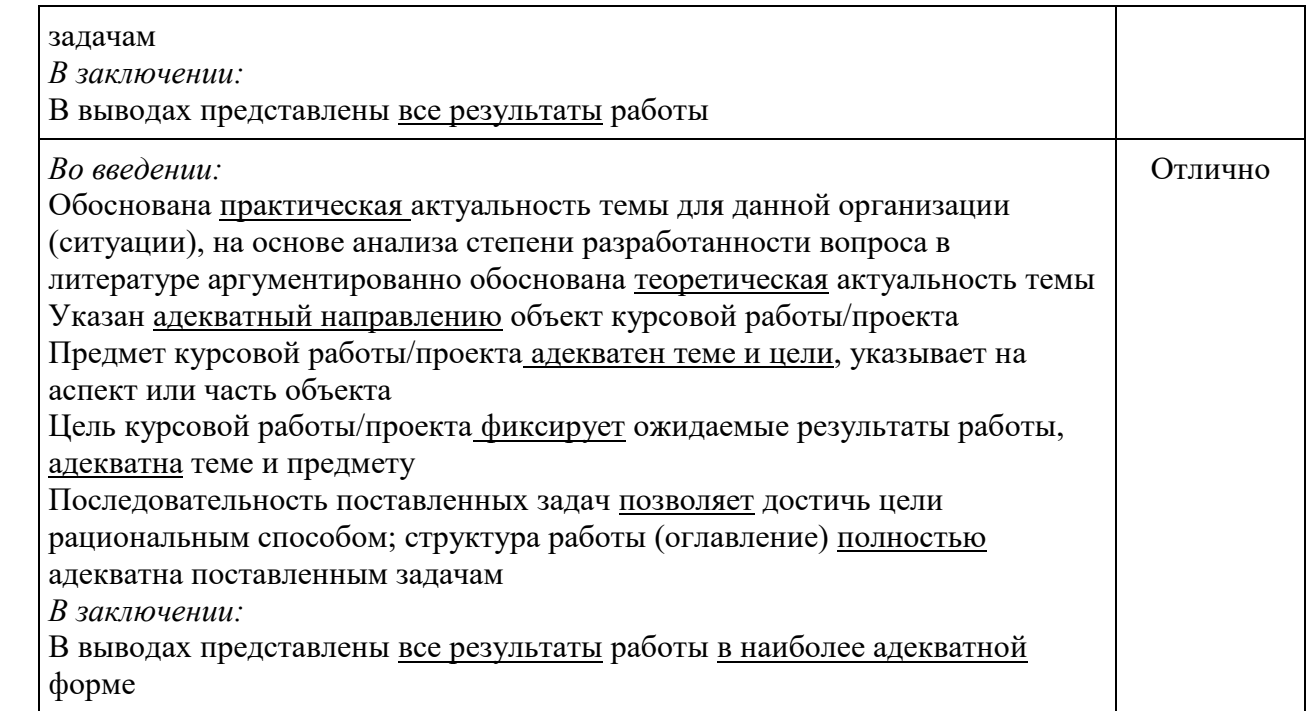

# 2. Оценка *результатов*, полученных автором курсовой работы/проекта

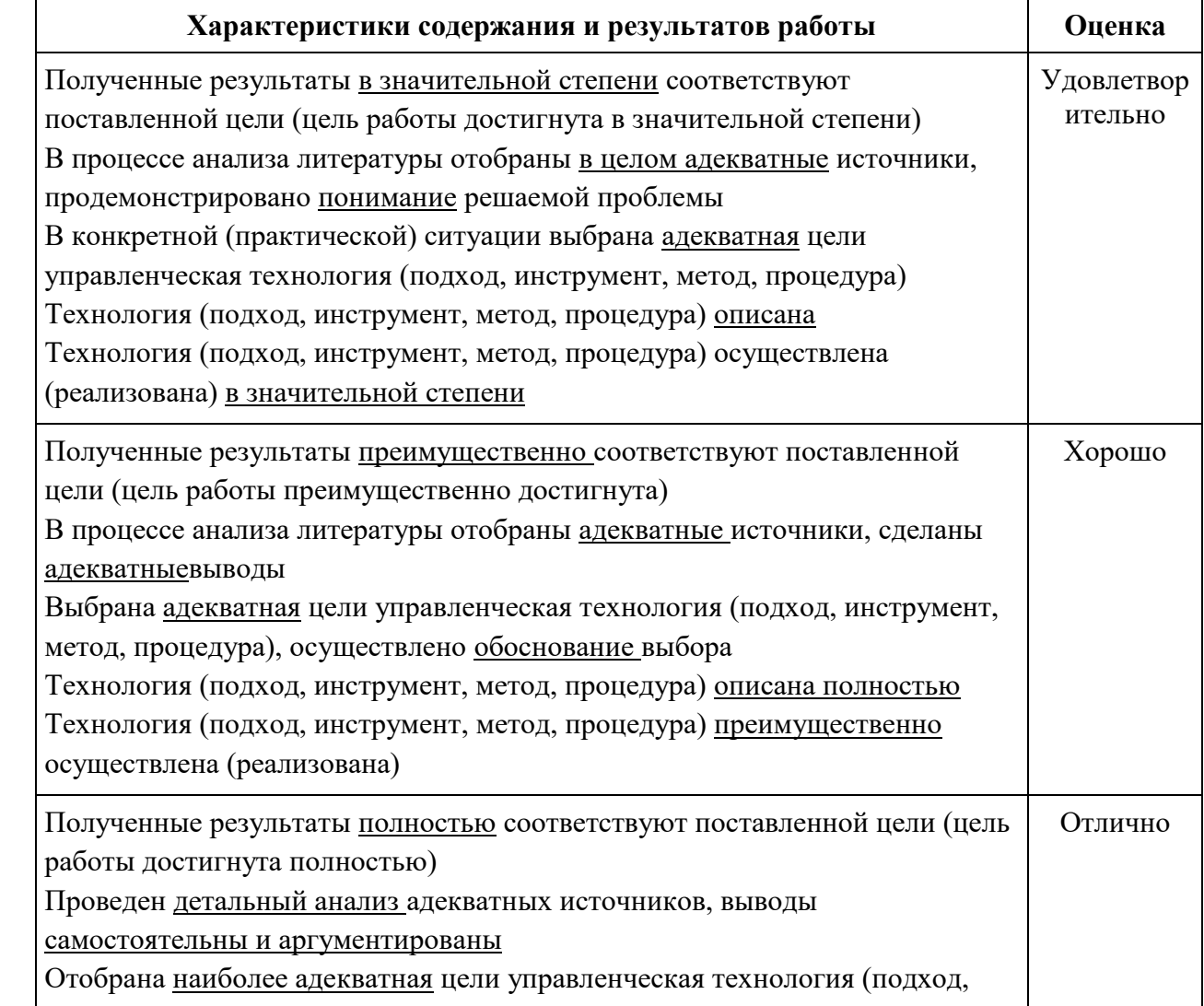

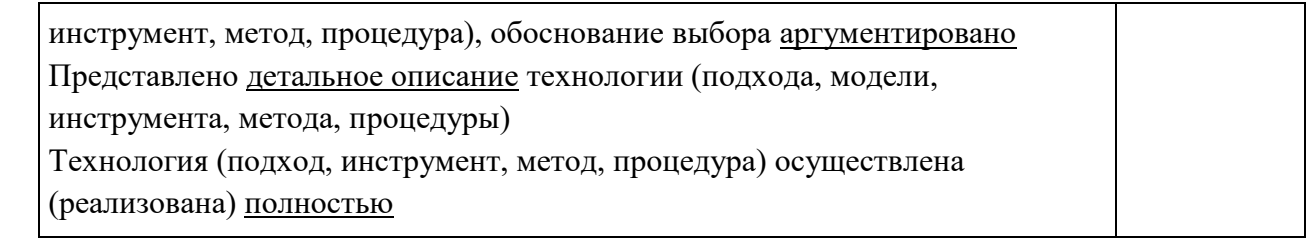

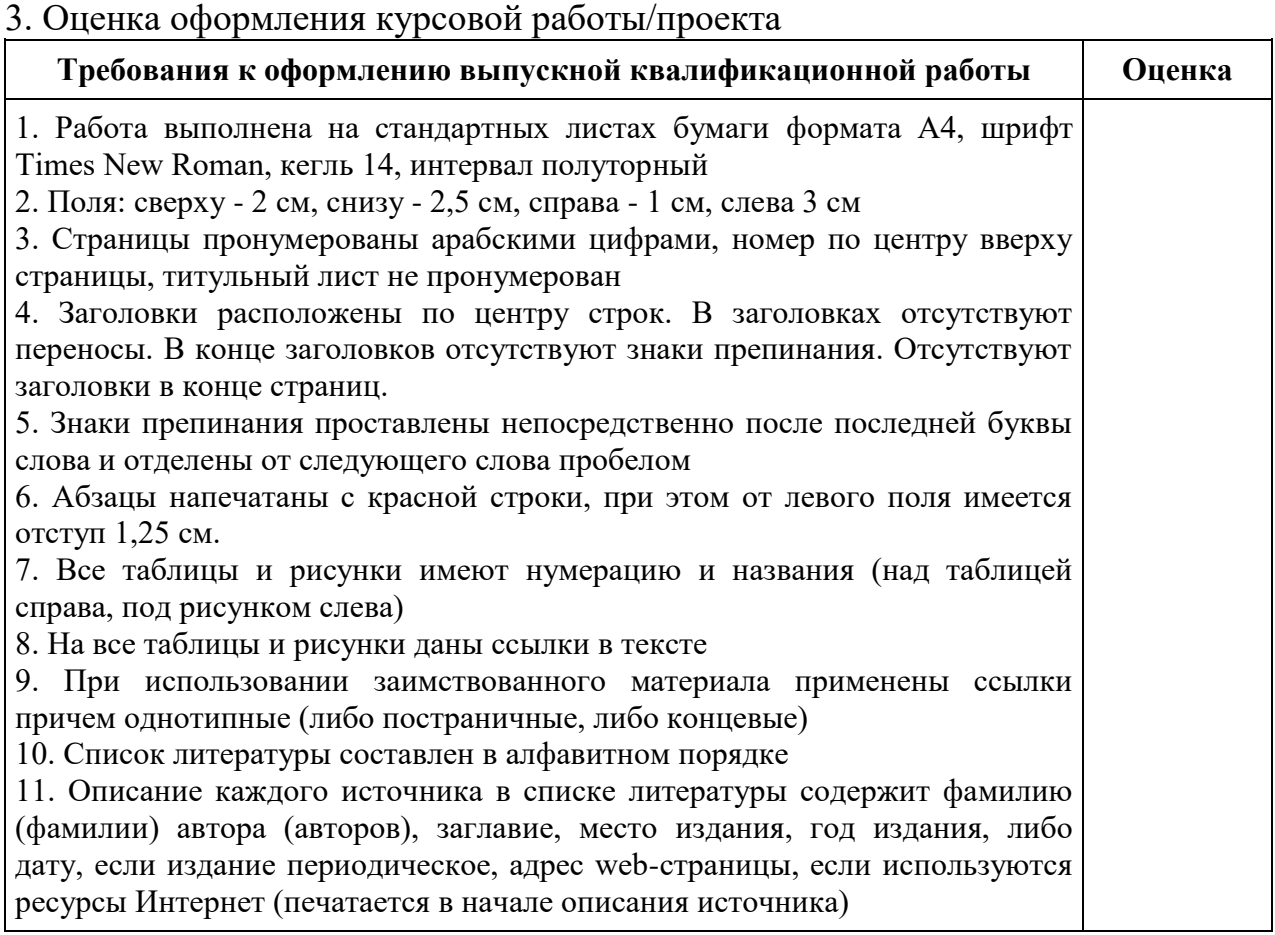

Оценка "отлично" ставится за оформление курсового проекта, полностью отвечающее представленным требованиям.

Оценка "хорошо" ставится за оформление курсового проекта, в целом отвечающее представленным требованиям, но при наличии отдельных отступлений не более чем по двум требованиям.

Оценка "удовлетворительно" ставится за оформление курсового проекта, в целом отвечающее представленным требованиям, но при наличии отдельных отступлений не более чем по трем требованиям.

Не может быть поставлена положительная оценка за оформление курсового проекта, если полностью не выполнены требования 1, 2, 7, 8, 10.

Итоговая оценка курсовой работы/проекта:

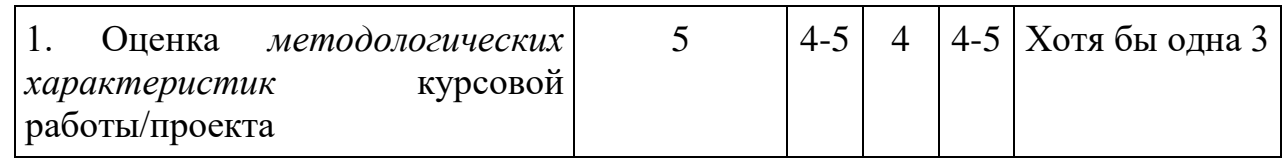

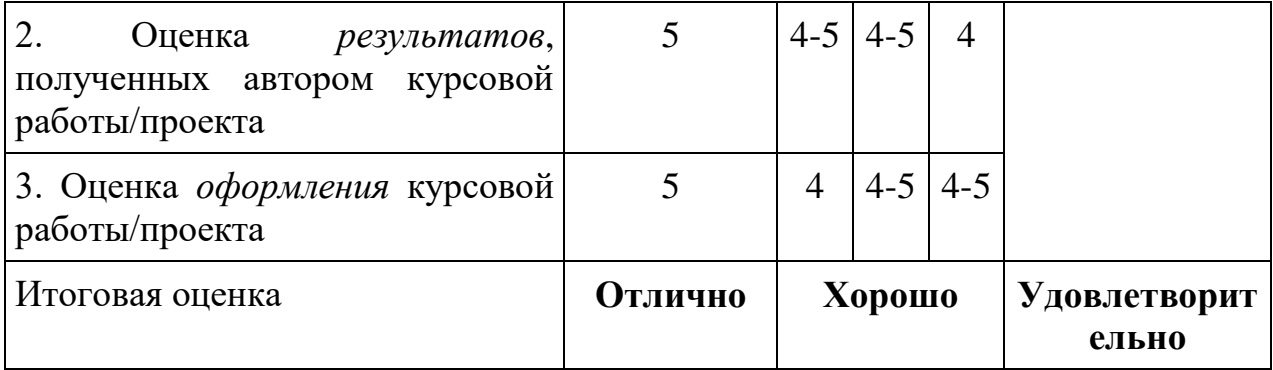

#### Лист актуализации оценочных материалов по дисциплине «Информатика и программирование»

Оценочные материалы пересмотрены, обсуждены и одобрены на заседании кафедры

Протокол от « $33$ » Мал 2018 г. № 10 Зав. кафедрой 56 Галлев ВС.

Оценочные материалы пересмотрены, обсуждены и одобрены на заседании кафедры

Протокол от «  $30^{\circ}$  «  $64^{\circ}$  (вал  $20/9$  г. № 10

Зав. кафедрой 53 Галлев ВС

Оценочные материалы пересмотрены, обсуждены и одобрены на заседании кафедры

Протокол от « $3Q$ » иноня 20 Лог. № 12

Зав. кафедрой 53 *Ганзев В.С.* 

Оценочные материалы пересмотрены, обсуждены и одобрены на заседании кафедры

Протокол от «  $\rightarrow$  » 20 г. №

Зав. кафедрой